# **PROPUESTA DE AUTOMATIZACIÓN DE UNA CÉLULA DEL AREA L ´ ´IQUIDOS, PARA UN CLIENTE DE HAG INGENIER´IA S.A.S, DEDICADO AL SECTOR FARMACEUTICO. ´**

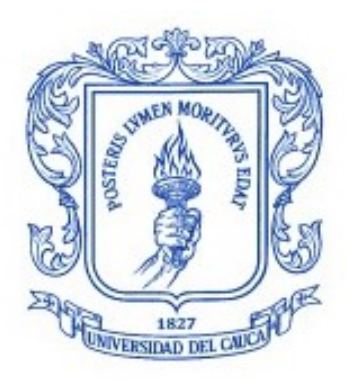

# **Jorge Esteban Meneses Delgado.**

Trabajo de grado en Automática Industrial Modalidad: Práctica Profesional

Director: Ing. Oscar Amaury Rojas Alvarado Asesor de la empresa: Ing. Harold Alfredo Grueso

Universidad del Cauca Facultad de Ingeniería Electrónica y Telecomunicaciones Programa de Ingeniería en Automática Industrial Popayán, Septiembre 2019

**Jorge Esteban Meneses Delgado.**

# **PROPUESTA DE AUTOMATIZACIÓN DE UNA CÉLULA DEL ÁREA** LÍQUIDOS, PARA UN CLIENTE DE HAG INGENIERÍA S.A.S, **DEDICADO AL SECTOR FARMACEUTICO. ´**

Informe presentado a la Facultad de Ingeniería Electrónica y Telecomunicaciones de la Universidad del Cauca para la obtención del Título de

> Ingeniero en: Automática Industrial

Director: Ing. Oscar Amaury Rojas Alvarado

> Popayán, Cauca 2019

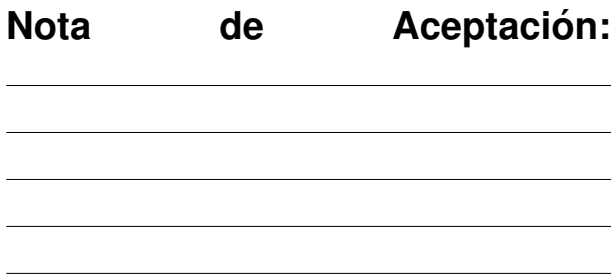

the control of the control of the control of the

Firma del director

Firma del jurado

Firma del jurado

Popayán, Septiembre de 2019.

### **Agradecimientos**

Dedicado a mis padres, hermanos y demás familiares como Pilar fundamental en todo mi proceso de formación, soporte emocional y motivación. En especial a mi padre, quien siempre se mostró orgulloso de mí y de mis logros, aunque ya no esté junto a mi, esto es para él, siempre vivirás en mi corazón.

# **Tabla de contenido**

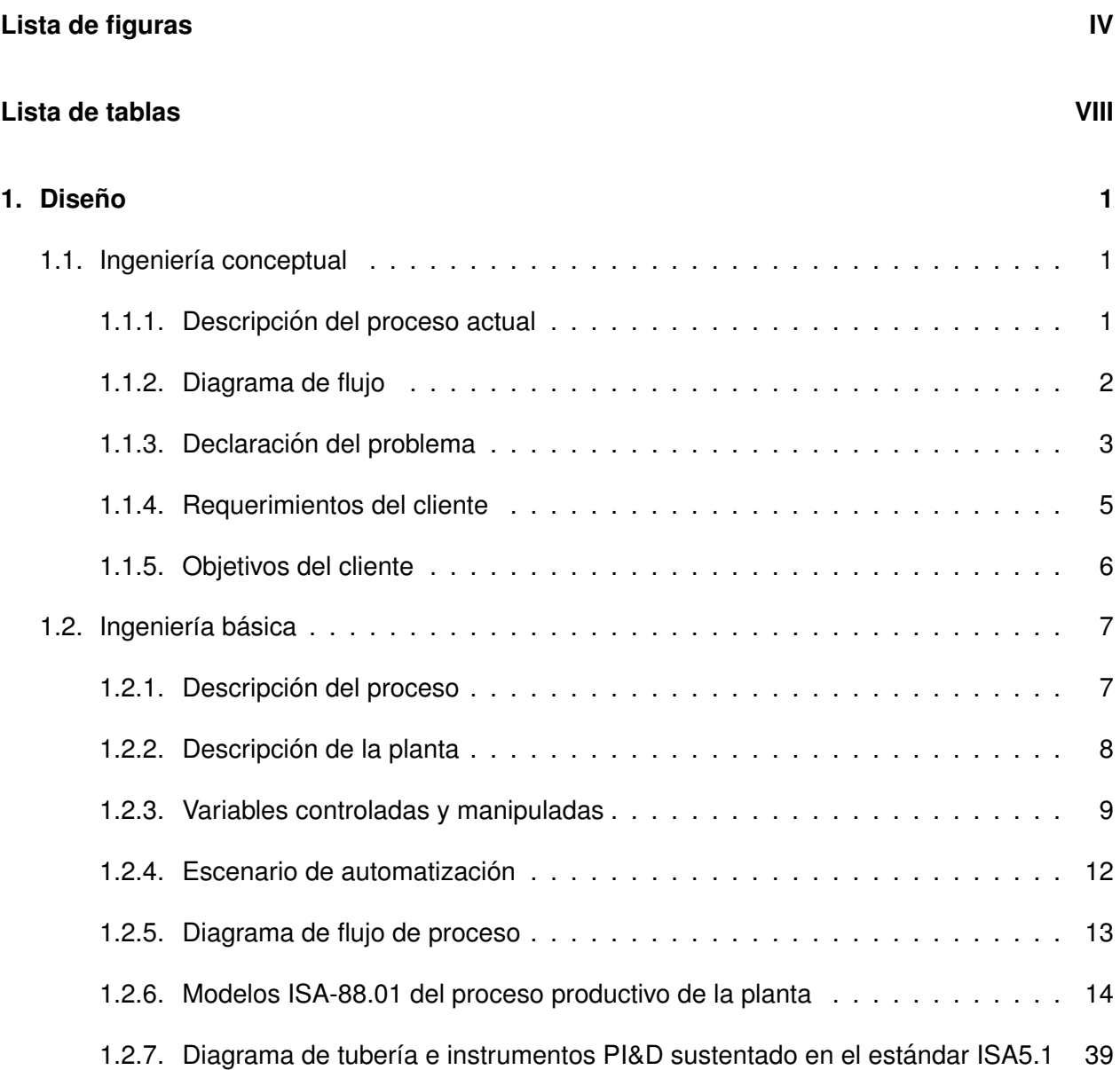

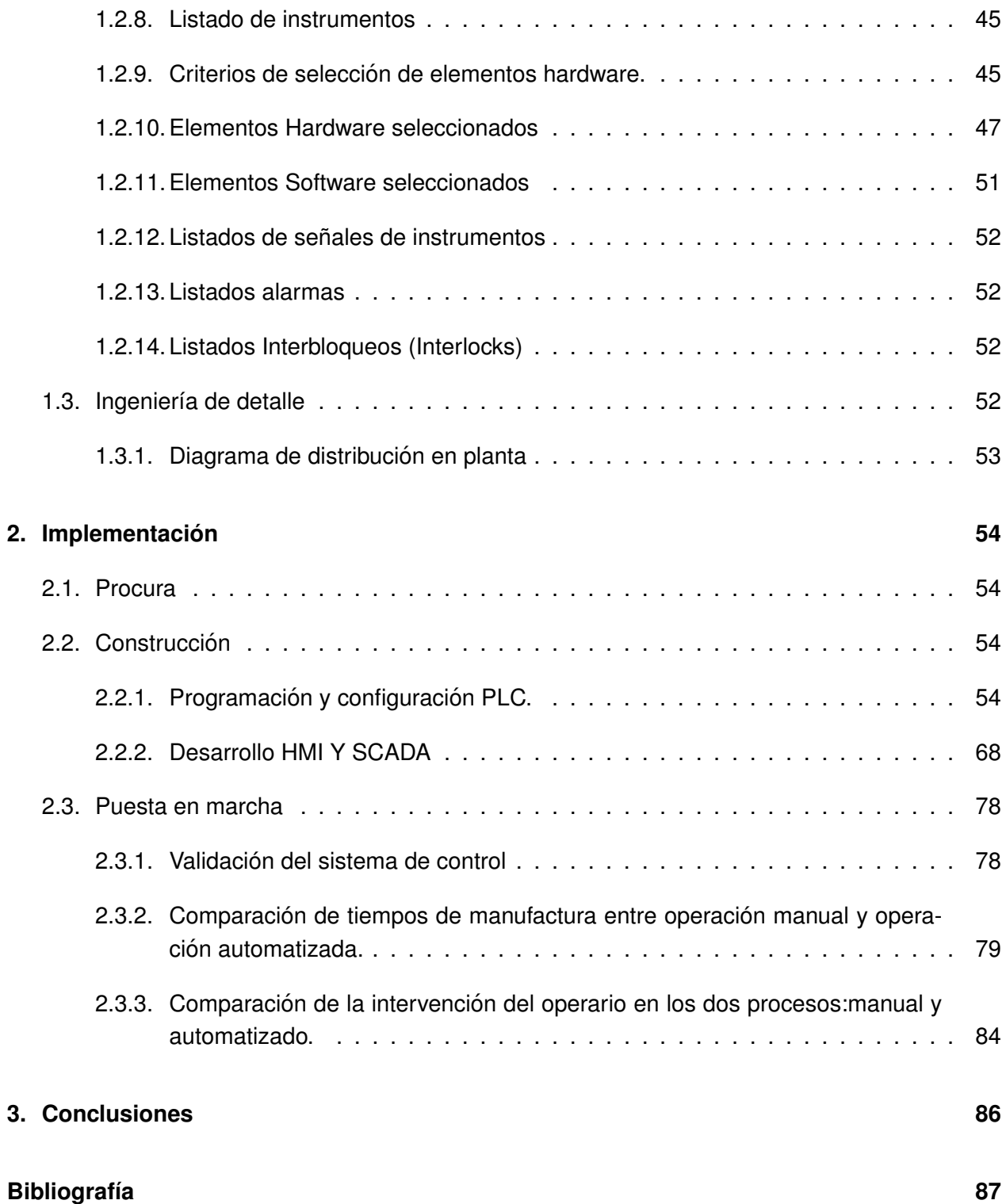

# <span id="page-6-0"></span>**Lista de figuras**

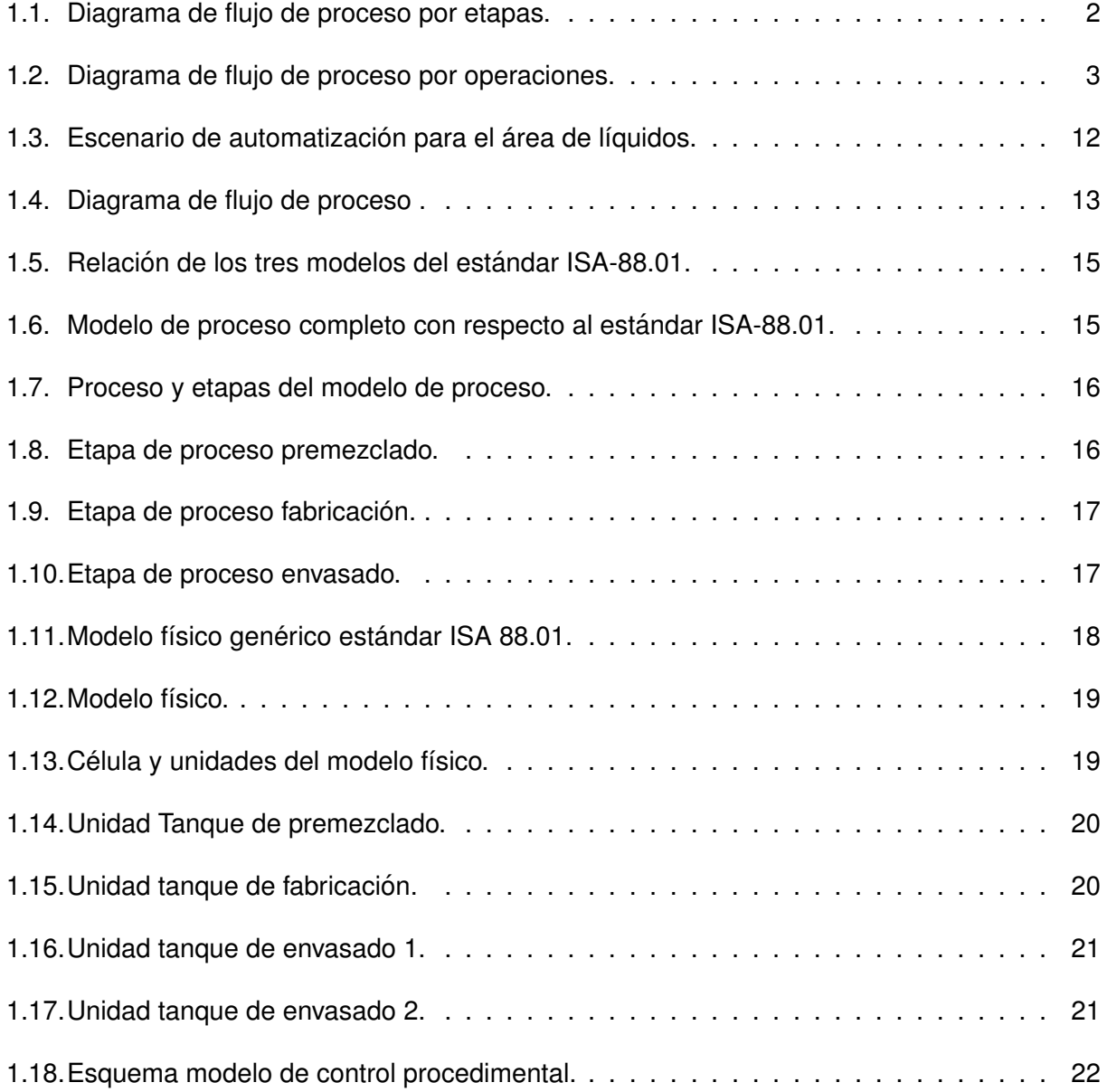

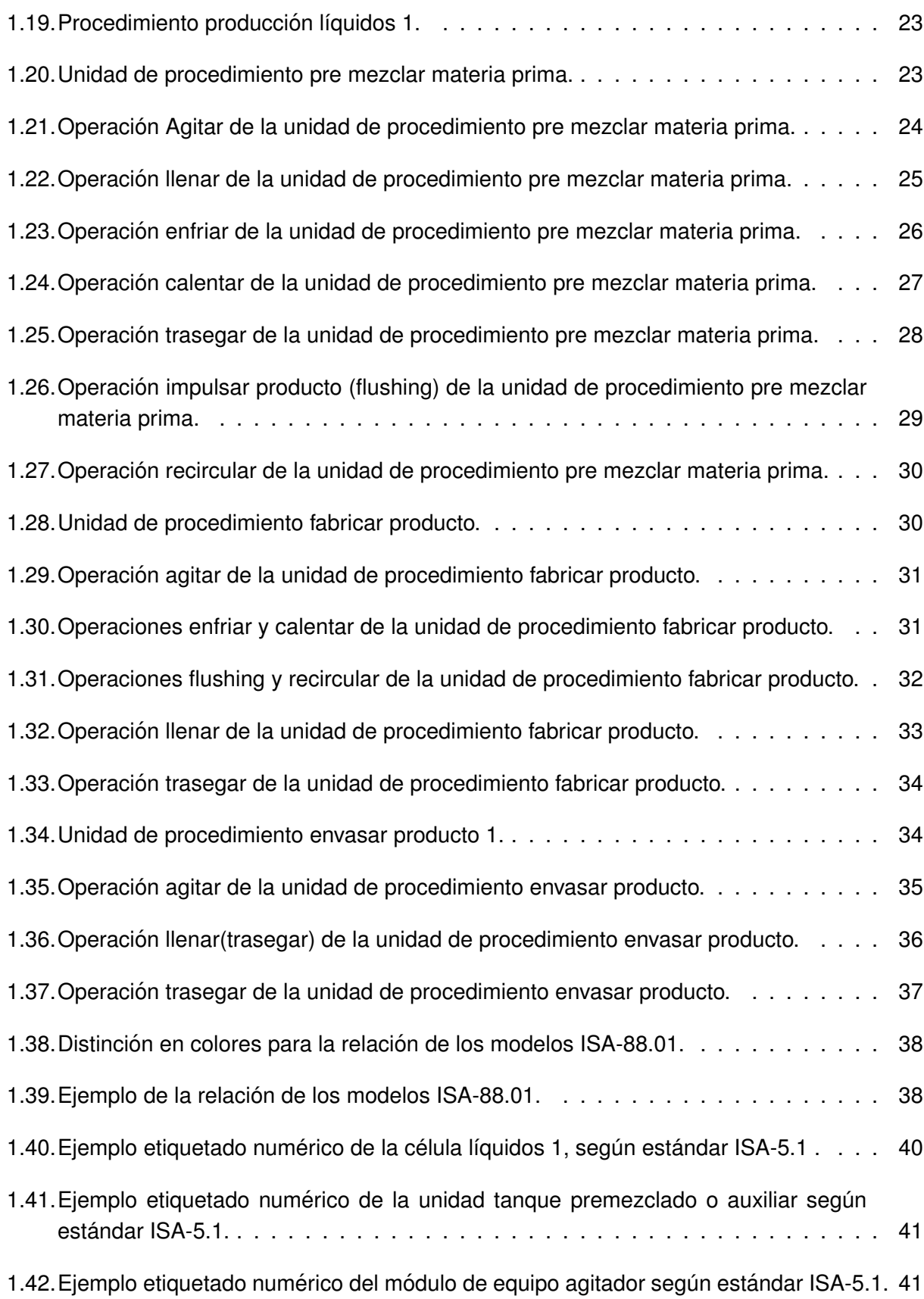

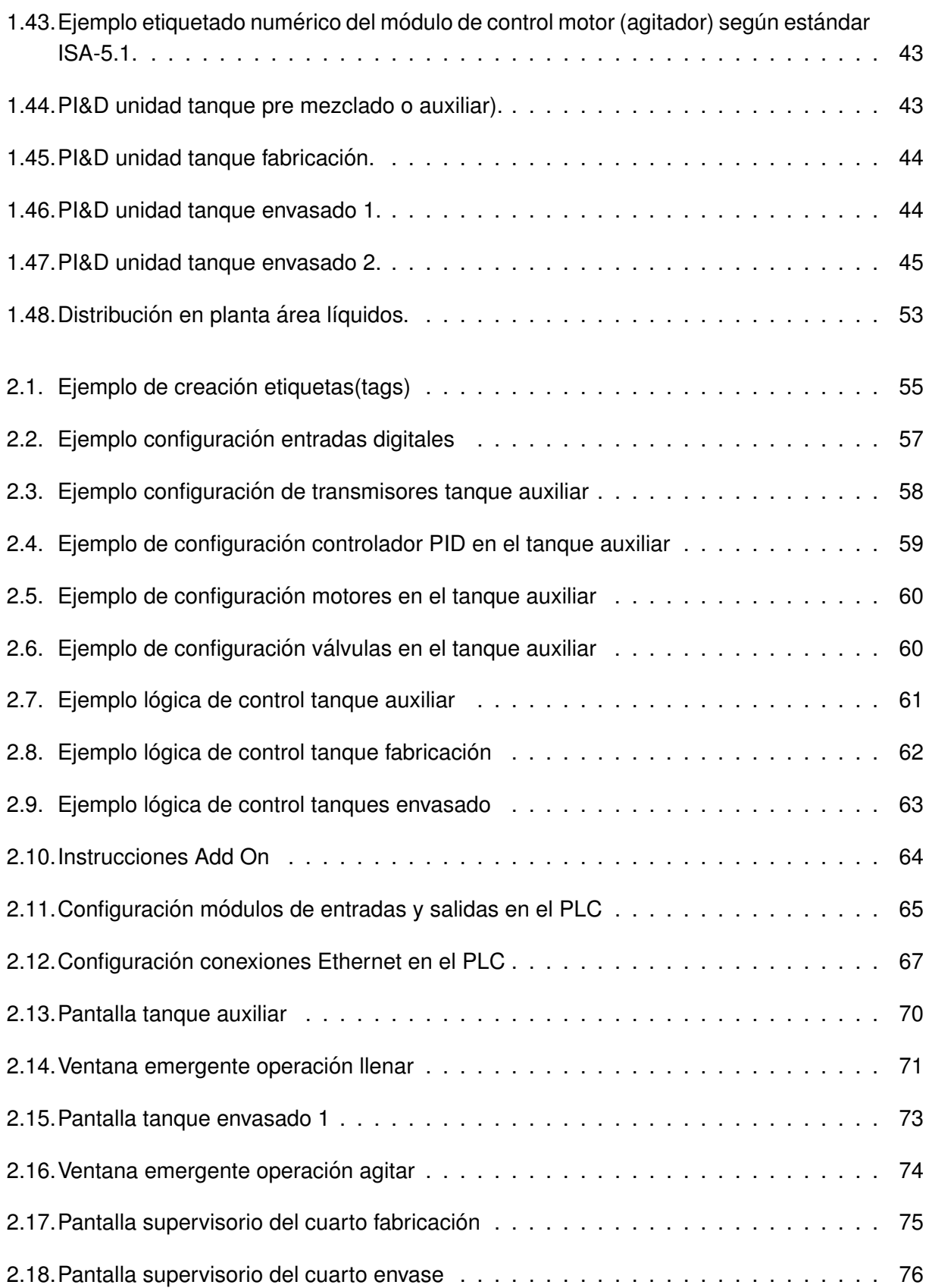

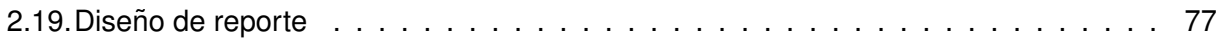

# <span id="page-10-0"></span>**Lista de tablas**

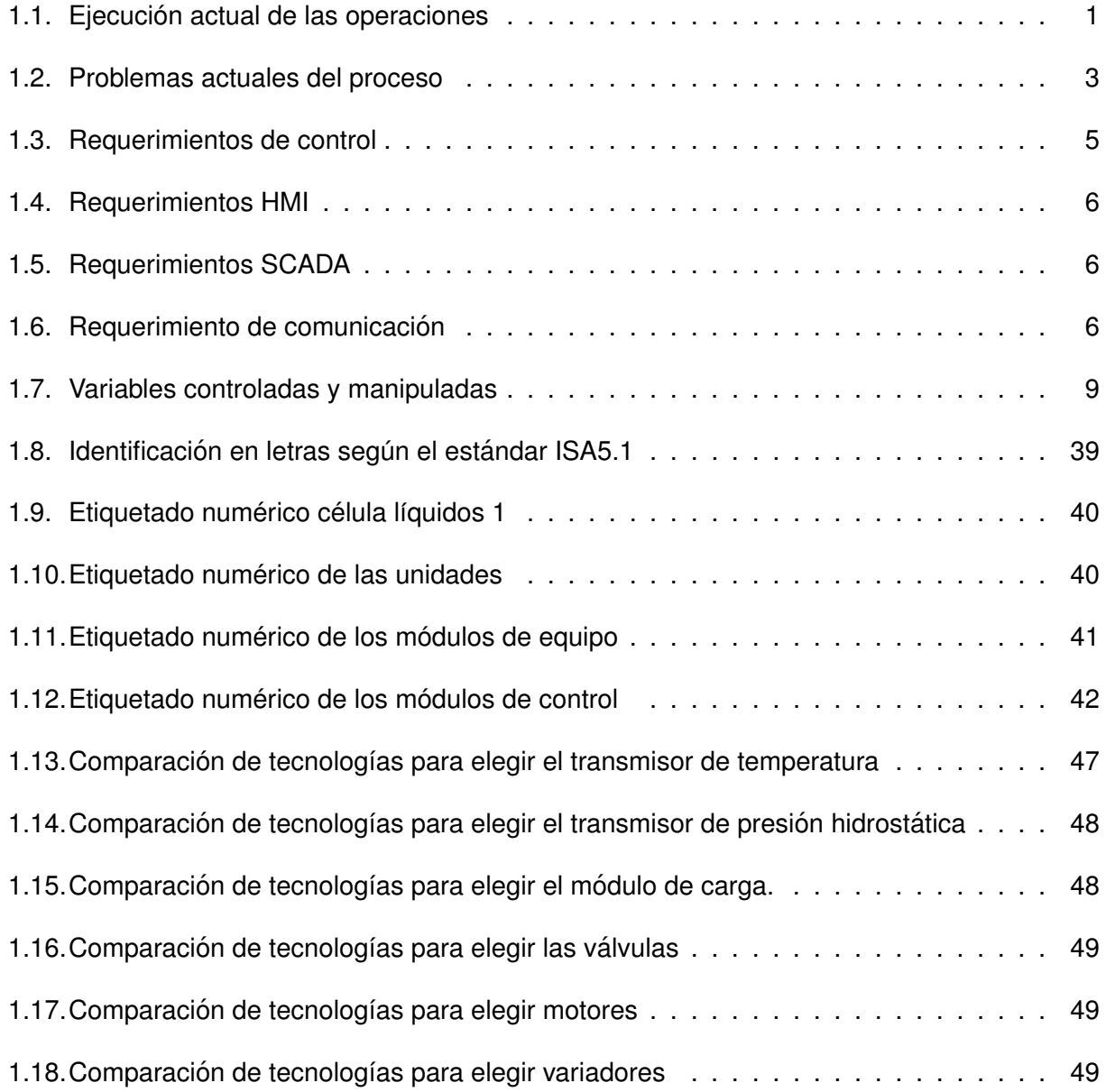

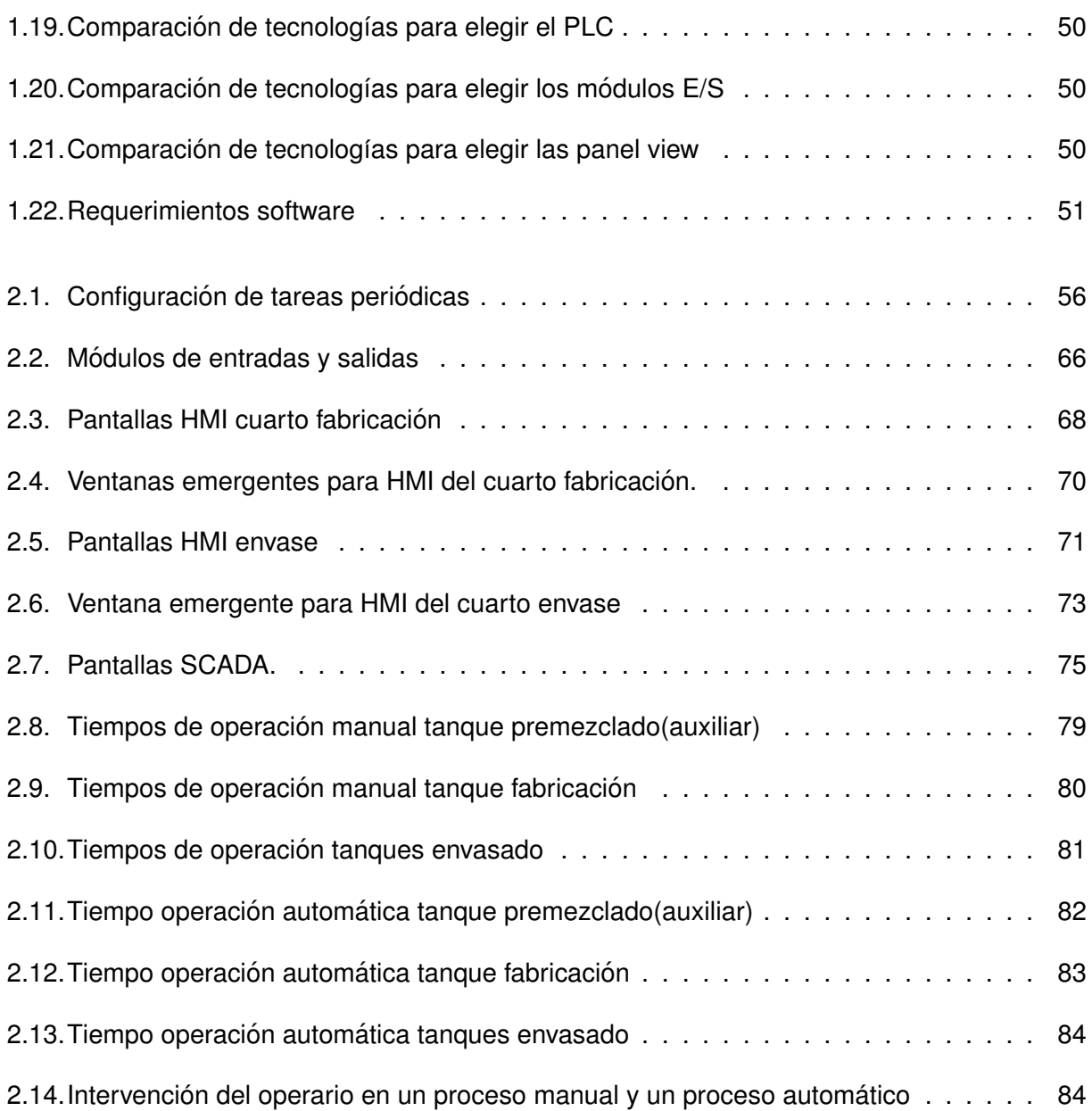

# **Introduccion´**

En la actualidad, las compañías dedicadas al campo farmacéutico, alimenticio, metal úrgico, mine-ro y químico [\[1\]](#page-99-1) tienen el reto de automatizar sus líneas de fabricación con el ánimo de optimizar sus procesos mejorando así el rendimiento de la misma [\[2\]](#page-99-2) [\[3\]](#page-99-3) [\[4\]](#page-99-4) [\[5\]](#page-99-5).

La industria farmacéutica es una de las más dinámicas y compleias en comparación con los otros tipos de factorías ya que exige niveles altos de calidad, seguridad, trazabilidad y produc-ción [\[6\]](#page-99-6) [\[7\]](#page-99-7) que se describirán a continuación. En cuanto a calidad, este tipo empresas han tenido un reto desafiante, por ello desde el año 2002 se comienza con la implementación de buenas prácticas de manufactura (GMP) [\[8\]](#page-99-8), hecho que ha reunido a personas de todo el mundo con el objetivo de armonizar dichas habilidades de produccion,dando como resultado el establecimiento ´ de guías,que permiten diseñar, monitorear y controlar los procesos e instalaciones, asegurando identidad, fuerza y pureza de los productos farmacéuticos [\[9\]](#page-99-9).

Otro aspecto que resulta preocupante es la seguridad en la industria, puesto que en los últimos años han ocurrido distintos tipos de accidentes afectando la integridad del personal, esta situación requiere ser atendida y regulada mediante diferentes normas que garanticen el bienestar de los trabajadores [\[10\]](#page-100-0). Por otra parte, con relación al tópico de trazabilidad, se requiere un historial de datos que se registren en toda la cadena de abastecimiento, con la finalidad de entregar un producto seguro y confiable al cliente, para así evitar inconvenientes con el tema de falsificación de medicamentos [\[11\]](#page-100-1).

En lo concerniente a los niveles de producción y tiempos, dichas compañías tienen una gran responsabilidad,deben satisfacer la necesidad de los pacientes siendo asequible a cada uno de ellos en un tiempo pertinente pues estos productos influyen directamente en la salud [\[7\]](#page-99-7) [\[12\]](#page-100-2).

De acuerdo a lo expuesto anteriormente, se evidencia de forma clara la gran necesidad que tienen este tipo de compañías, quienes mediante la automatización buscan satisfacer estas regulaciones que cada vez se ponen más rigorosas [\[13\]](#page-100-3).

Para llevar a cabo una propuesta de automatización adecuada se sigue el ciclo de vida clásico de un proyecto de ingeniería que abarca dos fases, la primera un diseño conformado por la ingeniería conceptual, ingeniería básica e ingeniería de detalle y la segunda una implementación conformada por procura, construcción y puesta en marcha como se muestra en los siguientes capítulos: primer capítulo diseño, segundo capítulo implementación y tercer capítulo conclusiones.

# <span id="page-13-0"></span>**Capítulo 1**

# **Diseño**

# <span id="page-13-1"></span>**1.1.** Ingeniería conceptual

En esta fase se realiza un análisis de la manufactura actual y se concreta el diagrama de flujo de proceso.Posteriormente, se estudian los inconvenientes que se están presentando en el proceso, se exponen los requerimientos específicos proporcionados por el cliente, y finalmente, se plantean los objetivos para dar solución al problema [\[14\]](#page-100-4) [\[15\]](#page-100-5).

## <span id="page-13-2"></span>**1.1.1. Descripcion del proceso actual ´**

Actualmente, el proceso de producción en la célula líquidos 1 se lleva a cabo de forma manual: Existen tres tanques, uno para premezclar, otro para fabricar y tercero para envasar. En cada uno de los recipientes nombrados anteriormente se tiene la posibilidad de ejecutarse cualquiera de las operaciones explicadas en la Tabla [1.1](#page-13-3), las cuales están regidas por el orden que conlleve la instrucción de manufactura. En cuanto al tema de supervisión y reporte, se dispone de un supervisor que realiza inspección presencial en cada tanque y la información se registra de manera escrita.

<span id="page-13-3"></span>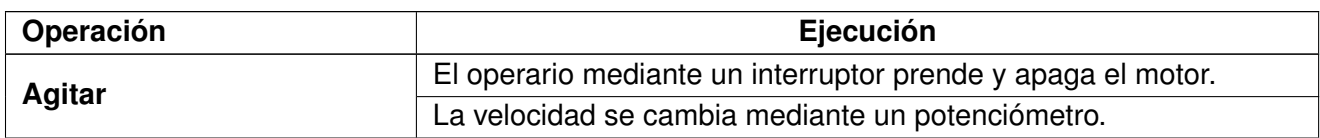

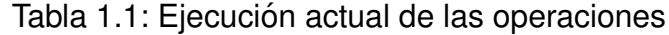

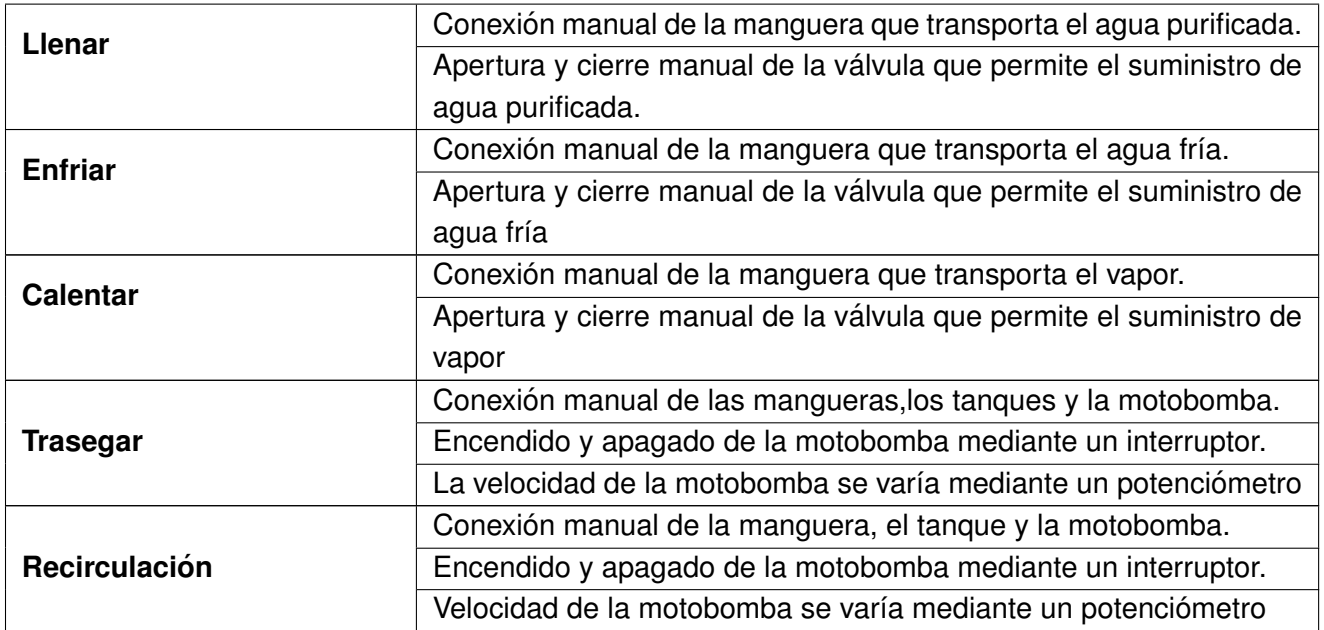

# <span id="page-14-0"></span>**1.1.2. Diagrama de flujo**

En el diagrama de flujo del proceso se muestra la secuencia productiva,desde que ingresa la materia prima hasta el empacado y almacenamiento del producto terminado,con el objetivo de tener claro el flujo interactuante en las diferentes etapas y procesos[\[16\]](#page-100-6),para lo cual se crean dos diagramas ,el primero hace referencia a las etapas y el otro a las operaciones.

El diagrama de flujo de proceso por etapas indica los flujos entrantes y salientes del proceso productivo **( ver figura [1.1\)](#page-14-1)**. Inicialmente en la etapa de premezclado del tanque auxiliar ingresan los químicos y el agua purificada como materia prima. Durante esta sección sufre una serie de transformaciones resultando un subproducto que ingresa a la segunda etapa llamada manufactura en el tanque de fabricación. En esta etapa se llevan a cabo una serie de alteraciones con ayuda de otros químicos y la adición de agua purificada en caso de que sea necesario, obteniendo un producto final que se incorpora en la etapa de envasado,donde se busca mantener las condiciones del producto antes de ser llevado a la máquina empaquetadora. Después de pasar por la etapa de empacado resulta un producto listo para el almacenaje.

<span id="page-14-1"></span>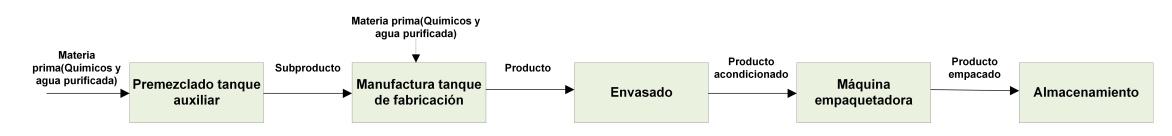

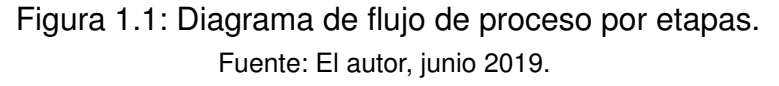

El PFD por operaciones hace referencia a las diferentes actividades que se llevan a cabo en cada una de las etapas de produccion´ **( ver figura [1.2\)](#page-15-1)**. En el tanque auxiliar se elaboran las operaciones de agitación, llenado, calentamiento, enfriamiento, impulsión del producto restante (flushing), recirculación. Es fundamental aclarar que la secuencia de dichas operaciones está sujeta a la instrucción de manufactura y varía según el producto a realizar. Para trascender a la etapa del tanque de fabricación se hace por medio de la operación trasegar, en esta nueva etapa se llevan a cabo las mismas actividades que en el tanque auxiliar, pero con diferentes sustancias de materia prima y con un subproducto ya elaborado. Para pasar a la etapa de envasado 1 o envasado 2, se hace una segunda operación trasegar. En esta etapa se efectúa la operación agitación realizada con el ánimo de mantener las condiciones del producto elaborado. De igual modo, se ejecuta la operación trasiego, la cual permite llevar el producto a la máquina empaquetadora donde es empacado y finalmente almacenado.

<span id="page-15-1"></span>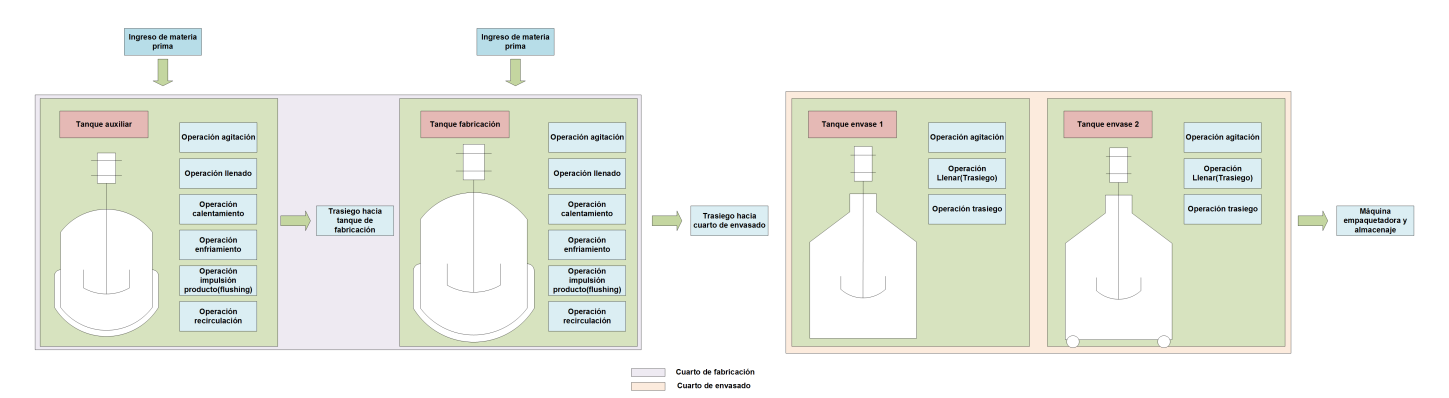

Figura 1.2: Diagrama de flujo de proceso por operaciones. Fuente: El autor, junio 2019.

# <span id="page-15-0"></span>**1.1.3. Declaracion del problema ´**

Para la identificación de los problemas existentes en el proceso de manufactura, se realiza un análisis por cada tarea con el ánimo de formalizar las falencias como se describe en la Tabla [1.2](#page-15-2).

<span id="page-15-2"></span>

| <b>Tarea</b> | <b>Problemas</b>                                                |
|--------------|-----------------------------------------------------------------|
| Agitar       | Disponibilidad del operario.                                    |
|              | Tiempo de ejecución de la operación.                            |
|              | Fallas en maniobrar en el tiempo que se requiere el encendido o |
|              | apagado del motor.                                              |
|              | Fallas en cambiar la velocidad en el tiempo que se requiere.    |

Tabla 1.2: Problemas actuales del proceso

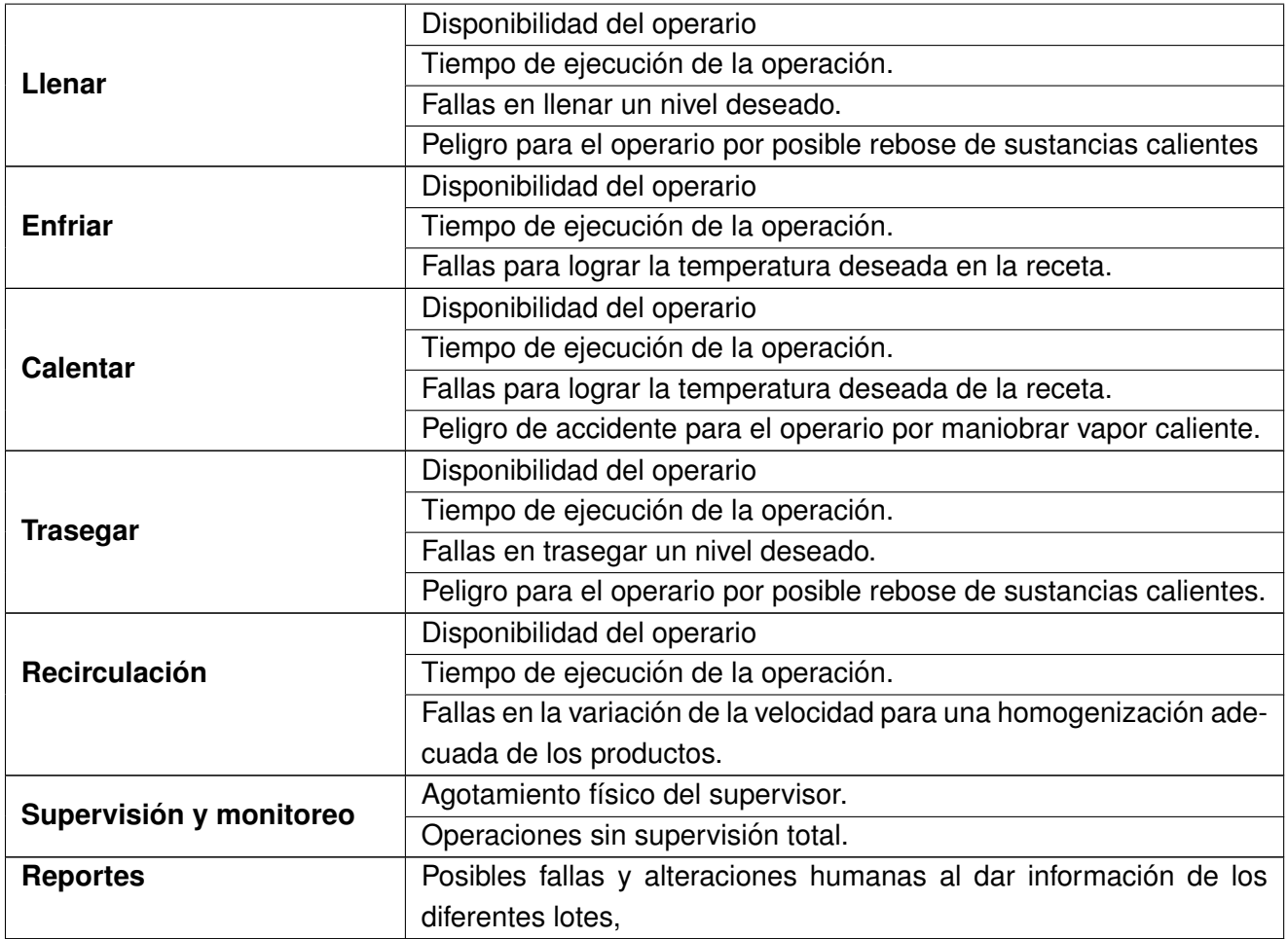

De la **Tabla [1.2](#page-15-2)** se concluye que en el proceso actual existen falencias en:

- **Calidad.** Debido a que las recetas no se pueden seguir al pie de la letra y por ende muchos lotes son desechado antes de salir al mercado.
- **Seguridad.** Los operarios están en constante riesgo al manipular manualmente sustancias peligrosas.
- **Trazabilidad.** Facilidad en equivocación o alteración de la información de los procesos.
- **Producción.** Las tareas de producción exigen tiempos altos y minimizan la producción de lotes.

# <span id="page-17-0"></span>**1.1.4. Requerimientos del cliente**

El cliente requiere diseñar e implementar un sistema de control automático que permita superar las dificultades encontradas y así cumplir los retos actuales de la industria farmacéutica. Por tanto solicita lo que se expone en las **Tablas [1.3](#page-17-1) a [1.6](#page-18-3)**:

<span id="page-17-1"></span>

| Controlador lógico programable(PLC) |                                                                     |
|-------------------------------------|---------------------------------------------------------------------|
| <b>Cuarto</b>                       | Requerimiento                                                       |
|                                     | Tanque auxiliar 200 L                                               |
|                                     | Controlar la agitación del producto, por medio de un motor con va-  |
|                                     | riador de velocidad.                                                |
|                                     | Controlar el nivel del tanque.                                      |
|                                     | Controlar la temperatura en el tanque (calentamiento / enfriamien-  |
|                                     | to), el calentamiento mediante la regulación del tren de vapor y la |
| <b>Fabricación Líquidos 1</b>       | salida de condensados, y el enfriamiento mediante el control del    |
|                                     | tren de agua fría. Es importante aclarar que los ingresos y salidas |
|                                     | de los trenes de vapor se caracterizan por ser independientes.      |
|                                     | Controlar el trasiego hacia el tanque de fabricación de 700 L, este |
|                                     | proceso se realiza con la misma bomba centrífuga que se emplea      |
|                                     | para la recirculación.                                              |
|                                     | Controlar el tiempo de apertura de la válvula que inyecta aire com- |
|                                     | primido para impulsar el producto que no es trasegado.              |
|                                     | Controlar la velocidad de una bomba centrifuga por medio de un      |
|                                     | motor con variador de velocidad. Esta bomba es compartida con el    |
|                                     | trasiego al tanque de fabricación de 700 L.                         |
|                                     | Tanque de fabricación 700 L                                         |
|                                     | Controlar la agitación del producto, por medio de un motor con va-  |
|                                     | riador de velocidad.                                                |
|                                     | Controlar el nivel y peso del tanque.                               |
|                                     | Controlar la temperatura en el tanque (calentamiento / enfriamien-  |
|                                     | to), el calentamiento mediante la regulación del tren de vapor y la |
|                                     | salida de condensados, y el enfriamiento mediante el control del    |
|                                     | tren de agua fría. Es de aclarar que los ingresos y salidas de los  |
|                                     | trenes de vapor y agua fría son independientes.                     |
|                                     | Controlar el tiempo de apertura de la válvula que inyecta aire com- |
|                                     | primido para impulsar el producto que no es trasegado               |
|                                     | Controlar la velocidad de una bomba centrífuga de homogenización,   |
|                                     | por medio de un motor con variador de velocidad.                    |

Tabla 1.3: Requerimientos de control

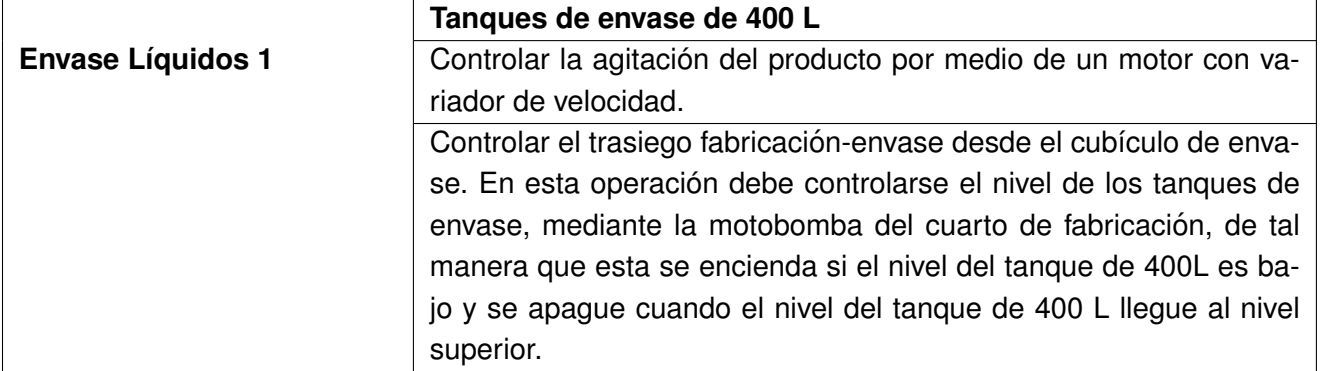

### Tabla 1.4: Requerimientos HMI

<span id="page-18-1"></span>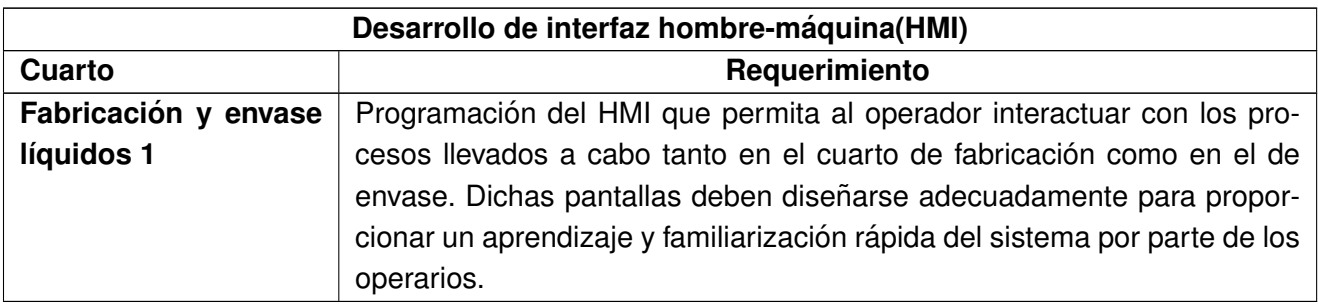

### Tabla 1.5: Requerimientos SCADA

<span id="page-18-2"></span>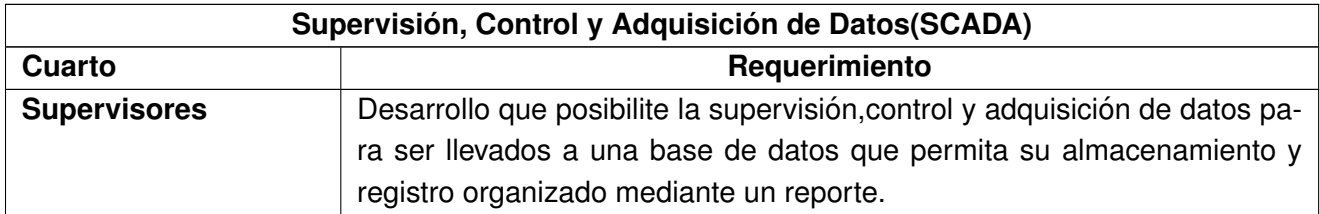

#### Tabla 1.6: Requerimiento de comunicación

<span id="page-18-3"></span>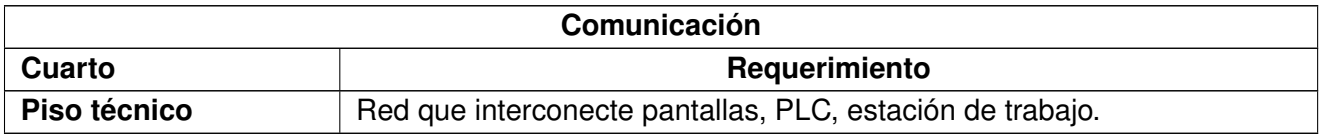

### <span id="page-18-0"></span>**1.1.5. Objetivos del cliente**

Mejorar la calidad de los productos manteniendo un control de las diferentes variables que intervienen en el proceso y así cumplir estrictamente las recetas proporcionadas por el área de producción.

- Evitar la intervención manual de los operarios con variables peligrosas.
- Almacenar ordenadamente, sin alteraciones, ni errores humanos la informacion del proceso ´ que evidencia toda la secuencia productiva.
- Optimizar los tiempos de elaboración para incrementar la producción.

# <span id="page-19-0"></span>**1.2.** Ingeniería básica

El diseño de la ingeniería básica refleja soluciones a problemas detallados en la ingeniería conceptual [\[17\]](#page-100-7) [\[18\]](#page-100-8). Por lo tanto,el desarrollo de este cap´ıtulo se apoya en los siete pasos de la descripción conceptual, el modelado ISA-88.01, la construcción de diagrama PI& D, los criterios de selección de instrumentos, los elementos hardware y software seleccionados y los listados de instrumentos, señales, alarmas e interlocks propuestos.

## <span id="page-19-1"></span>**1.2.1. Descripcion del proceso ´**

Una vez realizadas las reuniones con el cliente y realizar el respectivo análisis de las necesidades, se formaliza la descripción del proceso que se desea implementar, así:

El proceso comienza en el tanque auxiliar donde se realizan diferentes operaciones, posteriormente este subproducto es trasladado al reactor de fabricación donde sufre otra serie de cambios generando un producto terminado. Finalmente,el producto es llevado al tanque de envasado donde se acondiciona mientras se suministra a la máquina empaquetadora.

Para la elaboración de los distintos lotes de producción, se realizan diferentes operaciones que se ejecutan siguiendo la instrucción de manufactura, la cual indica la secuencia y parámetros que se deben llevar a efecto para la obtención del producto final. Para el tanque auxiliar y tanque de fabricación se da la opción de realizar las siguientes operaciones: Agitar, llenar, calentar, enfriar, trasegar, impulsar producto (flushing) y recircular.Asimismo,en el tanque de envasado se ejecutan las actividades agitar, llenar (trasiego) y trasegar.

En cuanto a las operaciones en cada uno de los reactores, se tienen las siguientes:

**Agitar.** Para la preparación de los productos se hace necesario mezclar las materias primas dentro de los reactores, por tanto, se utiliza un mezclador que se acciona mediante un motor trifasico de 3 caballos de fuerza (Hp) con variador para el control de velocidad. Esta variable ´ se regula entre 900 r.p.m y 1720 r.p.m.

- **Llenar.** El ingreso de materia prima (agua purificada), se regula entre 10 L 200 L para el reactor auxiliar y 32 L -700 L para el reactor de fabricacion. Esta etapa se hace en dos ´ operaciones: llenado a volumen y llenado inicial. Para el reactor auxiliar solo se ejecuta el llenado inicial y para el reactor de fabricación los dos tipos.
- **Enfriar.** El proceso de enfriado, cuenta con un flujo de agua fría que ingresa y sale de la chaqueta a través de una válvula de entrada y otra de salida. Se regula la temperatura entre 25 ◦C y 130 ◦C.
- **Calentar.** La temperatura dentro del tanque se eleva gracias a un flujo de vapor que ingresa a la chaqueta mediante una válvula.Esta temperatura,se controla entre 25 °C y 130 °C.
- **Trasiego.** El producto debe ser transportado de un recipiente a otro por lo que se cuenta con un juego de válvulas y una motobomba (la velocidad varía entre 1750 r.p.m y 3500 r.p.m) que impulsa el producto.A continuación se describen los trasiegos: el primer, se realiza del reactor auxiliar hasta el reactor fabricación (la cantidad a trasegar varía entre (32 L-700 L);el segundo, se produce del reactor fabricación, a cualquiera de los tanques de envasado(la cantidad a trasegar(oscila entre 10 L - 400 L; y el tercero, se efectúa desde alguno de los tangues de envasado al tangue pulmón de la empaguetadora (la máguina absorbe la cantidad de producto que necesita).
- **Impulsión producto (Flushing).** El proceso consiste en ingresar aire comprimido para expulsar los restos de líquidos que quedan tanto en el reactor como en la tubería.
- **Recirculación.** Este proceso consiste en extraer e introducir la mezcla varias veces por medio de una manguera,un conjunto de valvulas y una motobomba de impulso(la velocidad ´ varía entre 1750 r.p.m y 3500 r.p.m) con el fin de homogenizar las sustancias.

## <span id="page-20-0"></span>**1.2.2. Descripcion de la planta ´**

La planta que se requiere automatizar es una célula del área de líquidos. Esta se constituye por dos cuartos: un cuarto de fabricación y un cuarto de envasado.

**Cuarto fabricacion. ´** Existen dos reactores, el primero es el reactor auxiliar de 200 L con chaqueta,en el cual,se lleva a cabo el proceso de premezclado de las sustancias a partir instrucciones de manufactura, por tanto se tiene en cuenta la siguiente instrumentación:

**Nota:** Todas las tuberías que intervienen en cada una de las operaciones, son de acero inoxidable y poseen 2 in de diámetro.

**• Operación de agitación.** Se emplea un motor con variador para el control de velocidad.

- **· Operación de llenado.** Se usa una válvula que interrumpe el circuito de agua purificada. Dicho actuador es compartido entre el reactor auxiliar y el reactor de fabricacion. ´ También se destina un sensor-transmisor para la medición de nivel.
- **Operacion de calentamiento de la chaqueta. ´** Se dispone de un tren en el cual estan´ instaladas tres valvulas, una de corte por seguridad local, una de corte general y otra ´ de control. Además, se tiene una válvula de drenaje de condensados. De igual forma se tiene un sensor transmisor cuya función en medir la temperatura (el mismo sensor de la operación de enfriamiento), un sensor transmisor de presión para monitorear el empuje del vapor.
- **Operación de enfriamiento de la chaqueta.** Se acondiciona el tren de agua fría en donde están instaladas una válvula de ingreso del agua proveniente de un enfriador de agua (chiller) y una válvula de control puesta en el retorno del tren. Del igual manera, se encuentra un sensor transmisor para la medición de temperatura.
- **Operacion trasiego. ´** Para el trasiego se destinan los sensores transmisores de nivel tanto del reactor emisor como del reactor receptor. También una válvula de salida del reactor, una motobomba de impulso y 3 válvulas de control trasiego.
- **Operación de impulsión producto (flushing).** Se utiliza la válvula de ingreso aire comprimido y las válvulas de trasiego.
- **Operacion recirculaci ´ on. ´** Se acomoda una valvula de corte a la salida del reactor, ´ una motobomba de impulso y una válvula de control para el proceso.
- **Cuarto Envasado.** Está constituido por dos tanques, cada uno integrado por un agitador, una válvula de ingreso, una válvula de trasiego hacia el tangue pulmón de la máquina empaquetadora y un sensor transmisor para la cuantificación del nivel.

### <span id="page-21-0"></span>**1.2.3. Variables controladas y manipuladas**

Teniendo claridad en las respuestas a las preguntas ¿Qué se va hacer? (descripción del proceso) y ¿Dónde se va a realizar? (Descripción de la planta) se hace necesario el estudio de las diferentes variables que juegan en el proceso,con la finalidad de identificar los lazos de control existentes. Por tanto, en la **Tabla [1.7](#page-21-1)** se describen dichas variables.

<span id="page-21-1"></span>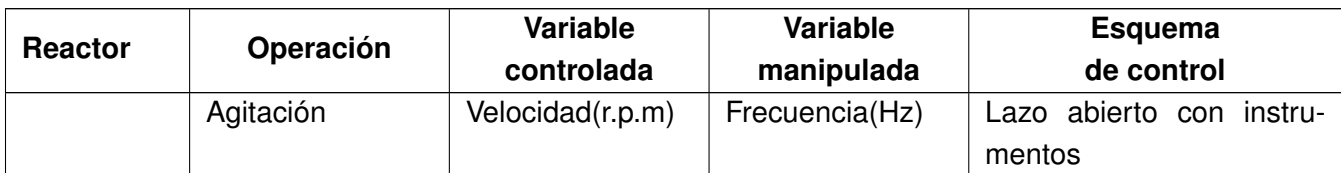

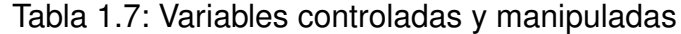

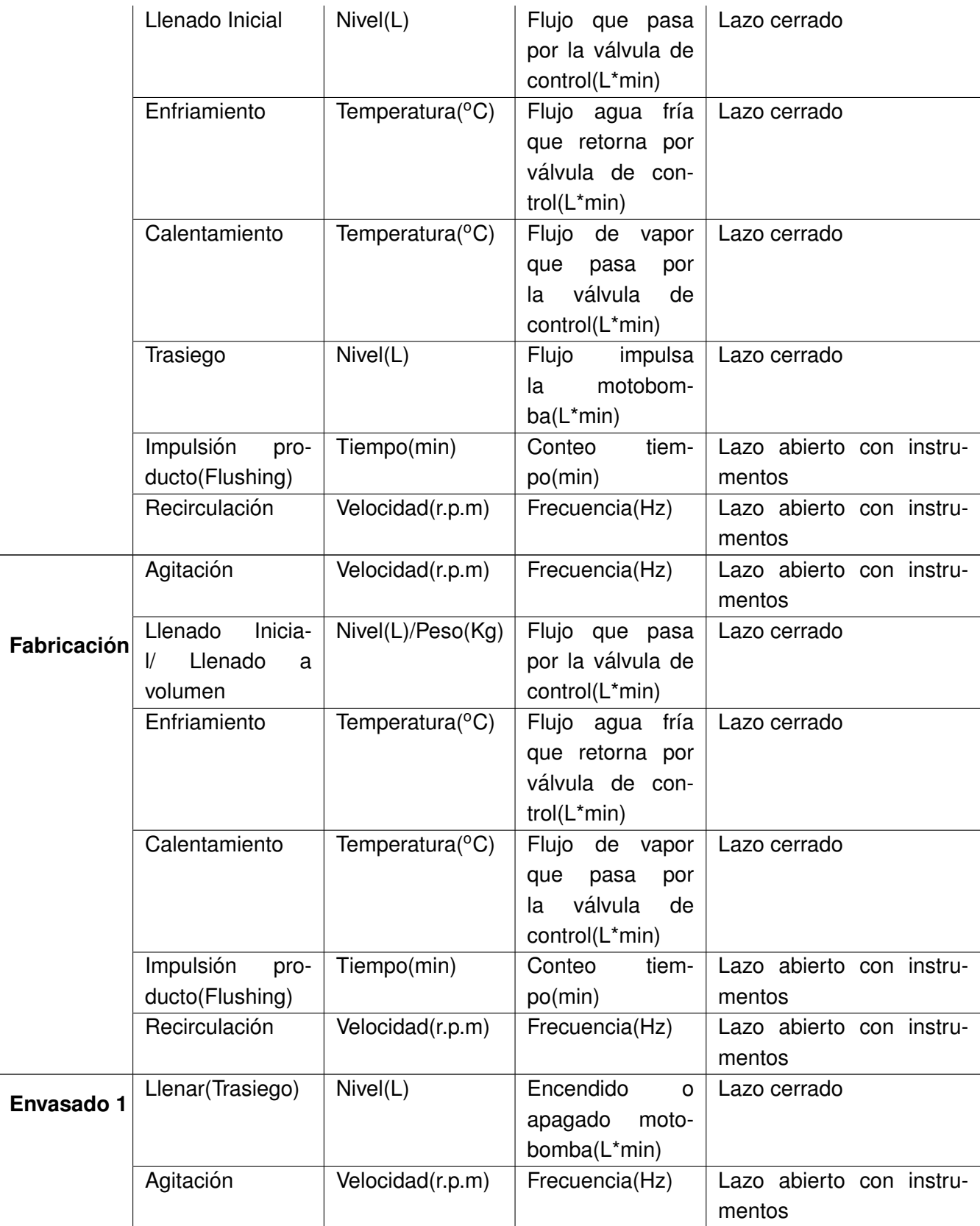

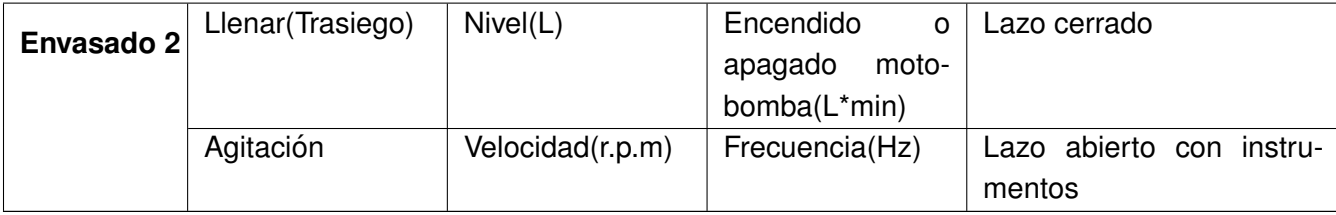

Para el **premezclado** se tienen en cuenta los siguientes lazos de control:

- **Agitación.** Se Tiene un lazo de control abierto con instrumentos que regule la velocidad (r.p.m) de agitacion. Para el control de dicha variable se hace necesario utilizar un variador ´ encargado de manipular la frecuencia de voltaje que ingresa al motor (variable manipulada).
- **Llenado inicial.** Se tiene un lazo de control cerrado que regule el nivel(L) de agua purificada en el reactor auxiliar. Para el control de dicha variable se hace necesario manipular el flujo de agua purificada (variable manipulada medida en L<sup>\*</sup> min) que ingresará a dicho reactor.
- **Enfriamiento.** Se tiene un lazo de control cerrado que regule la temperatura (disminución ◦C) en el reactor auxiliar. Para el control de dicha variable se hace necesario manipular el flujo de agua fría (variable manipulada medida en  $L<sup>*</sup>$  min) que retorna de la chaqueta de dicho reactor.
- **Calentamiento.** Se tiene un lazo de control cerrado que regule la temperatura (aumento ◦C) en el reactor auxiliar. Para el control de dicha variable se hace necesario manipular el flujo vapor (variable manipulada medida en  $L^*$  min) que ingresará a la chaqueta de dicho reactor.
- **Trasiego.** Se tiene un lazo de control cerrado que regule el nivel (L) a trasegar desde el reactor auxiliar al reactor de fabricacion. Para el control de dicha variable se hace necesa- ´ rio manipular el flujo del producto (variable manipulada medida en L\* min) encendiendo y apagando la motobomba.
- **Impulsión producto (Flushing).** Se tiene un lazo de control abierto con instrumentos que regule el tiempo (min) en que permanece encendida esta operación. Para controlar esta variable es necesario activar el temporizador para que inicie el conteo (variable manipulada en min) y lo lleve al valor deseado.
- **Recirculación.** Se tiene un lazo de control abierto con instrumentos que regule la velocidad. Para el control de dicha variable se hace necesario utilizar un variador encargado de manipular la frecuencia de voltaje que ingresa al motor (variable manipulada).

Como se muestra en la **Tabla [1.7](#page-21-1)**, para las etapas de proceso **fabricacion, envasado 1 y enva- ´** sado 2, tienen lazos de control similares con instrumentación diferente.

<span id="page-24-1"></span>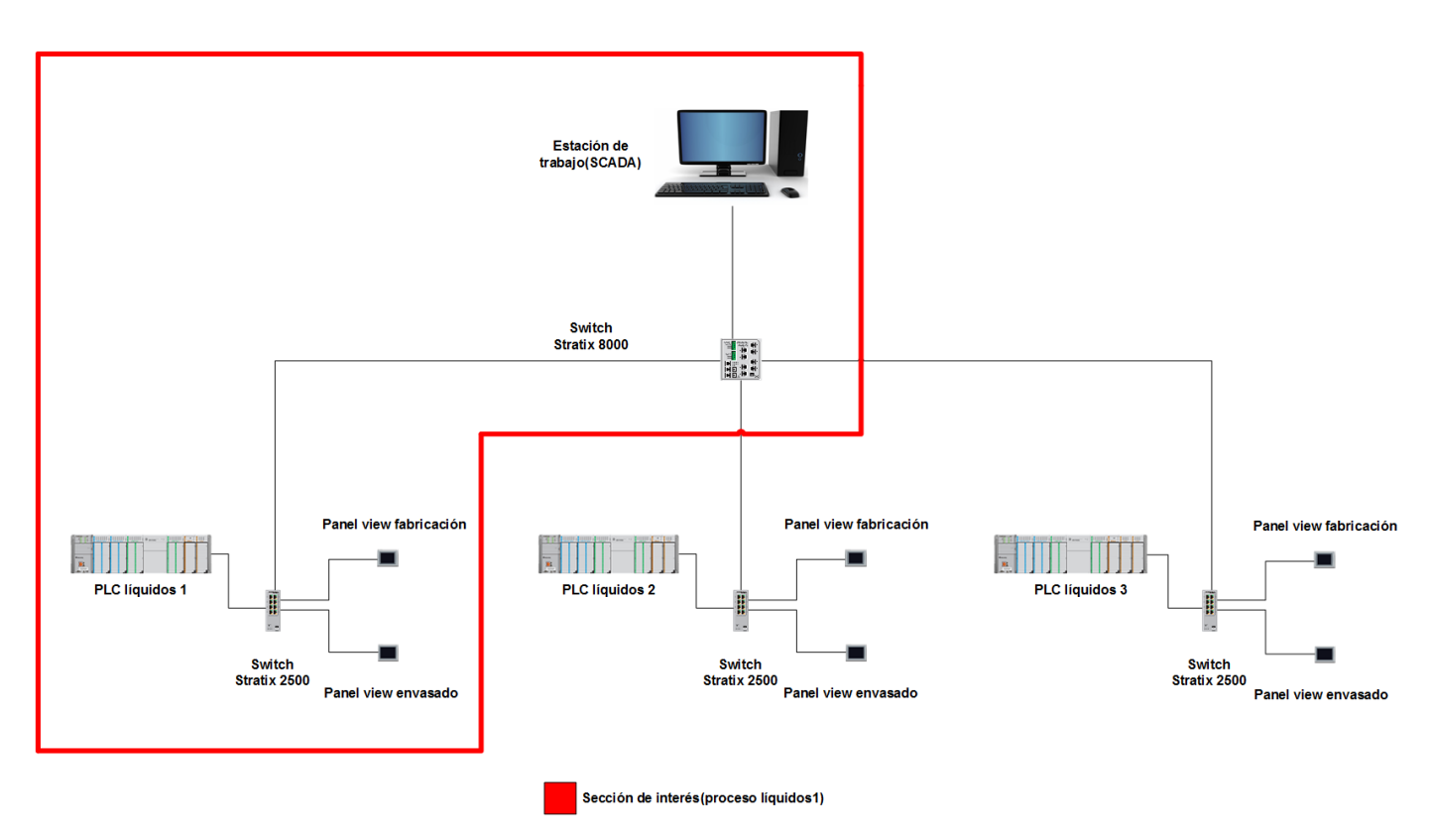

# <span id="page-24-0"></span>**1.2.4. Escenario de automatizacion´**

Figura 1.3: Escenario de automatización para el área de líquidos. Fuente: El autor, junio 2019.

En el proyecto de automatización del área de producción de líquidos se tiene un sistema de control distribuido **( ver figura [1.3\)](#page-24-1)**, basado en el protocolo de comunicacion industrial Ethernet IP ´ conformada por: una estación de monitoreo (WS – Estación de Trabajo) en la cual se encuentra instalado el software SCADA de supervisión, adquisición y almacenamiento de información (base de datos), usando el paquete de Factory Talk View Site Edition V10.0. Esta estación se comunica con el sistema a través de un switch industrial (Access 001) Ethernet administrable de capa 2 Stratix 8000.Del switch Stratix 8000 se desprenden 3 switches industriales (Managed 001, 002,003) Ethernet ligeramente administrables Stratix 2500, estos switches estan comunicados entre ellos ´ en una tipología símil a una estrella. Finalmente, de cada uno de los switches Stratix 2500 se comunican los PLC (CompactLogix 1769-L33ER) con sus respectivos módulos de comunicación descritos anteriormente y las Panel View Plus 7 (dos por cada línea, una de 10,4 in para cada cuarto de fabricación y otra de 6,5 in para el cuarto de envasado).

En cuanto a los controladores lógicos programables existen tres de la familia CompactLogix de Allen Bradley: uno para la célula líquidos uno, otro para la célula líquidos 2 y el tercero para la célula líquidos 3. Estos dispositivos se eligieron de acuerdo a las características propias del

#### *CAP´ITULO 1. DISENO˜* 13

proceso (número de señales desde y hacia la instrumentación, y memoria requerida), la marca Allen Bradley se seleccionó por el cliente para propender a la uniformidad y compatibilidad con la automatización existente en la empresa. Los PLC's tienen relacionado seis módulos entradas digitales 1769-IQ32, seis módulos de salidas digitales 1769-OB32, tres módulos de entradas análogas 1769-IF16C, cuatro módulos de salida análogicas 1769-OF8C.

Con estos equipos se construye un sistema utilizando el software de diseño Integrated Architecture Builder (IAB) de Rockwell Software, el cual permite dimensionar un procedimiento de automatización, que integra las recomendaciones de fabricantes para el sistema y da una cotización apróximada de los costos de los equipos requeridos para este.

Es importante mencionar que en el proyecto solo se contempla la célula de líquidos uno, de modo que sólo se tiene cuenta la parte subrayada en rojo de la Figura [1.3.](#page-24-1)

Remitirse al **Anexo A Listado de direcciones IP**, para observar la direcciones IP disponibles en los diferentes equipos de la red.

### <span id="page-25-0"></span>**1.2.5. Diagrama de flujo de proceso**

En la **Figura [1.4](#page-25-1)** se muestra un diagrama de flujo mas completo, donde se evidencia el flujo de ´ entrada y salida de cada una de las etapas y las operaciones que se llevan a cabo en cada una de ellas.

<span id="page-25-1"></span>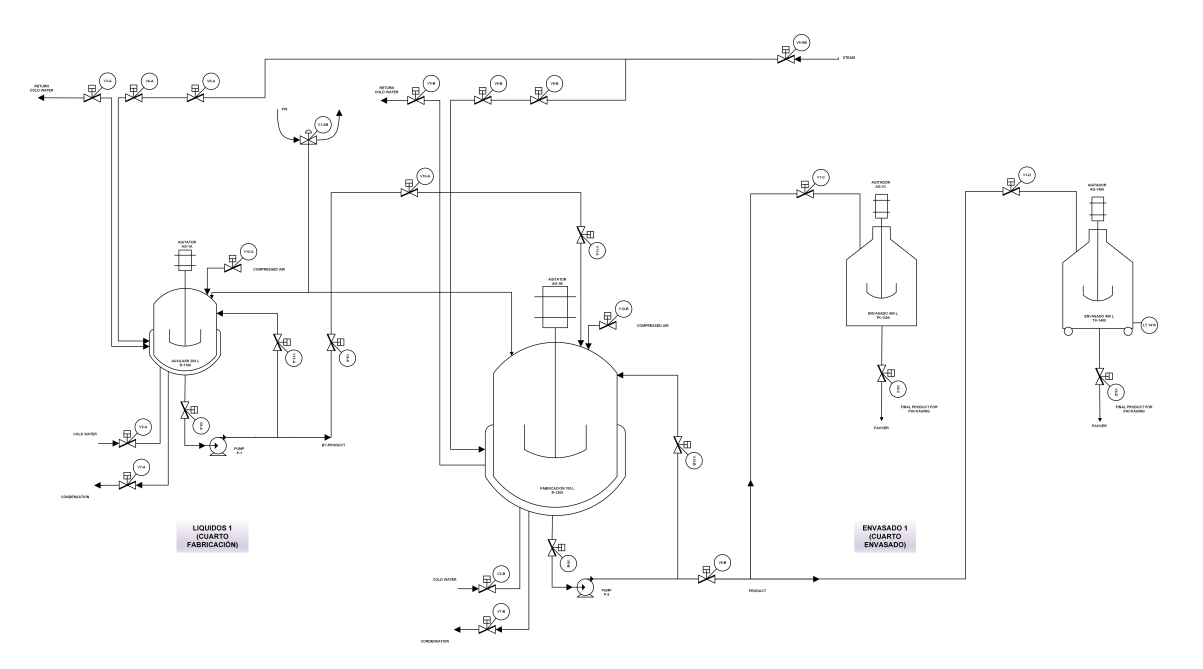

Figura 1.4: Diagrama de flujo de proceso . Fuente: El autor, junio 2019.

# <span id="page-26-0"></span>**1.2.6. Modelos ISA-88.01 del proceso productivo de la planta**

El objetivo primordial del estándar ISA-88.01 es separar el proceso de los equipos físicos de la planta, o sea, por un lado, se tiene todo el análisis y conocimiento del proceso, y por otro lado se estudian los equipos de la planta considerando sus capacidades. Otra ventaja que brinda el estándar, es la manufactura flexible y reutilizable, dado que su organización permite que en un equipo se fabriquen múltiples productos[\[19\]](#page-100-9) [\[20\]](#page-100-10).

El proceso y los equipos físicos de la planta líquidos uno, se estudian y analizan en tres modelos del estándar ISA-88.01. El primer modelo hace referencia al modelo de proceso el cual resulta de la ejecución de cada nivel del Modelo de Control de Procedimental sobre los niveles del Modelo Físico. El segundo es el modelo físico, dónde se describen los dispositivos y equipos en los cuales se va soportar el proceso. Finalmente,se encuentra el modelo de control procedimental que relaciona las operaciones que se llevan a cabo en los diferentes procesos.

#### **Modelo de proceso**

El modelo de proceso proporciona un análisis organizado y jerárquico del proceso [\[21\]](#page-100-11). Su disposición se compone de 4 niveles:

- **Proceso**". Nivel superior que contiene una o más estaciones de proceso, las cuales son organizadas de manera serial, paralelo o simultáneas.
- **"Etapas de proceso".** En general operan independientemente de otras etapas y generan variaciones fisicoquímicas al material procesado.
- **"Operaciones de proceso".** Conformadas por tareas ordenadas de procesamiento menor que al ser acopladas conforman las operaciones de proceso.
- **"Acciones de proceso".** Actividades de procesamiento menor.

Una manera facil de explicar el modelo de proceso es relacionar los tres modelos como se muestra ´ en la **Figura [1.5](#page-27-0)**.

<span id="page-27-0"></span>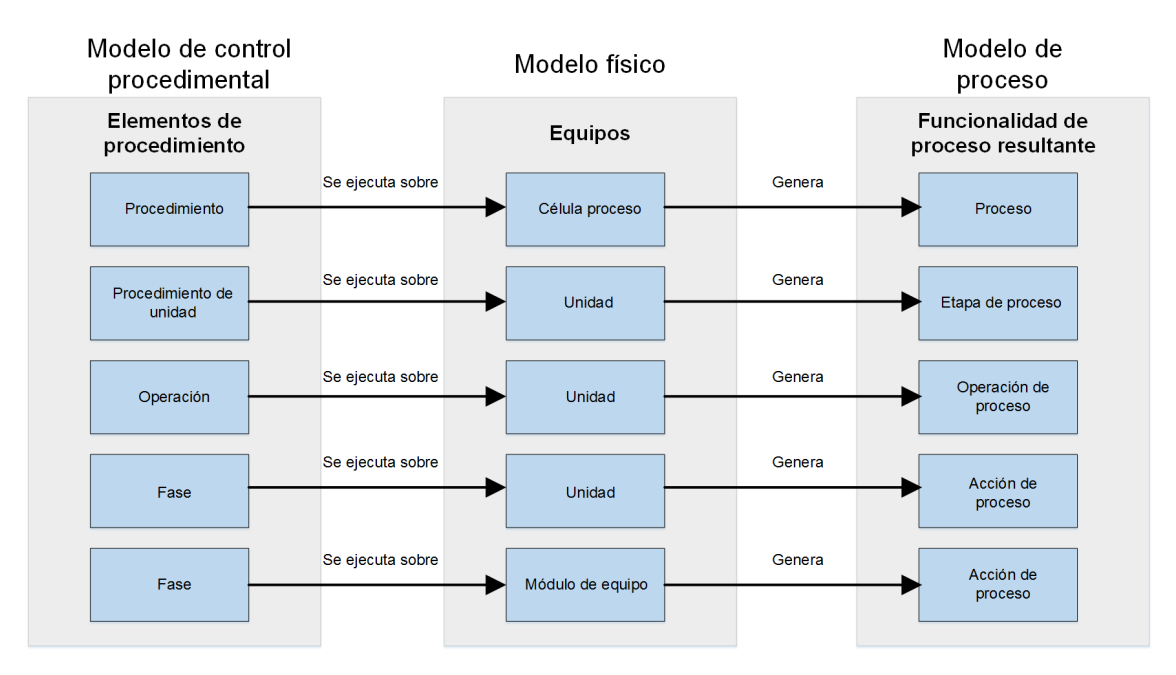

Figura 1.5: Relación de los tres modelos del estándar ISA-88.01. Fuente: El autor, junio 2019.

<span id="page-27-1"></span>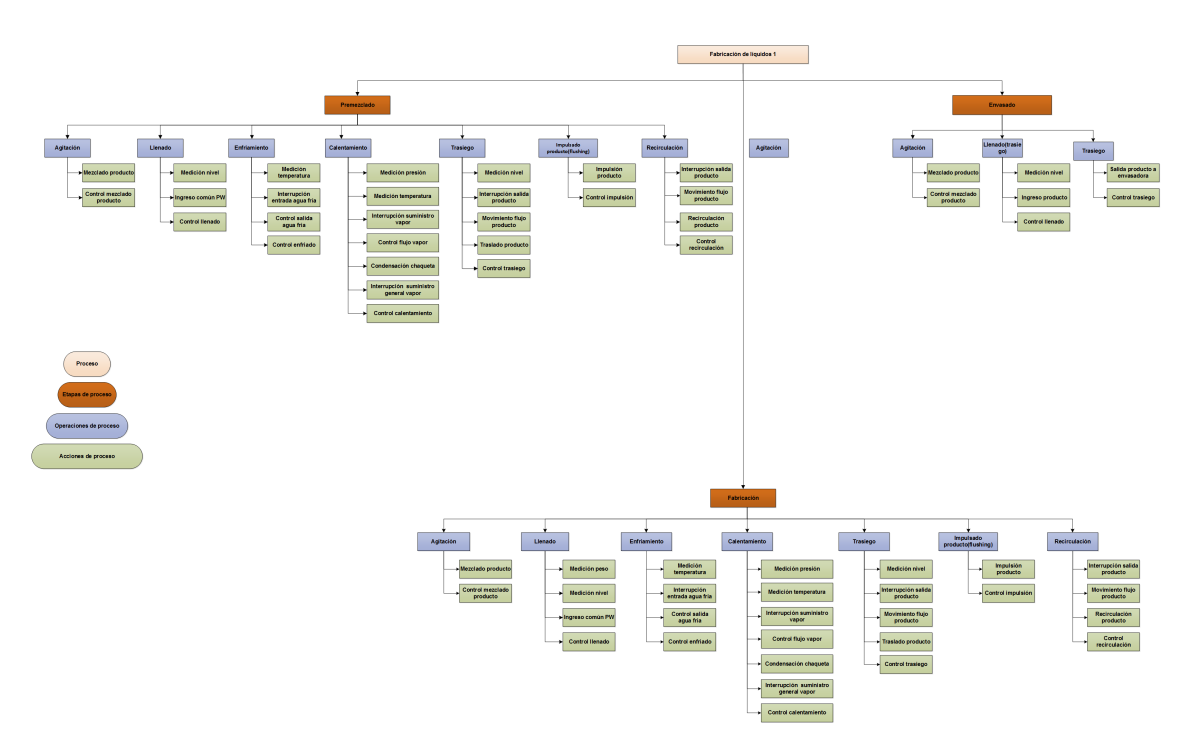

Figura 1.6: Modelo de proceso completo con respecto al estándar ISA-88.01. Fuente: El autor, junio 2019.

El modelo de proceso para líquidos relaciona tres etapas de proceso, 20 operaciones de proceso y 69 acciones de proceso **( ver Figura [1.6\)](#page-27-1)**.

El modelo de proceso muestra una actividad productiva organizada. En el lugar más alto de la jerarquía se tiene el proceso de fabricación líquidos uno, posteriormente se desglosan cuatro etapas de este: premezclado, fabricación y envasado (ver Figura [1.7\)](#page-28-0).

<span id="page-28-0"></span>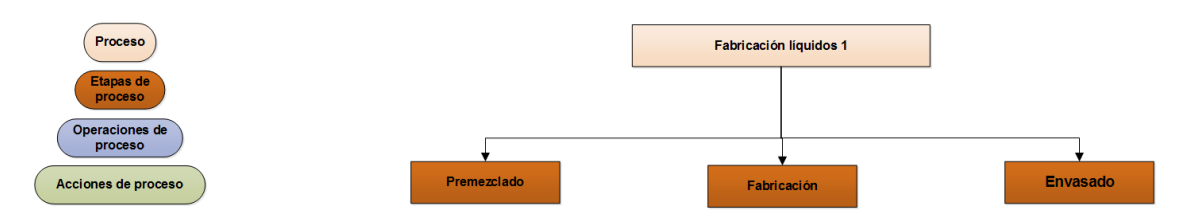

Figura 1.7: Proceso y etapas del modelo de proceso. Fuente: El autor, junio 2019.

Para la etapa del premezclado, se efectúan las operaciones agitación, llenado, enfriamiento, ca-lentamiento, trasiego, impulsión producto (flushing) y recirculación (ver Figura [1.8\)](#page-28-1).

<span id="page-28-1"></span>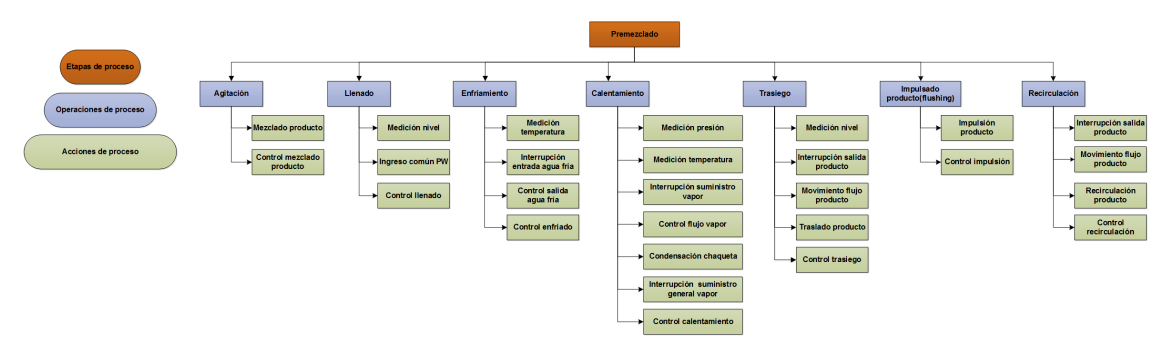

Figura 1.8: Etapa de proceso premezclado. Fuente: El autor, junio 2019.

Para la etapa de proceso fabricación (ver Figura [1.9\)](#page-29-0), se ejecutan exactamente las mismas operaciones que en la etapa anterior. No obstante, existe una diferencia considerable en la operación llenado, en razón que existe una acción llamada medición de peso pues este reactor cuenta con un sistema de medición adicional para una actividad específica denominada llenado a volumen.

<span id="page-29-0"></span>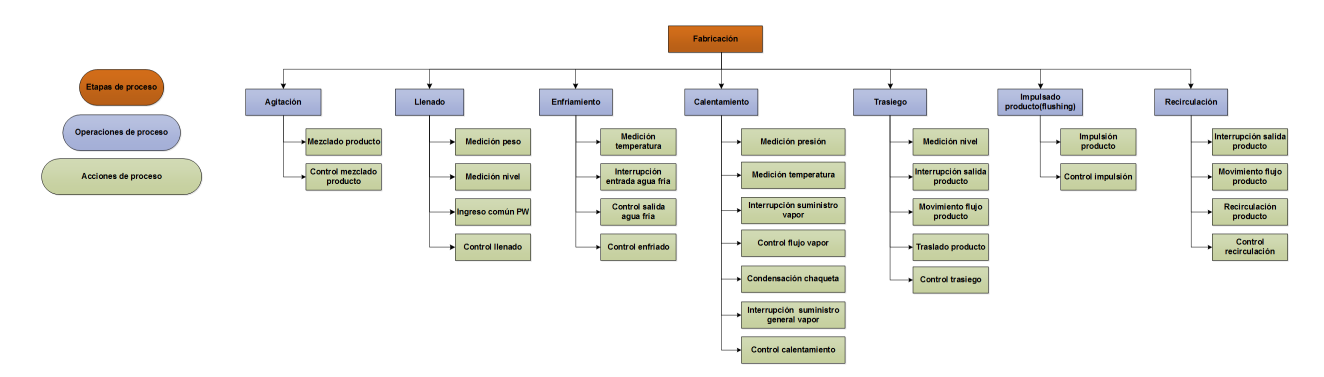

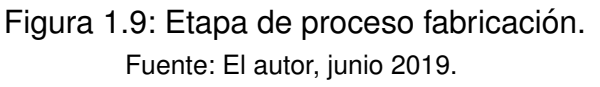

Para la etapa de envasado (ver Figura [1.10](#page-29-1)) se emprenden las operaciones:Agitación, llenado (trasiego) y trasiego.

<span id="page-29-1"></span>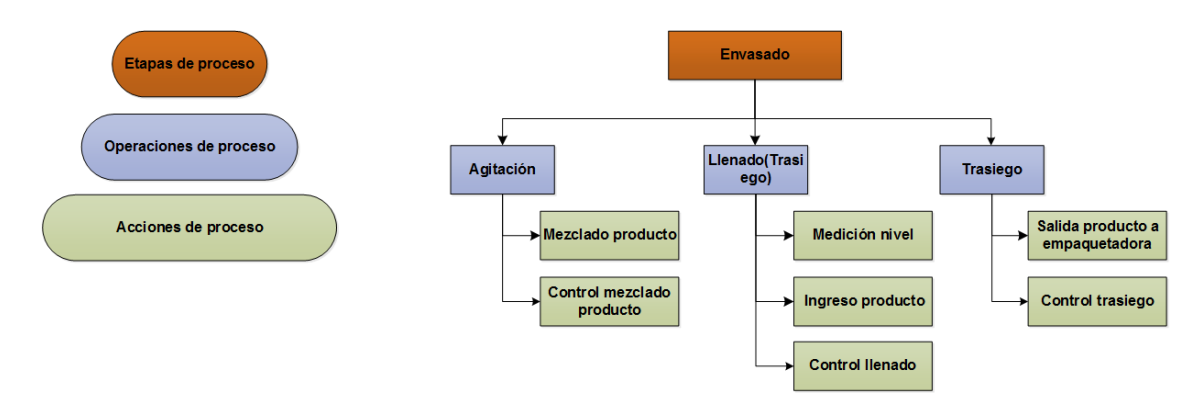

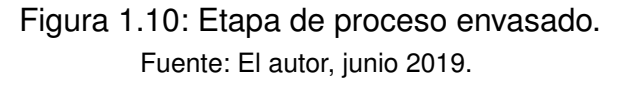

#### **Modelo Físico**

El modelo físico estudia, analiza y jerarquiza los activos físicos que componen una planta de producción [\[22\]](#page-101-0). Es valioso identificar los 4 niveles que constituyen este modelo:

- **"** "Célula de proceso". Interpreta un agrupamiento general de todos los equipos físicos que son necesarios para la producción de uno o más lotes.
- **" "Unidades".** Compuestas por módulos de equipo y de control que ejecutan actividades significativas en el proceso.
- **"** "Módulos de equipo". Conjunto de equipos que llevan a cabo tareas menores de procesamiento. Un módulo de equipo puede contener otros de este tipo.

**"** "Módulos de control". Dispositivo de regulación que actúa como una sola entidad, generando una conexión directa con el proceso. Un módulo de control puede contener otros de este tipo.

<span id="page-30-0"></span>Cabe destacar que el modelo involucra una jerarquización más amplia incluyendo "empresa", "sitio" y "área", no estando estos relacionados con el nivel de planta sino a nivel empresa por consiguiente se citan en la **Figura [1.11](#page-30-0)** , pero no se detallan.

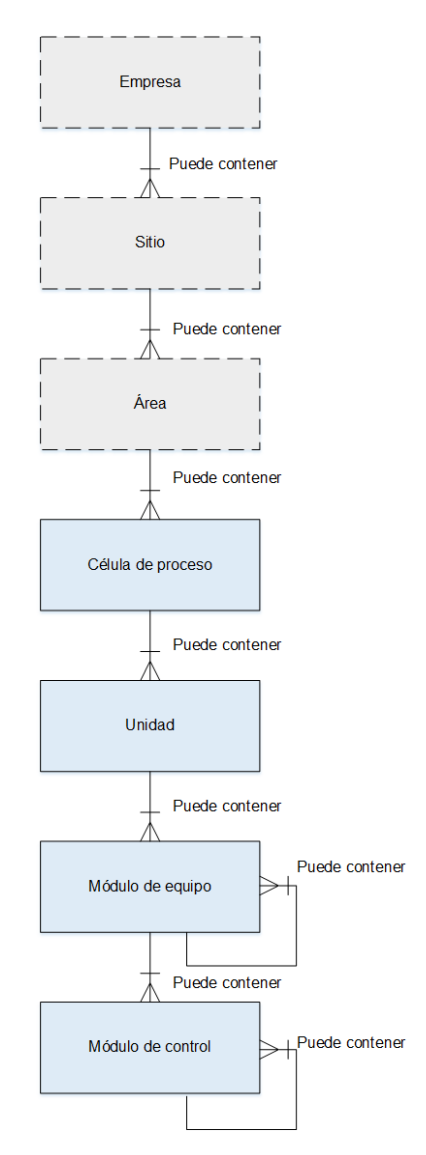

Figura 1.11: Modelo físico genérico estándar ISA 88.01. Fuente: Tomado de ANSI/ISA–88.01–199.

Para el modelo físico, se tiene una célula de proceso, cuatro unidades, veinte módulos de equipo, sesenta y seis módulos de control como se muestra en la Figura [1.12](#page-31-0).

<span id="page-31-0"></span>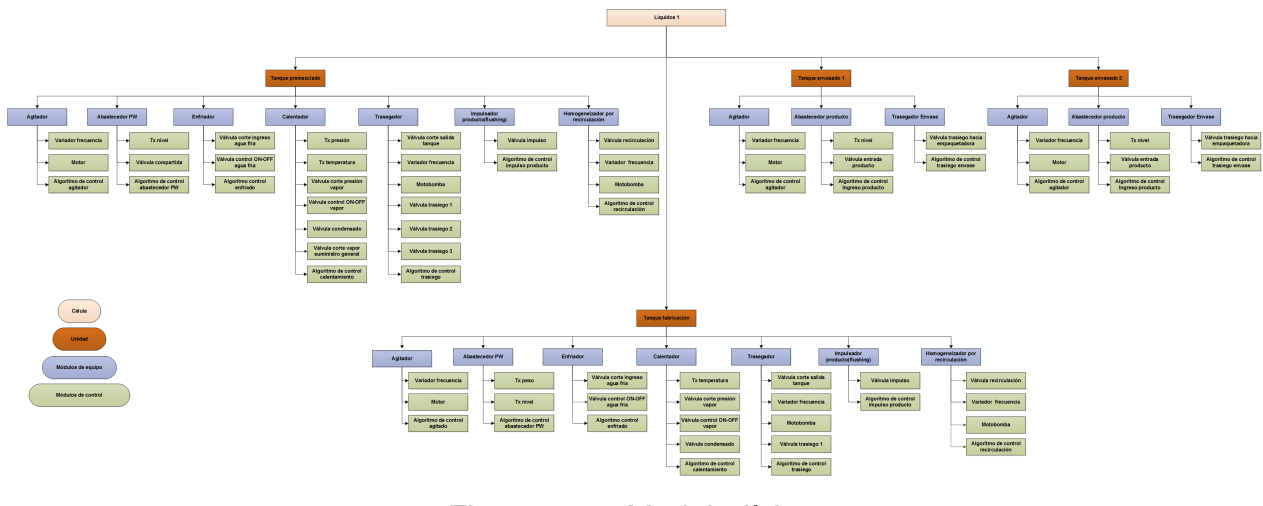

Figura 1.12: Modelo físico. Fuente: El autor, junio 2019.

El modelo abarca una célula de proceso llamada líquidos 1 (ver Figura [1.13\)](#page-31-1) de la cual se desprenden cuatro unidades denominadas: tanque premezclado (auxiliar), tanque de fabricación, tanque envasado 1, tanque de envasado 2.

<span id="page-31-1"></span>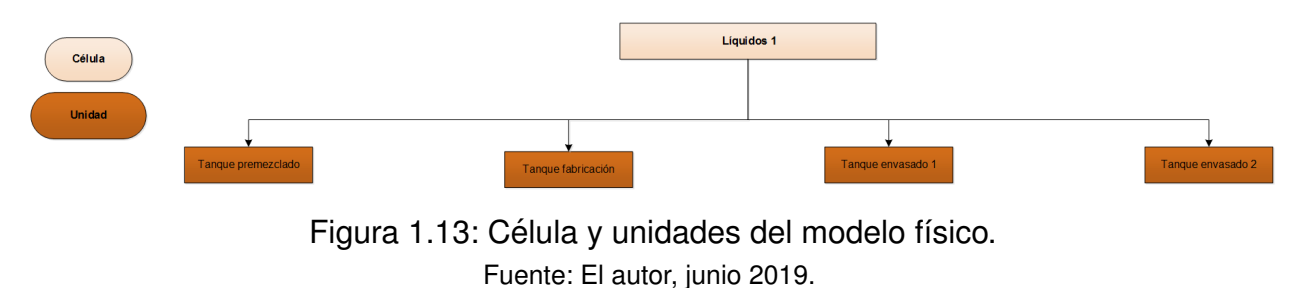

La unidad tanque premezclado (auxiliar) la componen los módulos de equipo, agitador, abastecedor PW, enfriador, calentador, trasegador, impulsión producto (flushing), homogeneizador por recirculación. A su vez, cada módulo de equipo lo componen un conjunto de módulos de control como lo muestra la **Figura [1.14](#page-32-0)**.

<span id="page-32-0"></span>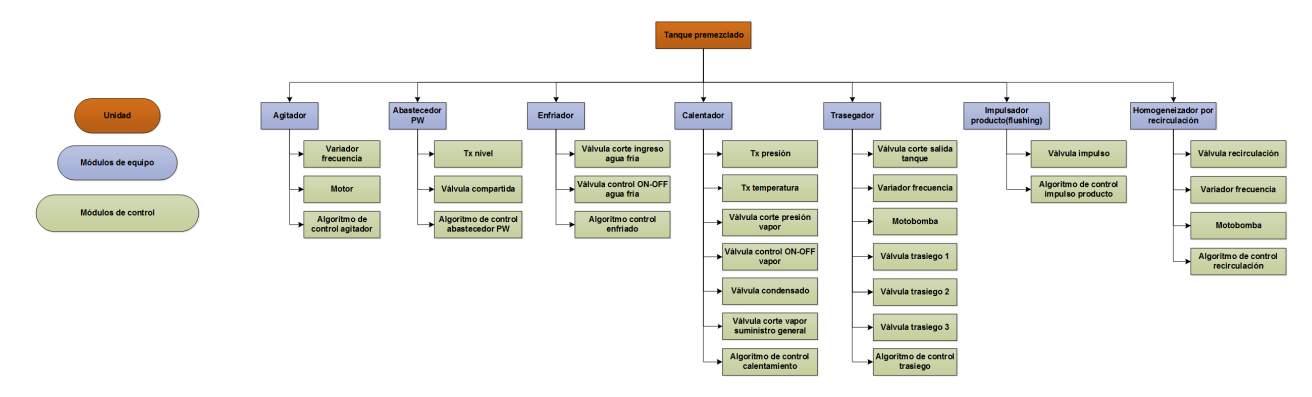

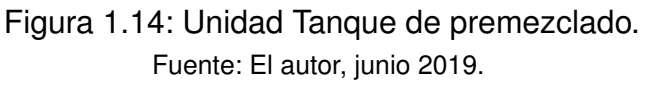

En cuanto a la unidad de fabricación los módulos de equipo y módulos de control son similares;a pesar de ello, existe una diferencia en el módulo de equipo abastecedor pw pues cuenta con un módulo de control adicional llamado transmisor de peso, que se relaciona con una celda de carga encomendada para intervenir en la operación llenado a volumen (ver Figura [1.15\)](#page-32-1).

<span id="page-32-1"></span>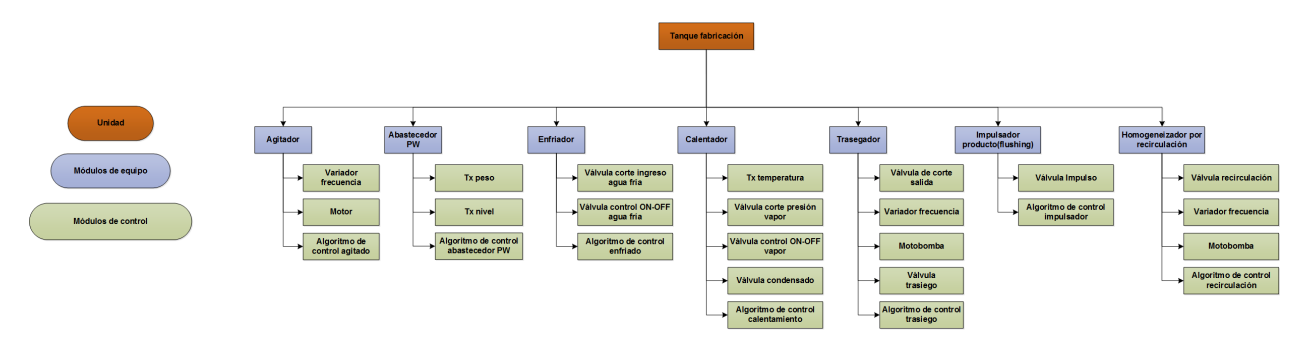

Figura 1.15: Unidad tanque de fabricación. Fuente: El autor, junio 2019.

Para la unidad de envasado 1 **( ver Figura [1.16\)](#page-33-0)** y envasado 2 **( ver Figura [1.17\)](#page-33-1)**, cada una cuenta con los módulos de equipo agitador, abastecedor producto y trasegador.

<span id="page-33-0"></span>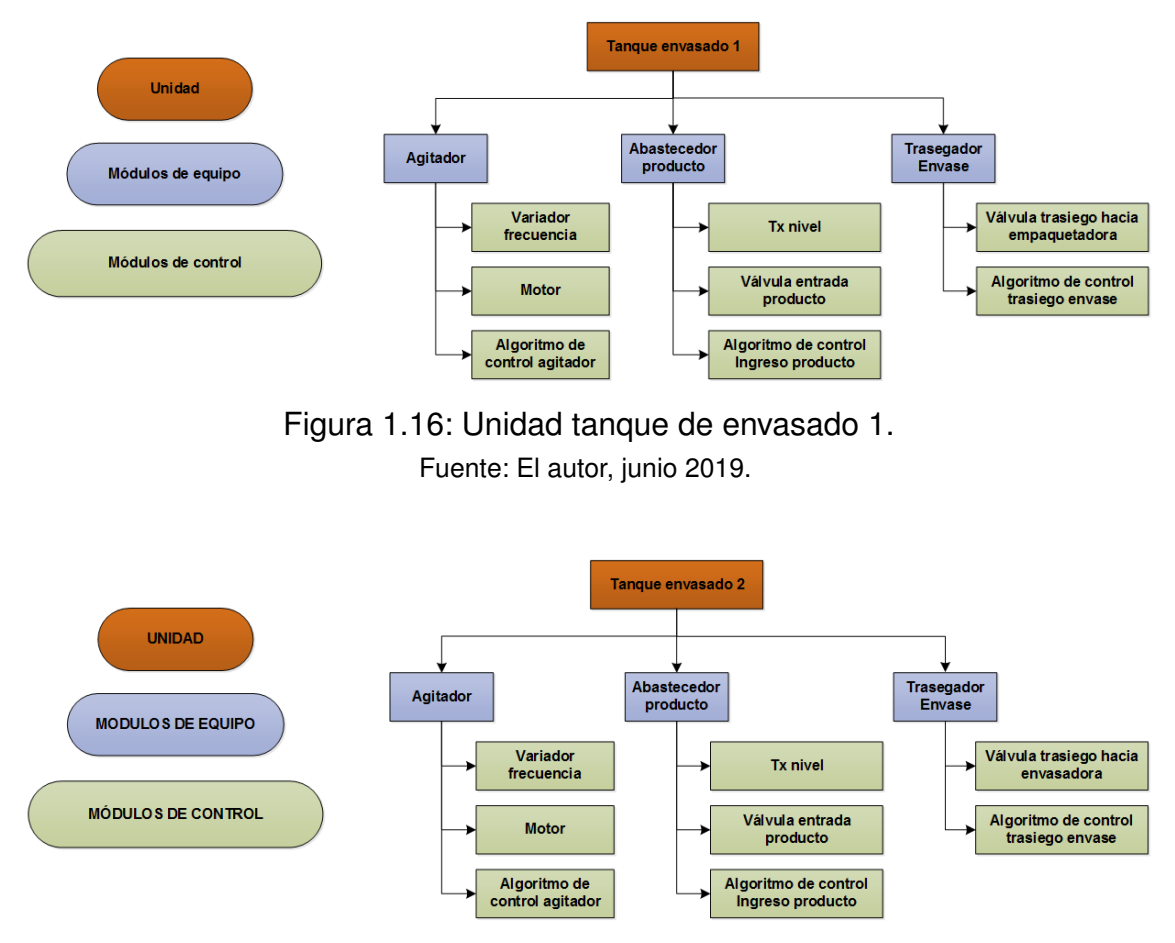

<span id="page-33-1"></span>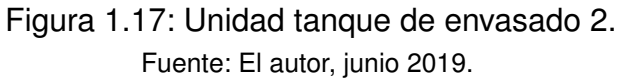

#### **Modelo de control procedimental.**

El modelo de control procedimental **( ver Figura [1.18\)](#page-34-0)** precisa y jerarquiza las acciones de pro-ducción de forma secuencial y ordenada [\[23\]](#page-101-1). Está orientado directamente a las funciones de los equipos produciéndose una secuencia organizada de actividades para realizar un proceso específico. El diseño de este modelo dispone la construcción de instrucciones genéricas que las recetas utilizan para la preparación de distintos productos.

Los niveles que componen este modelo son:

- **"** "Procedimiento". Nivel más alto de la jerarquía que determina la estrategia para llevar a cabo la elaboración de un lote a partir de la reunión de diferentes tareas.
- **"** "Procedimientos de unidad". Reunión ordenada de operaciones que dan cabida a una secuencia productiva efectuada dentro de una unidad. Se debe señalar que se toma como

referencia el documento normalizado IEC 848 que se refiere al grafico funcional control de etapa y transición (SFC), con el propósito de representar una secuencia de control donde las etapas iniciales serían las operaciones, las etapas siguientes serían las fases y las transiciones serían las especificaciones de transición de cada etapa.

- **"Operaciones".** Conjunto organizado de acciones de procesamiento menor (fases) que comúnmente generan cambios físicos o químicos en el material procesado.
- <span id="page-34-0"></span>**" "Fases".** Acciones de procesamiento menor que efectúan una o más tareas orientadas al proceso. Dichas acciones pueden subdividirse en otras tareas aun menores,como lo son ´ los pasos y transiciones en un sistema de eventos discretos (SED).

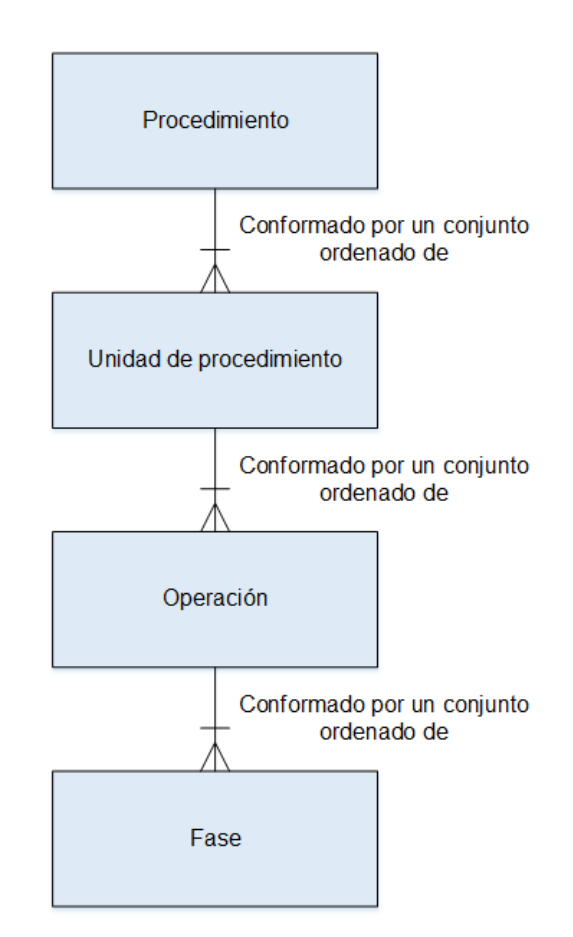

Figura 1.18: Esquema modelo de control procedimental. Fuente: Tomado de ANSI/ISA–88.01–199.

El modelo de control procedimental, cuenta con un procedimiento llamado producción líquidos 1 y tres procedimientos de unidad denominados premezclar materia prima, fabricar producto y envasar producto como se muestra en la **Figura [1.19](#page-35-0)**.

<span id="page-35-0"></span>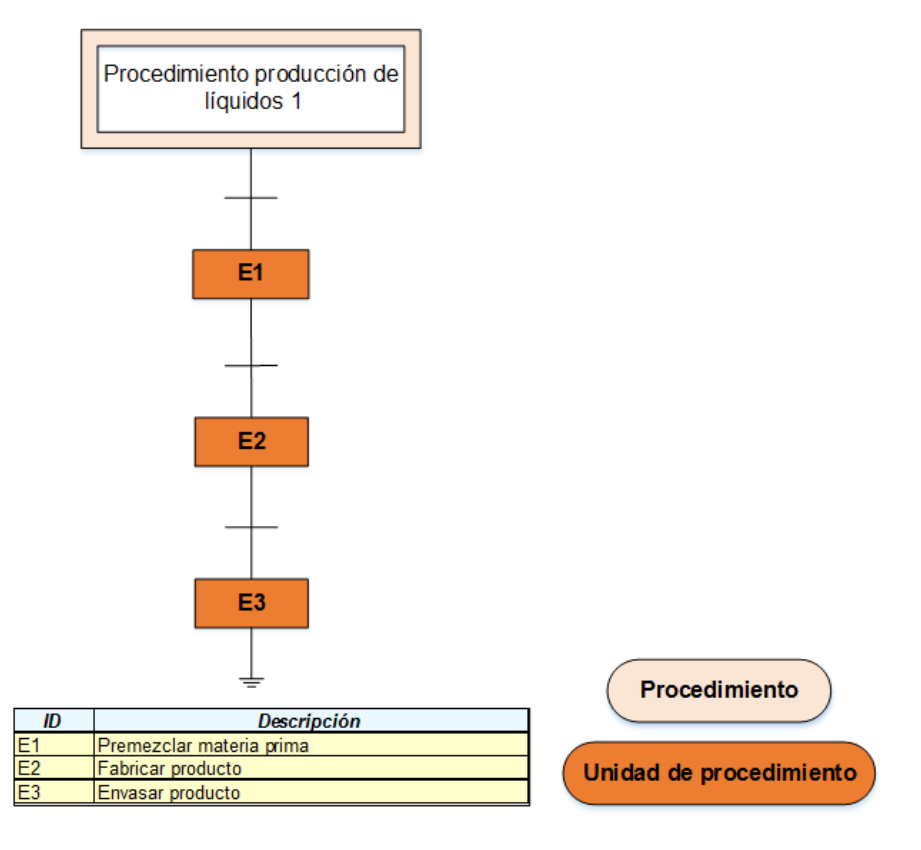

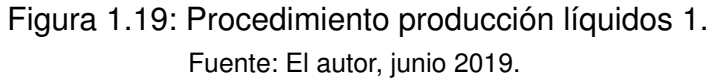

En la etapa cero de la unidad de procedimiento premezclar materia prima **( ver Figura [1.20\)](#page-35-1)**, se mantienen todos los equipos apagados y los parámetros reiniciados. Posteriormente se escoge la operación deseada que describen las etapas E1.0 a E1.6.

<span id="page-35-1"></span>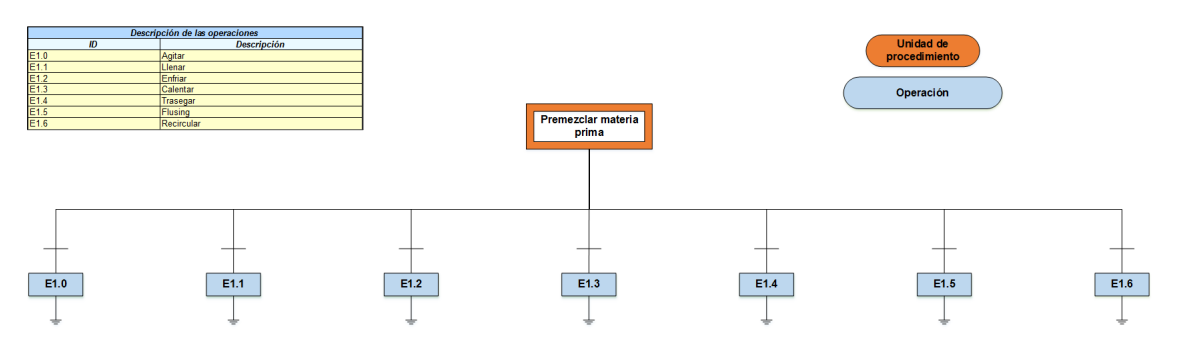

Figura 1.20: Unidad de procedimiento pre mezclar materia prima. Fuente: El autor, junio 2019.

Profundizando en cada una de las operaciones anteriores, se tiene lo siguiente:

En la etapa inicial de la operación agitar (ver Figura [1.21\)](#page-36-0), se conserva el motor apagado y los
parámetros en reiniciados. Después en la etapa E1.0.1, se ingresan el valor deseado de velocidad y tiempo. Posteriormente,en la etapa E1.0.2, se enciende el motor a la velocidad deseada hasta que se cumple el tiempo estipulado.

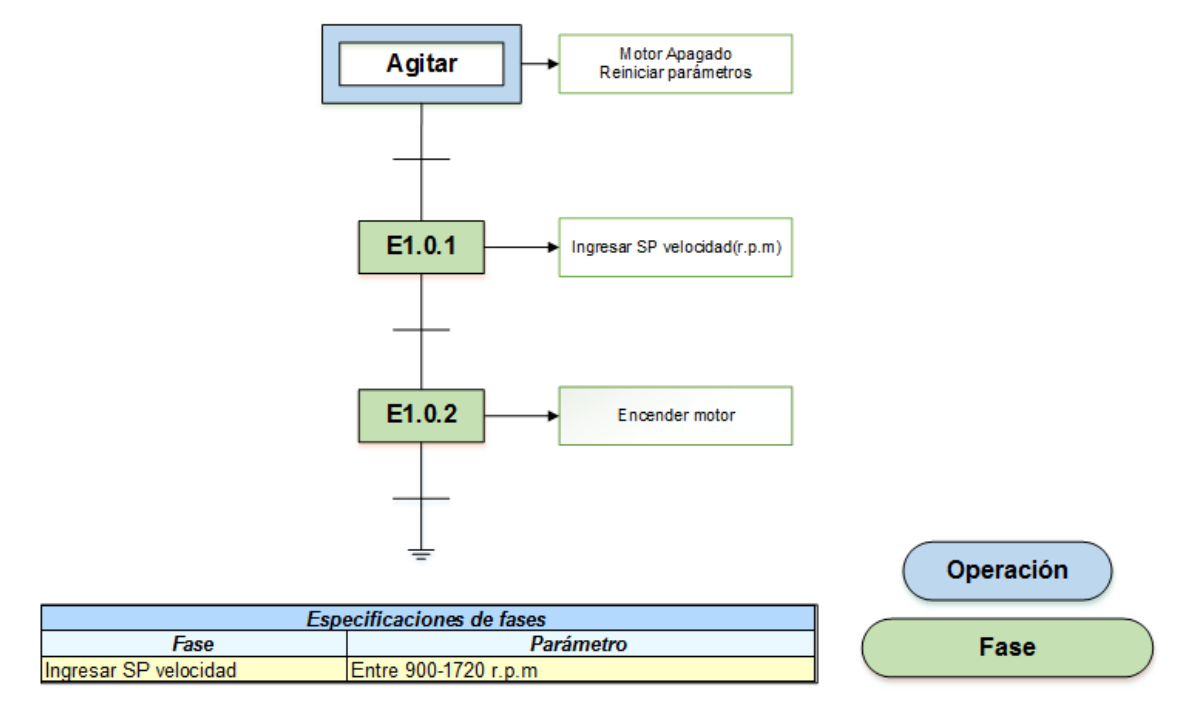

Figura 1.21: Operación Agitar de la unidad de procedimiento pre mezclar materia prima. Fuente: El autor, junio 2019.

En la etapa inicial de la operación llenar (ver Figura [1.22\)](#page-37-0), se preserva la válvula suministro de PW cerrada y los parámetros reiniciados. Luego en la etapa E1.1.1, se ingresa el valor deseado de nivel. Más adelante en la etapa E1.1.2, se abre la válvula de suministro agua purificada hasta que llegue al valor deseado de nivel. Seguidamente, la etapa E1.1.3, se cierra la válvula de agua purificada (PW).

<span id="page-37-0"></span>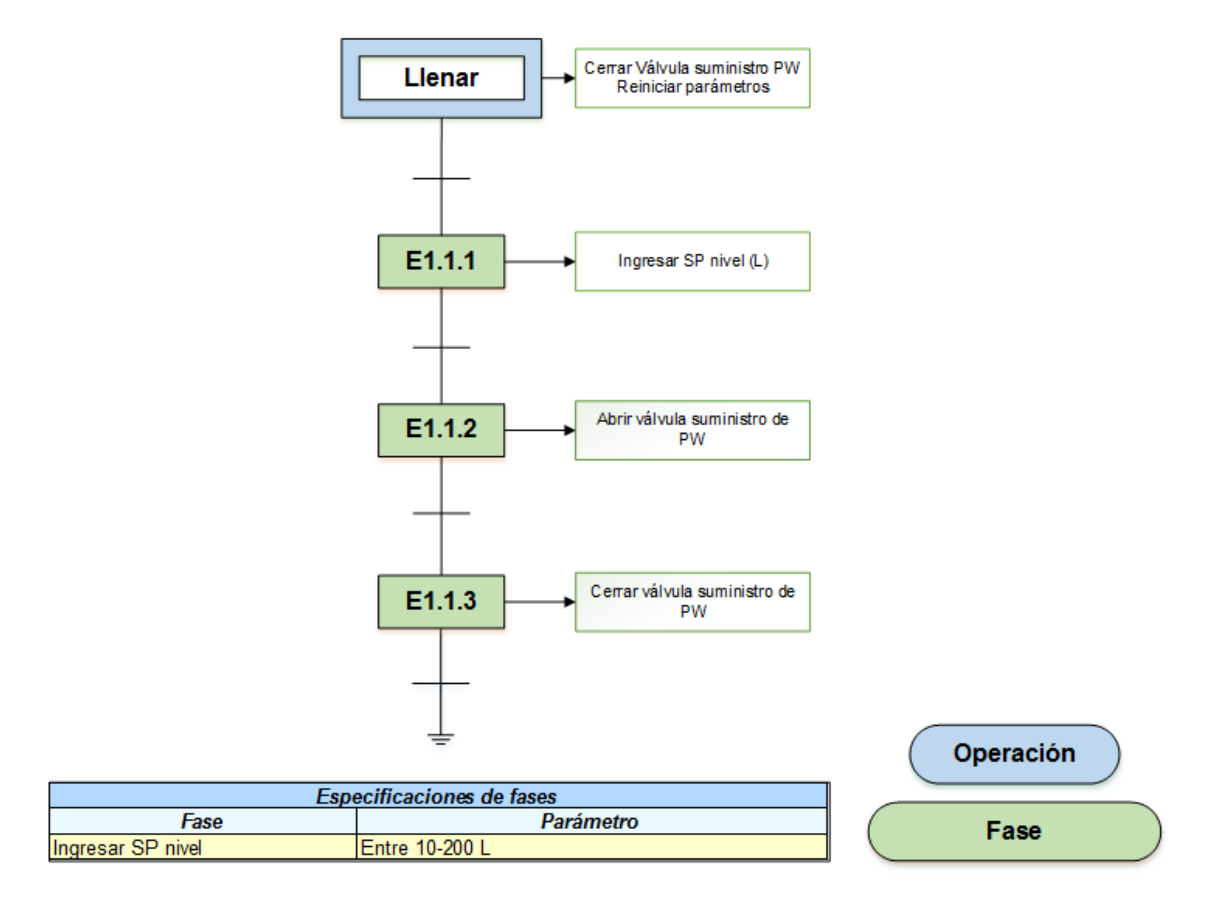

Figura 1.22: Operación llenar de la unidad de procedimiento pre mezclar materia prima. Fuente: El autor, junio 2019.

En la etapa inicial de la operación enfriar (ver Figura [1.23\)](#page-38-0), se asegura que las válvulas de ingreso y control estén cerradas y los parámetros reiniciados. A continuación en la etapa E1.2.1, se ingresan el valor deseado de temperatura y tiempo de establecimiento. Seguidamente en la etapa E1.2.2, se abre la válvula de ingreso de agua fría a la chaqueta y activa el control PID (derivativo, integral, proporcional) de la válvula de regulación hasta alcanzar la referencia de temperatura y cumplir el tiempo requerido. Más tarde, en la etapa E1.2.3 se cierra las válvulas, se detiene el control PID y se abre la válvula de condensados por un tiempo establecido para drenar el líquido de la chaqueta.

<span id="page-38-0"></span>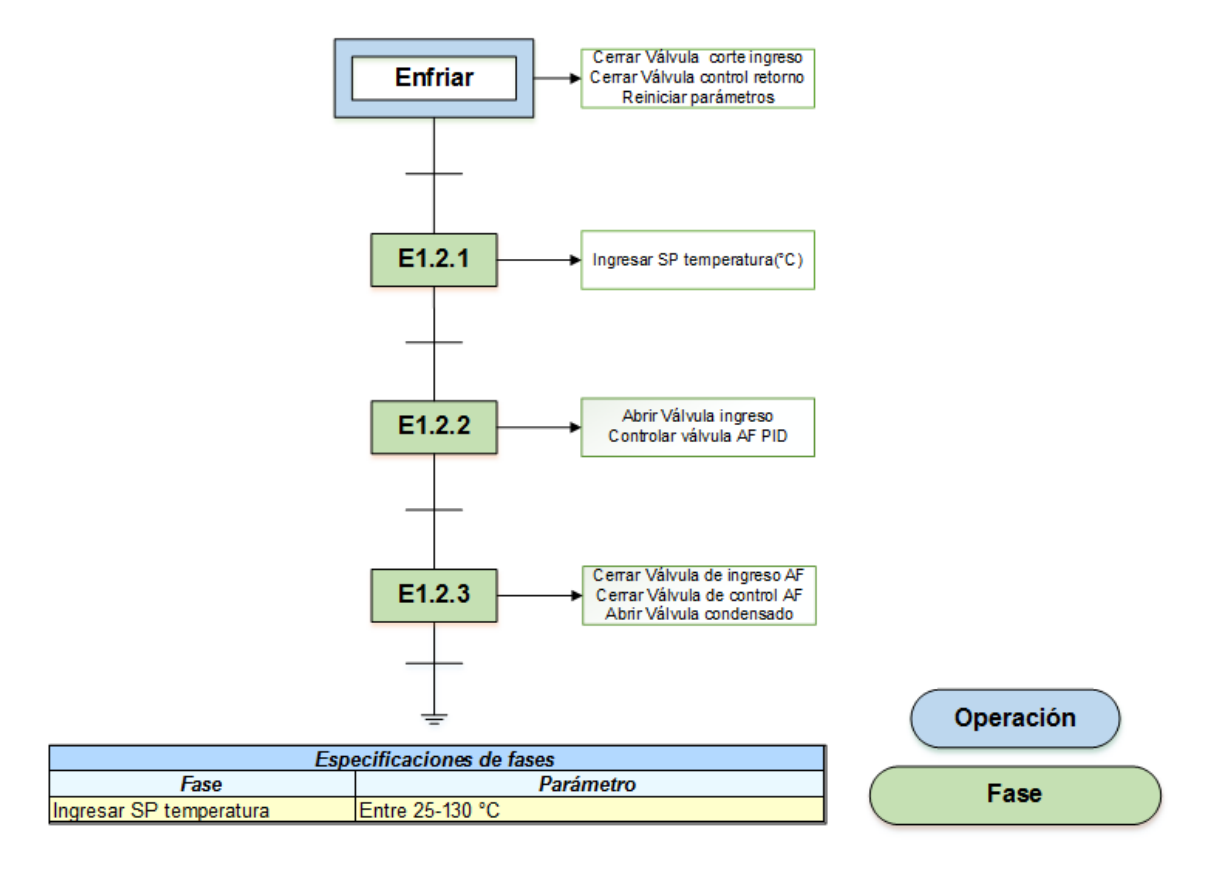

Figura 1.23: Operación enfriar de la unidad de procedimiento pre mezclar materia prima. Fuente: El autor, junio 2019.

En la etapa inicial de la operación calentar (ver Figura [1.24\)](#page-39-0), se tienen las válvulas en estado cerrado y los parámetros reiniciados. Posteriormente en la etapa E1.3.1, se ingresan los valores deseados de temperatura y tiempo de establecimiento.Luego, la etapa E1.3.2 se abre la válvula corte presión vapor, válvula de condensado y se activa el PID de la Válvula control vapor, hasta alcanzar el nivel de temperatura y el tiempo apetecidos. Por último, en la etapa E1.3.3 se cierran las válvulas de ingreso, control y condensado.

<span id="page-39-0"></span>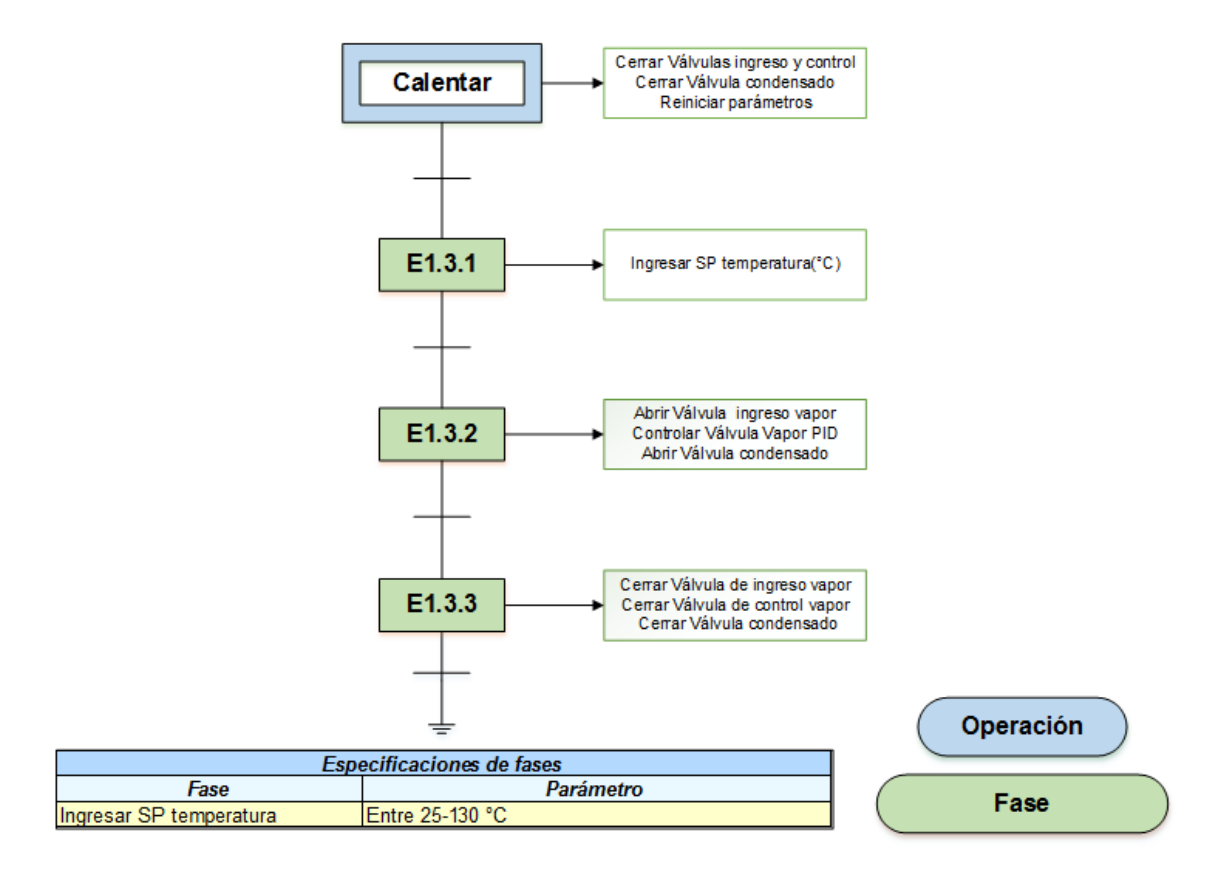

Figura 1.24: Operación calentar de la unidad de procedimiento pre mezclar materia prima. Fuente: El autor, junio 2019.

En la etapa inicial de la operación trasiego (ver Figura [1.25\)](#page-40-0), se mantienen las válvulas de salida y trasiego cerradas, la motobomba apagada y los parámetros reiniciados. Seguidamente, en la etapa E1.4.1 se ingresa el valor deseado de litros a trasegar. Después, en la etapa E1.4.2, se abre la válvula de corte de salida, las tres válvulas de trasiego y se mantiene apagada la motobomba. Ulteriormente en la etapa E1.4.3 se enciende la motobomba de impulso hasta que el nivel en el tanque receptor (fabricación) sea alto ó el nivel de tanque emisor sea bajo o se haya cumplido el nivel solicitado. En el primer caso (nivel alto) se devuelve a la etapa E1.4.2 y en el segundo (referencia deseada o nivel receptor bajo) avanza a la etapa E1.4.4, donde se cierran las válvulas, se apaga la motobomba y se espera la notificación de que el trasiego ha finalizado.

<span id="page-40-0"></span>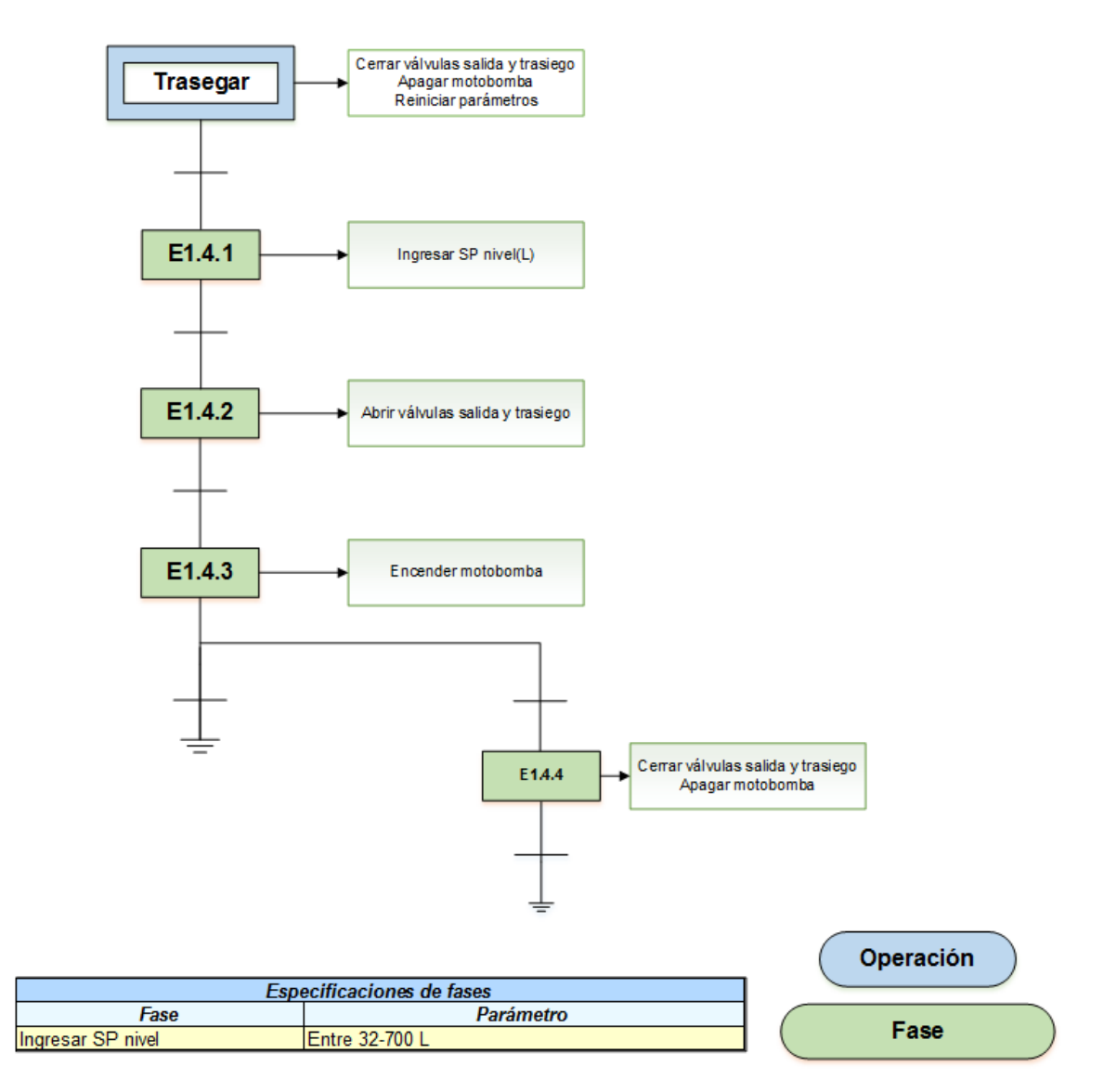

Figura 1.25: Operación trasegar de la unidad de procedimiento pre mezclar materia prima. Fuente: El autor, junio 2019.

En la etapa inicial de la operación flushing (ver Figura [1.26\)](#page-41-0), se pone la válvula de corte flushing y las válvulas de trasiego en estado cerradas, además de reiniciar los parámetros. Primeramente, en la etapa E1.5.1, se ingresa el valor deseado de tiempo.Luego, en la etapa E1.5.2, se abren las válvulas de trasiego y posteriormente la de flushing hasta que se cumpla el tiempo solicitado.

<span id="page-41-0"></span>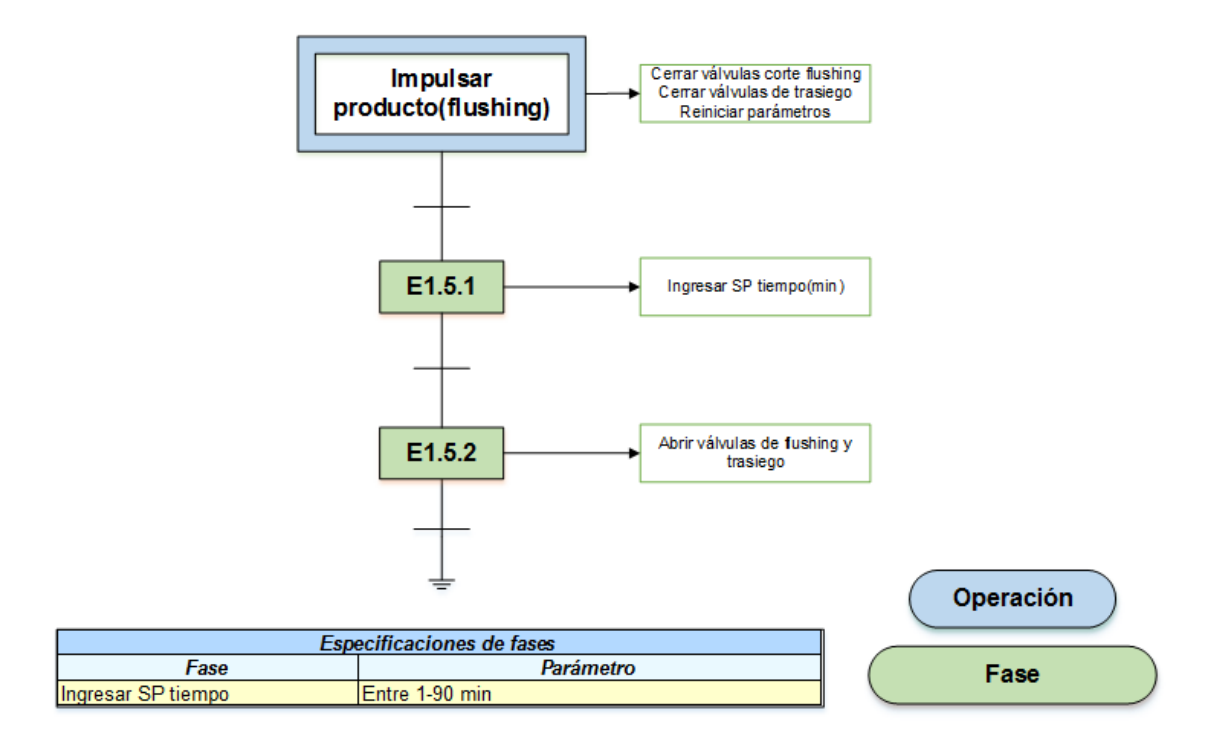

Figura 1.26: Operación impulsar producto (flushing) de la unidad de procedimiento pre mezclar materia prima.

Fuente:El autor, junio 2019.

En la etapa inicial de la operación recircular (ver Figura [1.27\)](#page-42-0), se mantienen las válvulas de salida y recirculación cerradas, la motobomba apagada y los parámetros reiniciados. A continuación, en la etapa E1.6.1, se ingresa el valor deseado de velocidad y el tiempo requerido. Posteriormente en la etapa E1.6.2, se da apertura a las válvulas salida del reactor y recirculación, además de encender la motobomba hasta alcanzar el valor deseado de velocidad y tiempo.

<span id="page-42-0"></span>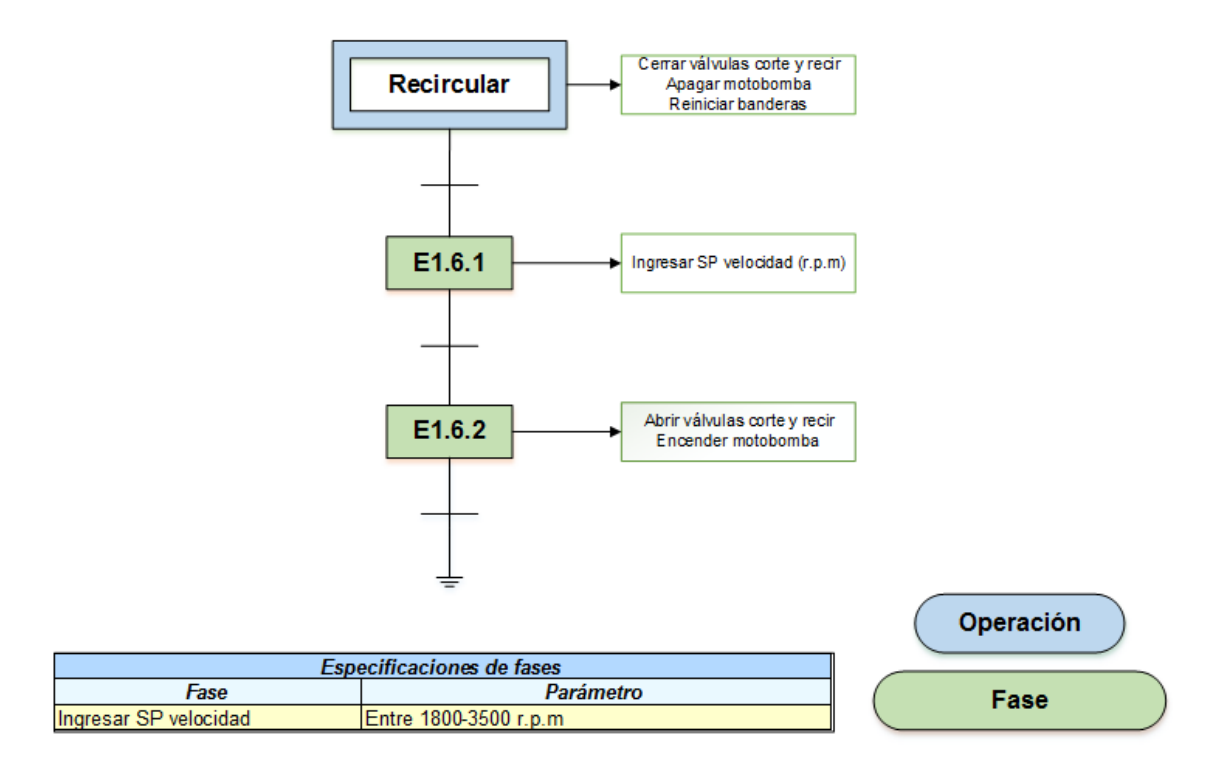

Figura 1.27: Operación recircular de la unidad de procedimiento pre mezclar materia prima.

Fuente:El autor, junio 2019.

La unidad de procedimiento fabricar **( ver Figura [1.28\)](#page-42-1)**,producto es similar a la unidad de procedimiento pre mezclar materia, pues están conformadas por las mismas operaciones, es decir, agitar **( ver Figura [1.29\)](#page-43-0)**, enfriar **( ver Figura [1.30\)](#page-43-1)**,calentar **( ver Figura [1.30\)](#page-43-1)**, impulsion producto- ´ flushing **( ver Figura [1.31\)](#page-44-0)**, recircular**( ver Figura [1.32\)](#page-45-0)**.Es necesario destacar, que a pesar de que las secuencias de fases son parecidas, estas se llevan a cabo en diferentes equipos.

<span id="page-42-1"></span>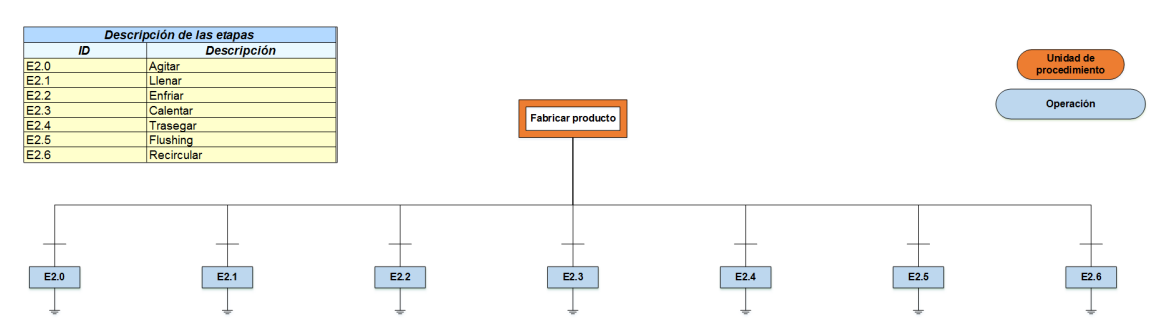

Figura 1.28: Unidad de procedimiento fabricar producto. Fuente:El autor, junio 2019.

<span id="page-43-0"></span>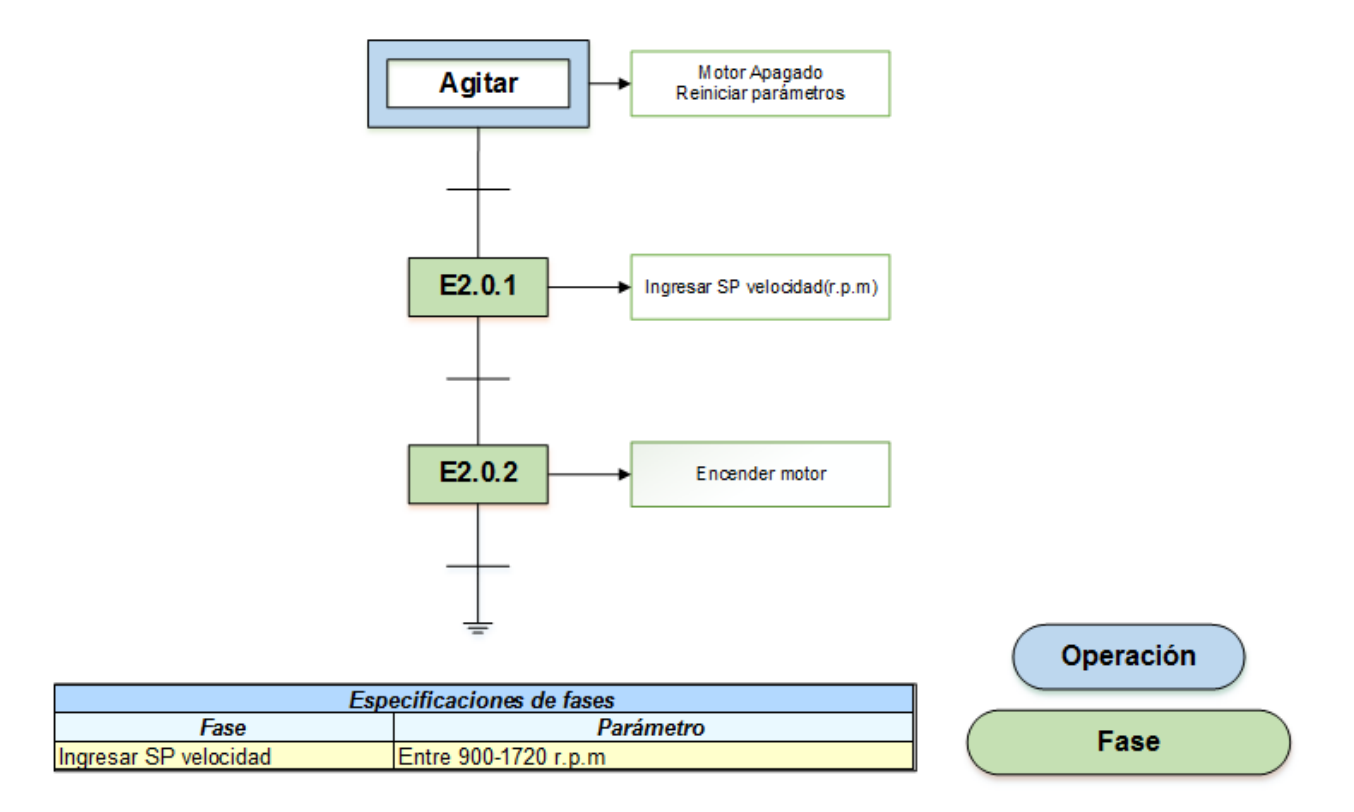

Figura 1.29: Operación agitar de la unidad de procedimiento fabricar producto. Fuente:El autor, junio 2019.

<span id="page-43-1"></span>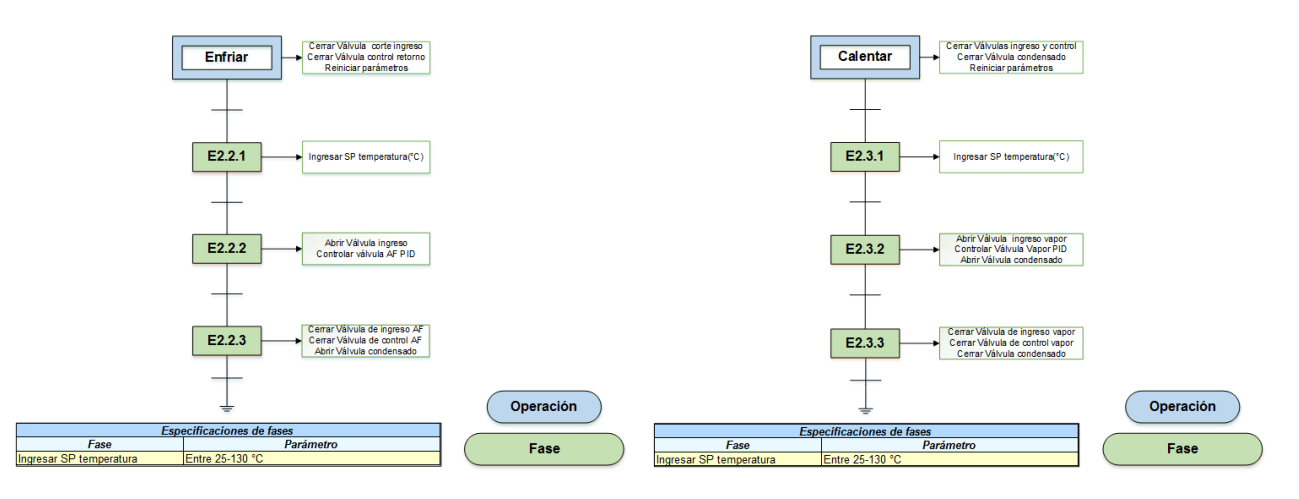

Figura 1.30: Operaciones enfriar y calentar de la unidad de procedimiento fabricar producto.

Fuente:El autor, junio 2019.

## *CAP´ITULO 1. DISENO˜* 32

<span id="page-44-0"></span>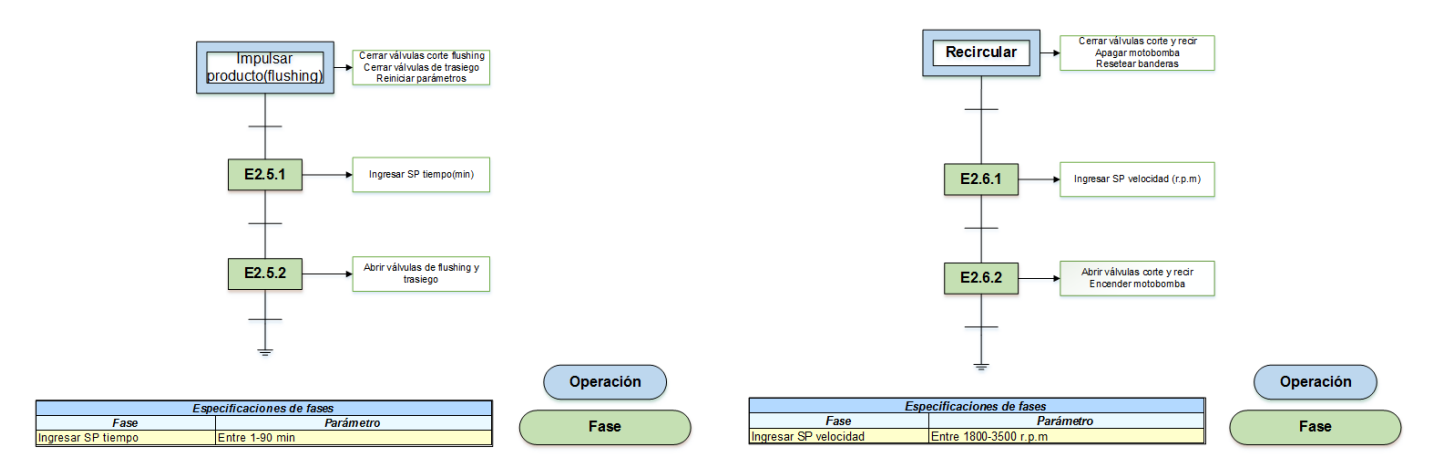

Figura 1.31: Operaciones flushing y recircular de la unidad de procedimiento fabricar producto.

Fuente:El autor, junio 2019.

En cuanto a las operaciones llenar **( ver Figura [1.32\)](#page-45-0)**, y trasegar **( ver Figura ??)**, se presentan diferencias en la jerarquía lógica con respecto a la unidad de procedimiento analizada anteriormente.

En la etapa inicial de la operación llenar, se tiene la válvula de suministro de agua purificada (PW) cerrada y los parámetros reiniciados. Posteriormente s e encuentra dos caminos. El primero hace referencia al llenado inicial y el segundo al llenado complementario. El llenado inicial es similar al explicado en la unidad premezclado materia prima. El llenado complementario se explica a continuacion: En la etapa E2.1.4 se ingresa el valor deseado en kilogramos que hacen falta para ´ cumplir con el nivel descrito en la instrucción de manufactura. Luego en la etapa E2.1.5 se abre la válvula de agua purificada (pw). Finalmente en la etapa E2.1.6 se cierra la válvula una vez se llegue a la referencia deseada y se confirma la finalización de esta operación.

<span id="page-45-0"></span>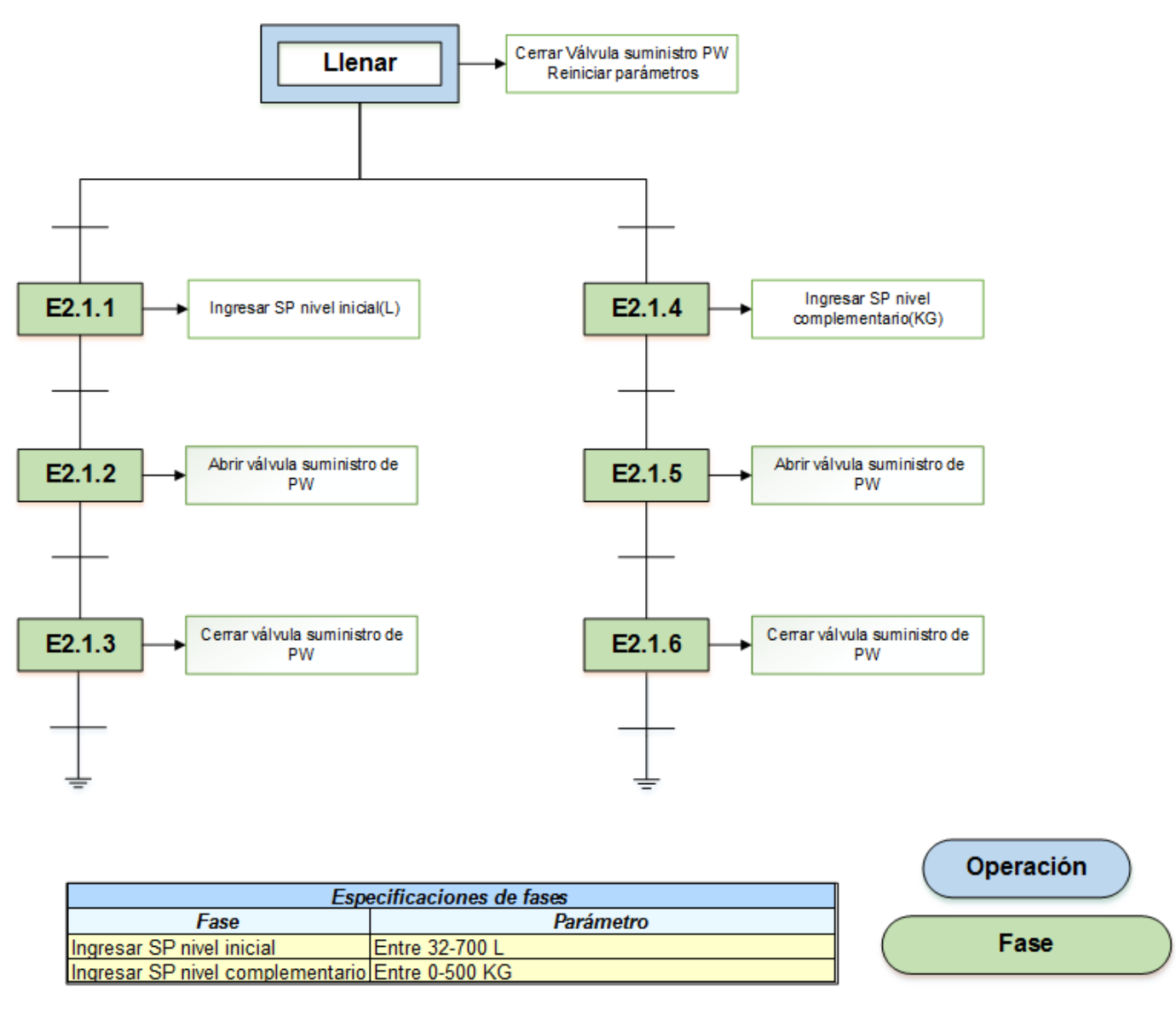

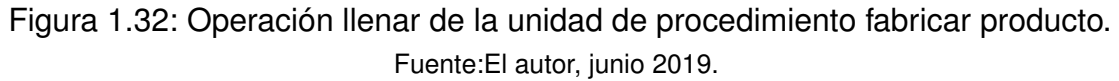

La operación trasegar desde el cuarto de fabricación solo tiene el objetivo de habilitar esta tarea, permitiendo notificar que la secuencia dada por la instrucción de manufactura se ha cumplido y el producto está listo para ser envasado. Esta operación se ejecuta desde el cuarto de envasado por facilidades del operario.

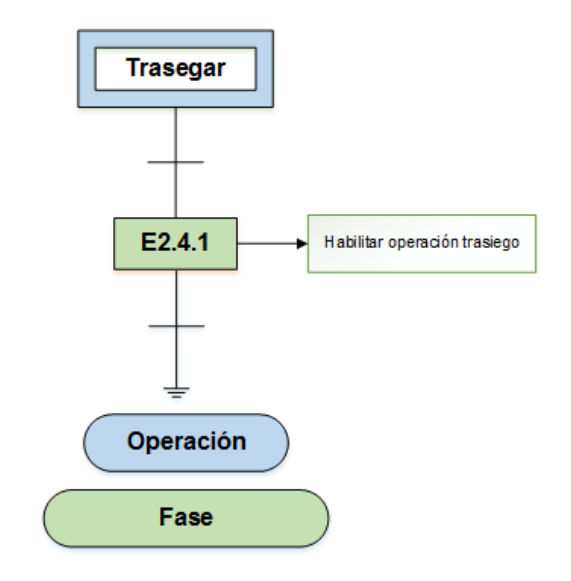

Figura 1.33: Operación trasegar de la unidad de procedimiento fabricar producto. Fuente:El autor, junio 2019.

En la etapa inicial de la unidad de procedimiento envasar producto, se tiene una acción de mantener condiciones iniciales, seguidamente se encuentra en paralelo las etapas agitar(E3.0),llenar(E3.1),trasegar (E3.2),como se nota en la Figura [1.34.](#page-46-0)

<span id="page-46-0"></span>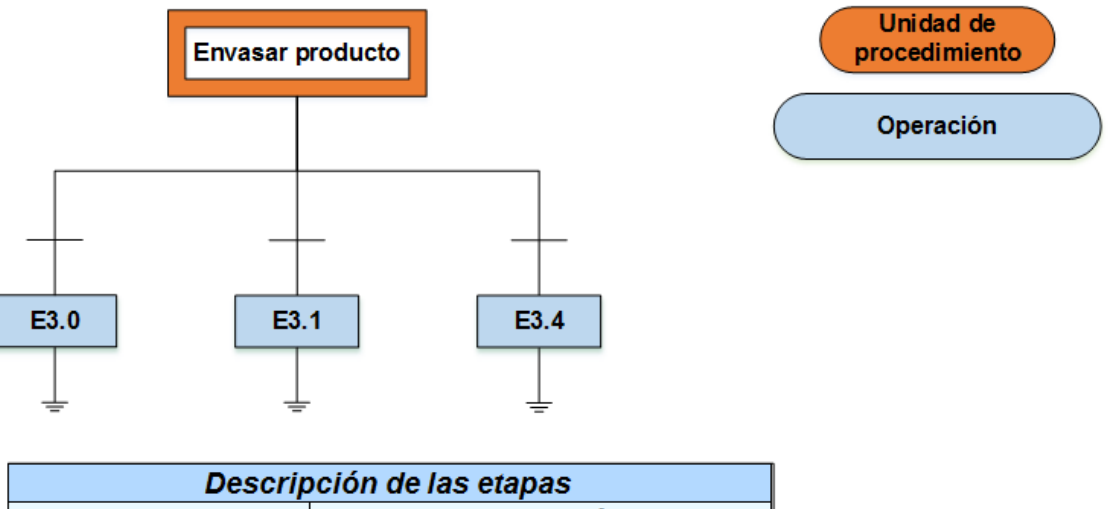

| Descripción de las elapas |                    |  |  |  |  |
|---------------------------|--------------------|--|--|--|--|
| םו                        | <b>Descripción</b> |  |  |  |  |
| E3.0                      | Aqitar             |  |  |  |  |
| E3.1                      | Llenar(Trasegar)   |  |  |  |  |
| E <sub>3.4</sub>          | Trasegar           |  |  |  |  |

Figura 1.34: Unidad de procedimiento envasar producto 1. Fuente:El autor, junio 2019.

Profundizando en las operaciones, se nota que la secuencia lógica de la operación agitar (ver Fi-

gura [1.35\)](#page-47-0) es semejante a la de las dos unidades anteriores, pero con instrumentación y equipos diferentes.

<span id="page-47-0"></span>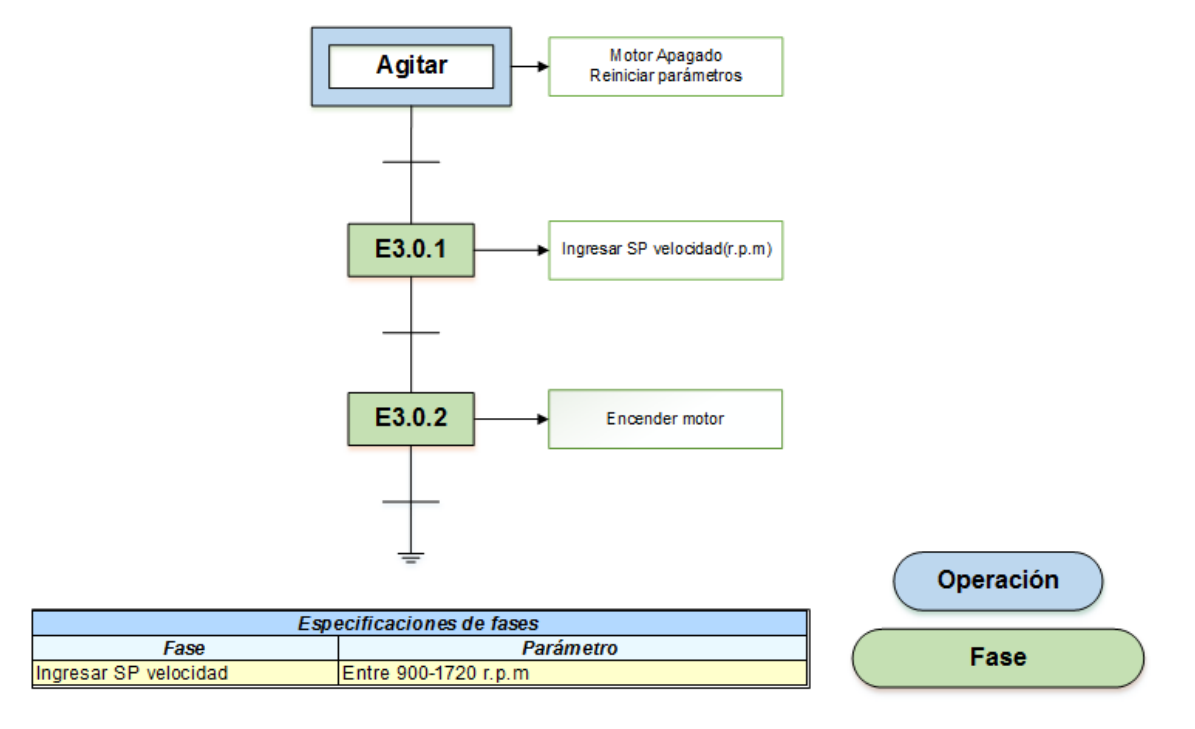

Figura 1.35: Operación agitar de la unidad de procedimiento envasar producto. Fuente:El autor, junio 2019.

En la etapa inicial de la operación llenar(trasegar) (ver Figura [1.36\)](#page-48-0), se cierran las válvulas de salida del reactor, trasiego e ingreso al tanque envasado. Además, se apaga la motobomba y se reinician los parámetros. Posteriormente, se halla dos rutas, una para el envasado en el tanque 1 y la otra para el tanque 2.Enfatizando en ruta 1, se encuentra la etapa E3.1.1,en el cual se ingresa la referencia de nivel requerido. Seguidamente en la etapa E3.1.2 se abren las válvulas de salida del tanque de fabricación, válvula de trasiego, la válvula de ingreso tanque envasado 1 y se mantiene apagada la motobomba. A continuación, en las etapas E3.1.3 se enciende la motobomba. En este punto se encuentran dos opciones: la primera regresa a la etapa E3.1.2, si cumple que el nivel en el tanque de envasado 1 es alto y la segunda avanza a la etapa E3.1.4,si corrobora que el nivel en el tanque de fabricacion es bajo o se llega al valor deseado del nivel. En esta etapa se cierran ´ las válvulas de salida del reactor, trasiego e ingreso y se apaga la motobomba.

Respecto a la segunda ruta es similar a la descrita anteriormente, pero está relacionada con el tanque de envasado 2.

<span id="page-48-0"></span>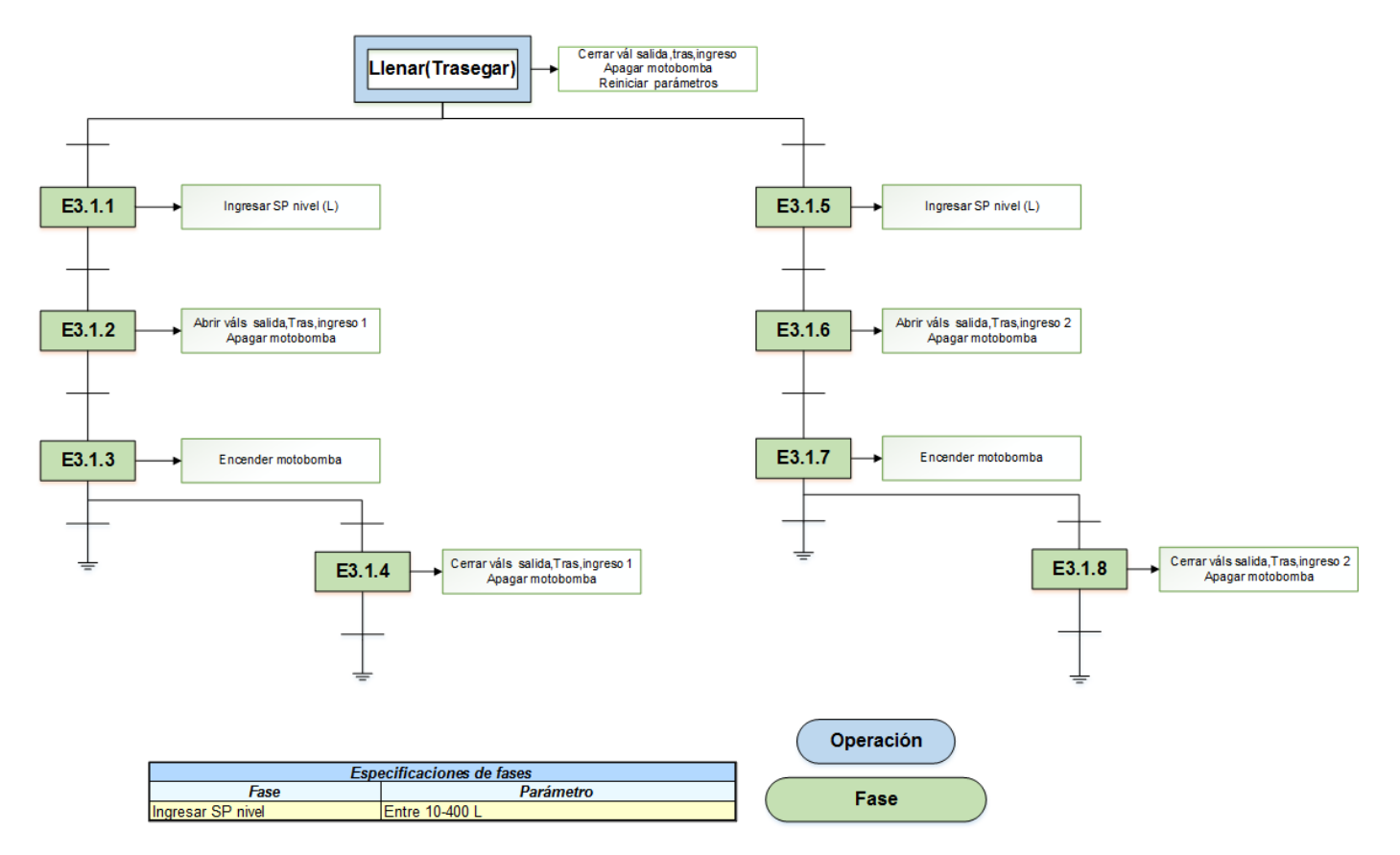

Figura 1.36: Operación llenar(trasegar) de la unidad de procedimiento envasar producto. Fuente:El autor, junio 2019.

La operación trasegar se realiza manualmente abriendo o cerrando la válvula desde la interfaz como se nota en la figura [1.37\)](#page-49-0)

<span id="page-49-0"></span>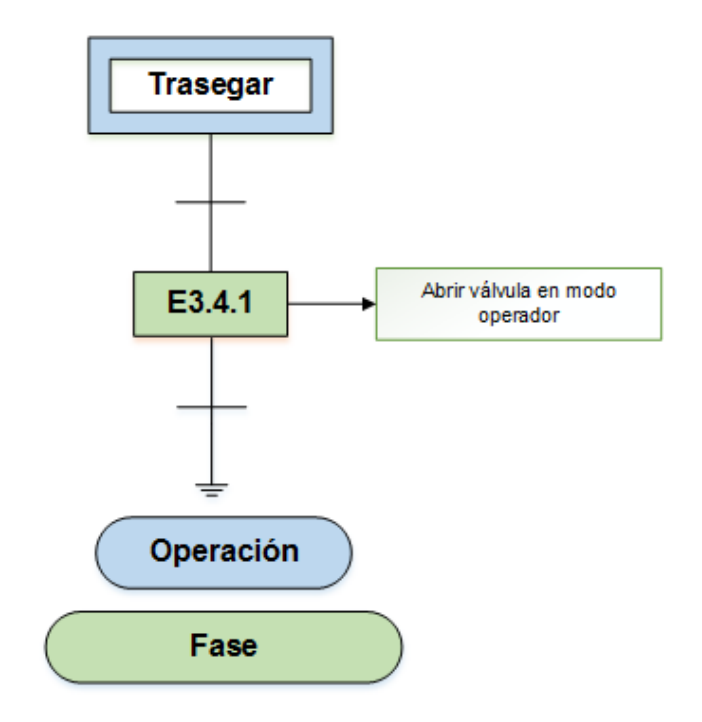

Figura 1.37: Operación trasegar de la unidad de procedimiento envasar producto. Fuente:El autor, junio 2019.

### **Interaccion entre los modelos ISA-88. ´**

Entre los modelos que ofrece el estándar ISA-88.01, es decir, control procedimental, físico y proceso, se halla una correspondencia jerárquica entre ellos. El vínculo está enmarcado en que el modelo de control procedimental se efectúa sobre los equipos o instrumentos referidos en el modelo físico, generando el modelo de proceso. Para distinguir adecuadamente la relación de los tres modelos se utilizaron cuatro tonos de colores (rosa, naranja, azul, verde) que asocian los niveles de cada uno de ellos como se muestra en la **Figura [1.38](#page-50-0)**.

<span id="page-50-0"></span>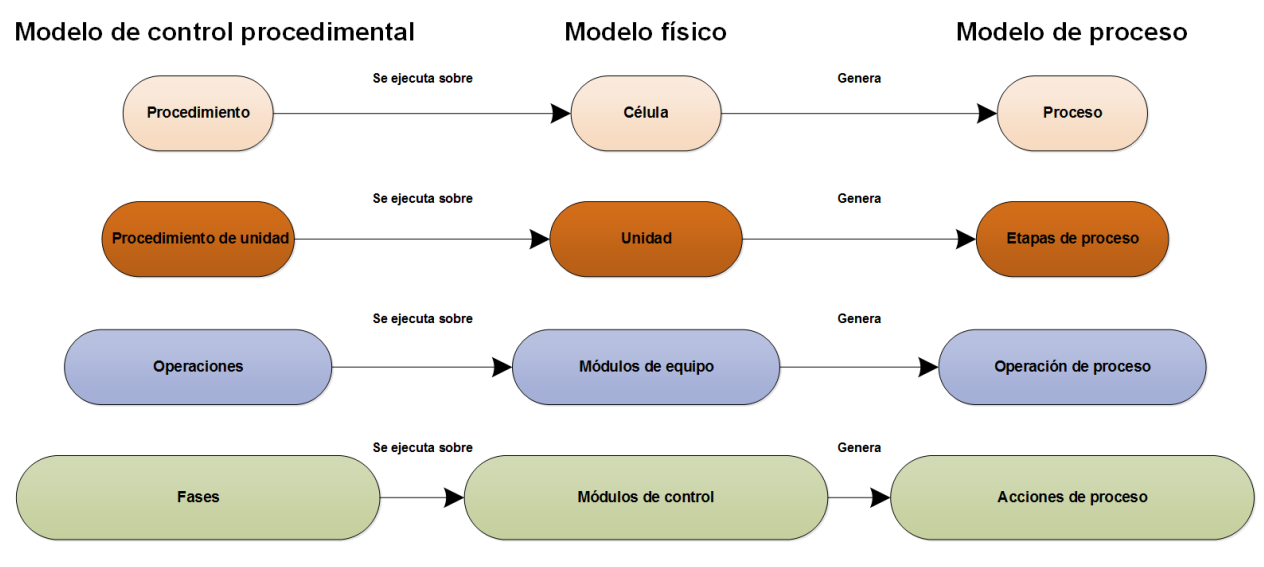

Figura 1.38: Distinción en colores para la relación de los modelos ISA-88.01. Fuente:El autor, junio 2019.

<span id="page-50-1"></span>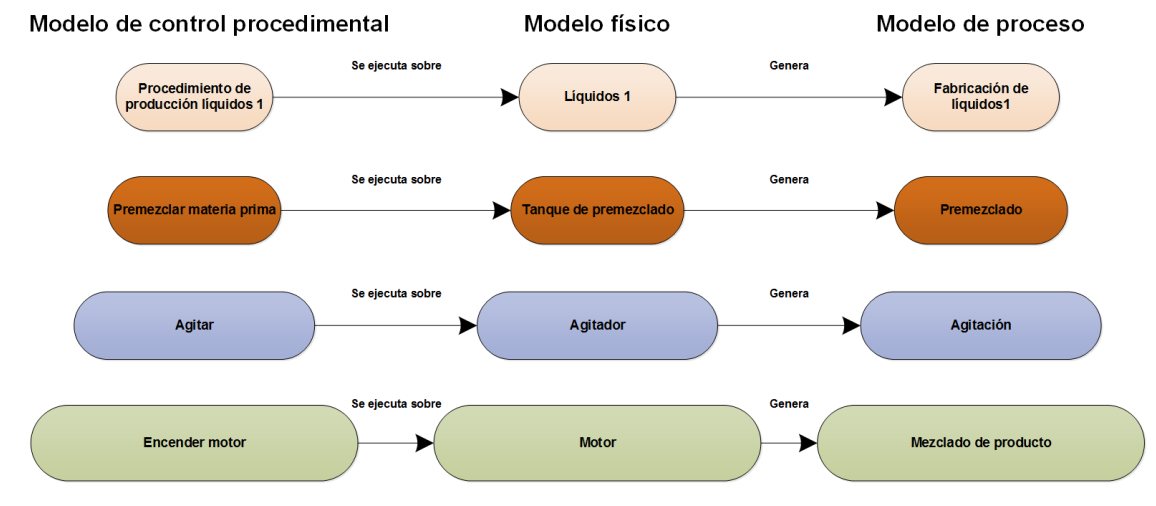

Un ejemplo de dicha relación se plantea en la Figura [1.39](#page-50-1).

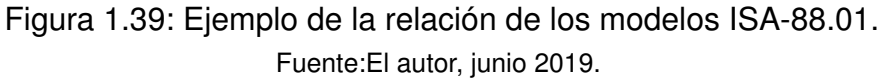

En la correspondencia del nivel superior de color rosa se toma las acciones del procedimiento producción líquidos 1 y se ejecutan en la célula líquidos 1,para producir un proceso denominado fabricación de líquidos 1. Un nivel más abajo distinguido con el color naranja, incluye el procedimiento de unidad premezclar materia prima,que involucra diferentes tareas secuenciales y se ejecuta sobre la unidad tanque de premezclado produciendo una etapa de proceso llamada premezclado. En el siguiente nivel, caracterizado por un color azul se halla la operación agitar que

se implementa sobre el módulo de equipo agitador para producir el proceso de agitación. Para finalizar se localiza en el último nivel con color verde, la fase encender motor que se realiza sobre el módulo de control motor para producir la acción de proceso mezclado de producto.

# 1.2.7. Diagrama de tubería e instrumentos PI&D sustentado en el **estandar ISA5.1 ´**

#### **Etiquetado en letras, según el estándar ISA-5.1**

En la Tabla [1.8](#page-51-0), se describe el etiquetado en letras según el estándar ISA-5.1.

<span id="page-51-0"></span>Nota: la primera letra indica la variable de medición y la segunda la función de salida que cumple.

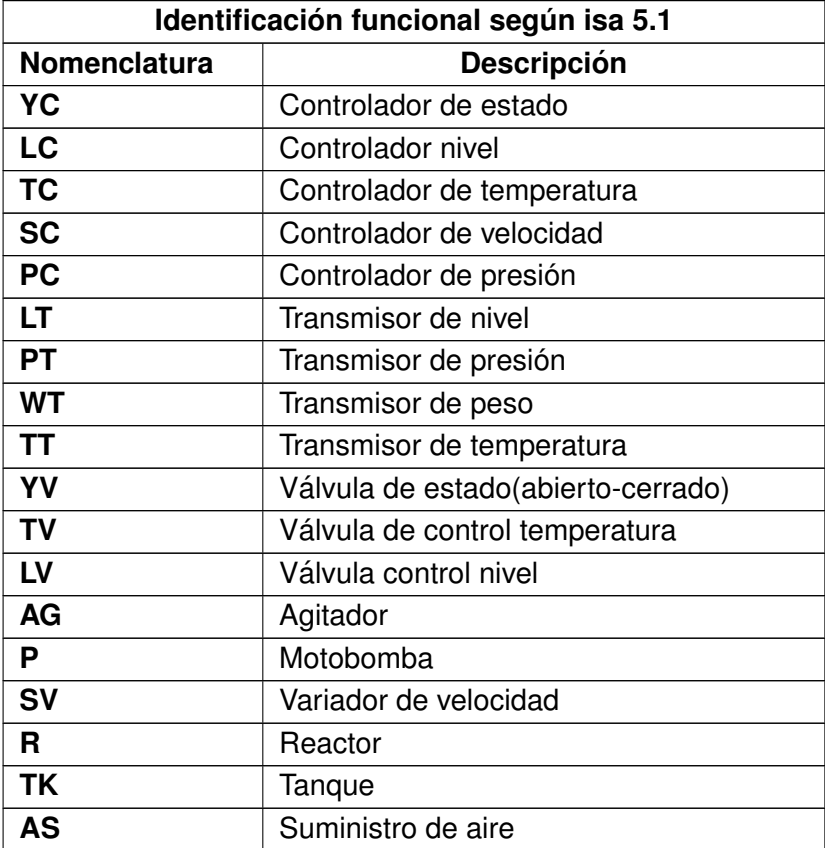

Tabla 1.8: Identificación en letras según el estándar ISA5.1

.

## **Etiquetado en numérico, según el estándar ISA-5.1**

Para llevar a cabo esta nomenclatura se tiene presente el modelo físico del estándar ISA-88.01 de la siguiente manera:

<span id="page-52-0"></span>**Célula líquidos uno.** Esta célula está distinguida por el número uno, primer dígito de la etiqueta numérica (ver Tabla [1.9\)](#page-52-0).

Tabla 1.9: Etiquetado numérico célula líquidos 1

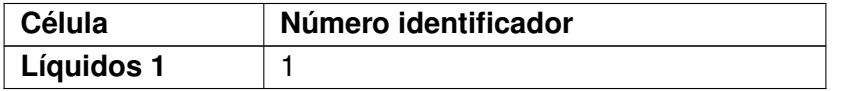

<span id="page-52-1"></span>En la Figura [1.40](#page-52-1) se explica como se ha etiquetado numéricamente la célula líquidos 1.

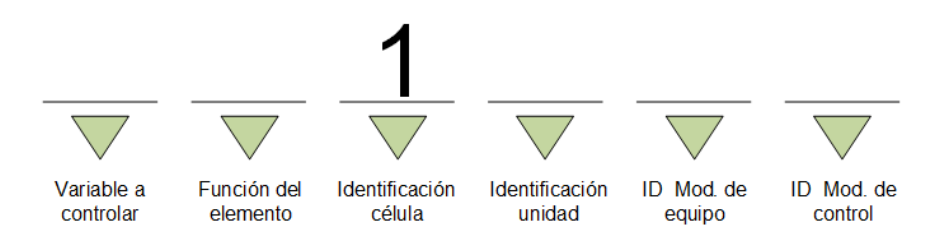

Figura 1.40: Ejemplo etiquetado numérico de la célula líquidos 1, según estándar ISA-5.1

Fuente: El autor, junio 2019.

<span id="page-52-2"></span>**Unidades.** En el proceso existen cuatro unidades, las cuales se identifican como se muestra en la **Tabla [1.10](#page-52-2)**.

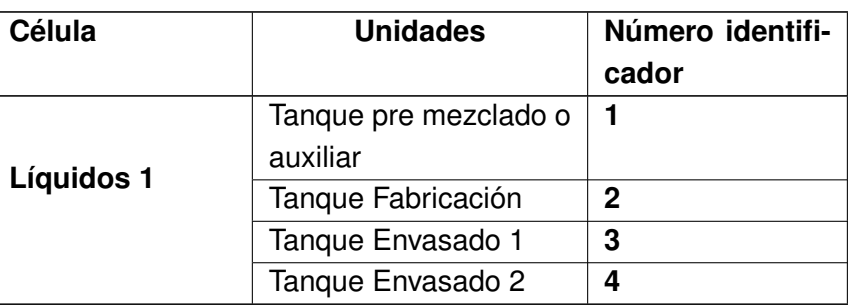

Tabla 1.10: Etiquetado numérico de las unidades

En la **figura [1.41](#page-53-0)** se expone como se ha etiquetado numéricamente la unidad premezclado.

<span id="page-53-0"></span>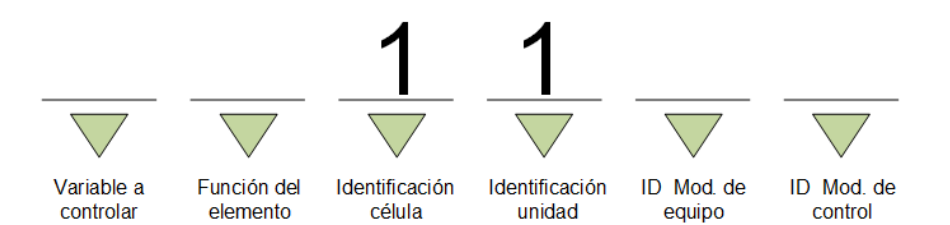

Figura 1.41: Ejemplo etiquetado numérico de la unidad tanque premezclado o auxiliar según estándar ISA-5.1.

Fuente: El autor, junio 2019.

**Módulos de equipo de la unidad tanque pre mezclado o auxiliar. Se encuentran inmer**sos 6 módulos de equipo (6 lazos de control) y se identifican como se muestra a continuacion en la ´ **Tabla [1.11](#page-53-1)**.

<span id="page-53-1"></span>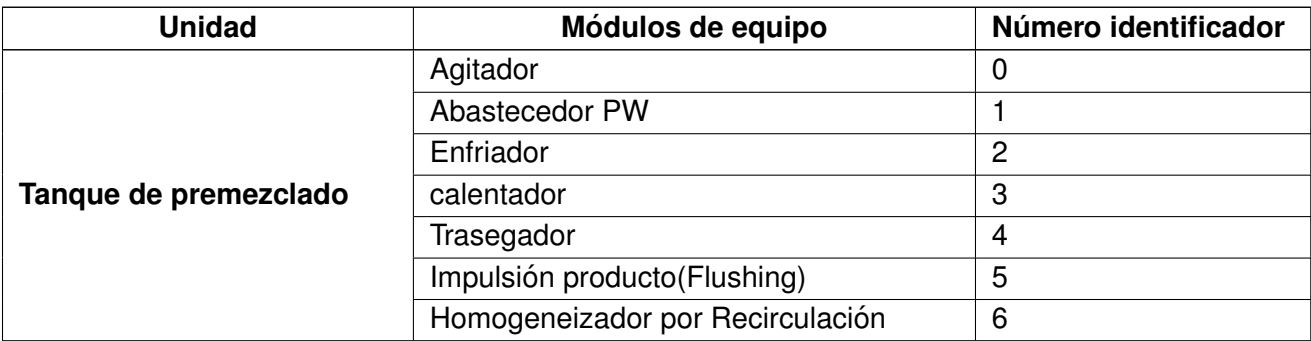

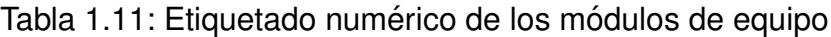

<span id="page-53-2"></span>En la figura [1.42](#page-53-2) se ejemplifica como se ha etiquetado numéricamente el módulo de equipo agitador.

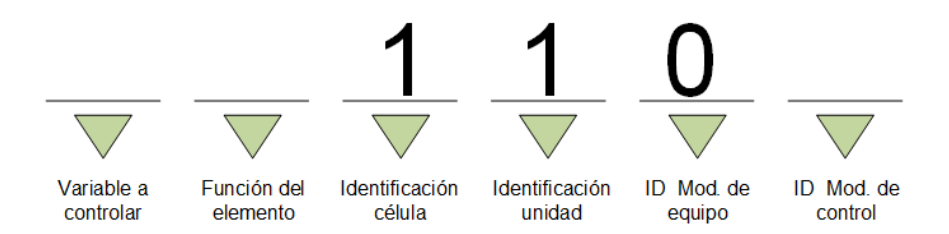

Figura 1.42: Ejemplo etiquetado numérico del módulo de equipo agitador según estándar ISA-5.1.

Fuente: El autor, junio 2019.

**Módulos de control.** Cada módulo de equipo está conformado por módulos de control cuya nomenclatura se muestra en la **Tabla [1.12](#page-54-0)**.

<span id="page-54-0"></span>

| Módulo de equipo                | Número identifi-<br>Módulos de control |                |  |
|---------------------------------|----------------------------------------|----------------|--|
|                                 |                                        | cador          |  |
|                                 | Variador de frecuencia                 | 0              |  |
| <b>Agitador</b>                 | Motor                                  | $\overline{0}$ |  |
|                                 | Algoritmo de control agitador          | $\overline{0}$ |  |
|                                 | <b>Tx</b> nivel                        | $\Omega$       |  |
| <b>Abastecedor PW</b>           | Válvula compartida                     | $\overline{0}$ |  |
|                                 | Algoritmo de control abastecedor PW    | $\overline{0}$ |  |
|                                 | Válvula corte ingreso agua fría        | $\overline{0}$ |  |
| Enfriador                       | Válvula control ON-OFF agua fría       | $\overline{0}$ |  |
|                                 | Algoritmo control enfriado             | 0              |  |
|                                 | Tx presión                             | $\overline{0}$ |  |
|                                 | Tx temperatura                         | 0              |  |
|                                 | Válvula corte presión vapor            | $\overline{0}$ |  |
| <b>Calentador</b>               | Válvula control ON-OFF vapor           | 0              |  |
|                                 | Válvula condensado                     | 1              |  |
|                                 | Válvula corte vapor suministro general | $\overline{2}$ |  |
|                                 | Algoritmo de control calentamiento     | 0              |  |
|                                 | Válvula corte salida tanque            | 0              |  |
|                                 | Variador frecuencia                    | 0              |  |
|                                 | Motobomba                              | 0              |  |
| <b>Trasegador</b>               | Válvula trasiego 1                     | $\mathbf{1}$   |  |
|                                 | Válvula trasiego 2                     | $\overline{2}$ |  |
|                                 | Válvula trasiego 3                     | 3              |  |
|                                 | Algoritmo de control trasiego          | $\overline{0}$ |  |
| Impulsador producto             | Válvula impulso                        | $\overline{0}$ |  |
|                                 | Algoritmo de control impulso producto  | $\overline{0}$ |  |
|                                 | Válvula recirculación                  | 0              |  |
| Homogenizador por recirculación | Variador frecuencia                    | $\overline{0}$ |  |
|                                 | Motobomba                              | $\mathbf 0$    |  |
|                                 | Algoritmo de control recirculación     | $\overline{0}$ |  |

Tabla 1.12: Etiquetado numérico de los módulos de control

Nota. Algunos módulos de control tienen el mismo identificador, puesto que son instrumentos o equipos diferentes y no tienen el problema de repetir nomenclatura. En la **Figura [1.43](#page-55-0)** se ejemplifica como se ha etiquetado numéricamente el módulo de control motor.

<span id="page-55-0"></span>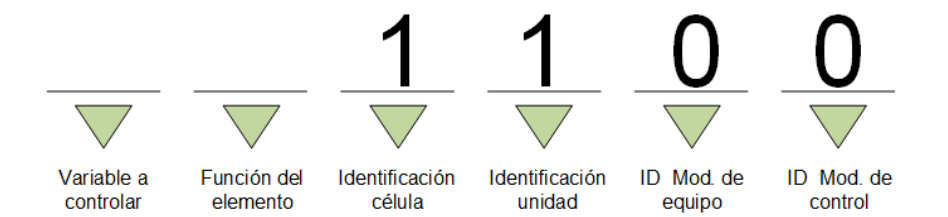

Figura 1.43: Ejemplo etiquetado numérico del módulo de control motor (agitador) según estándar ISA-5.1.

Fuente: El autor, junio 2019.

Se aclara que se sigue la misma de metodología de etiquetado para la unidad fabricación, envasado 1 y 2. En las **Figuras [1.44](#page-55-1)**,**[1.45](#page-56-0)**,**[1.46](#page-56-1)**,**[1.47](#page-57-0)** se muestra los diagramas PI&D de las 4 unidades nombradas anteriormente.

<span id="page-55-1"></span>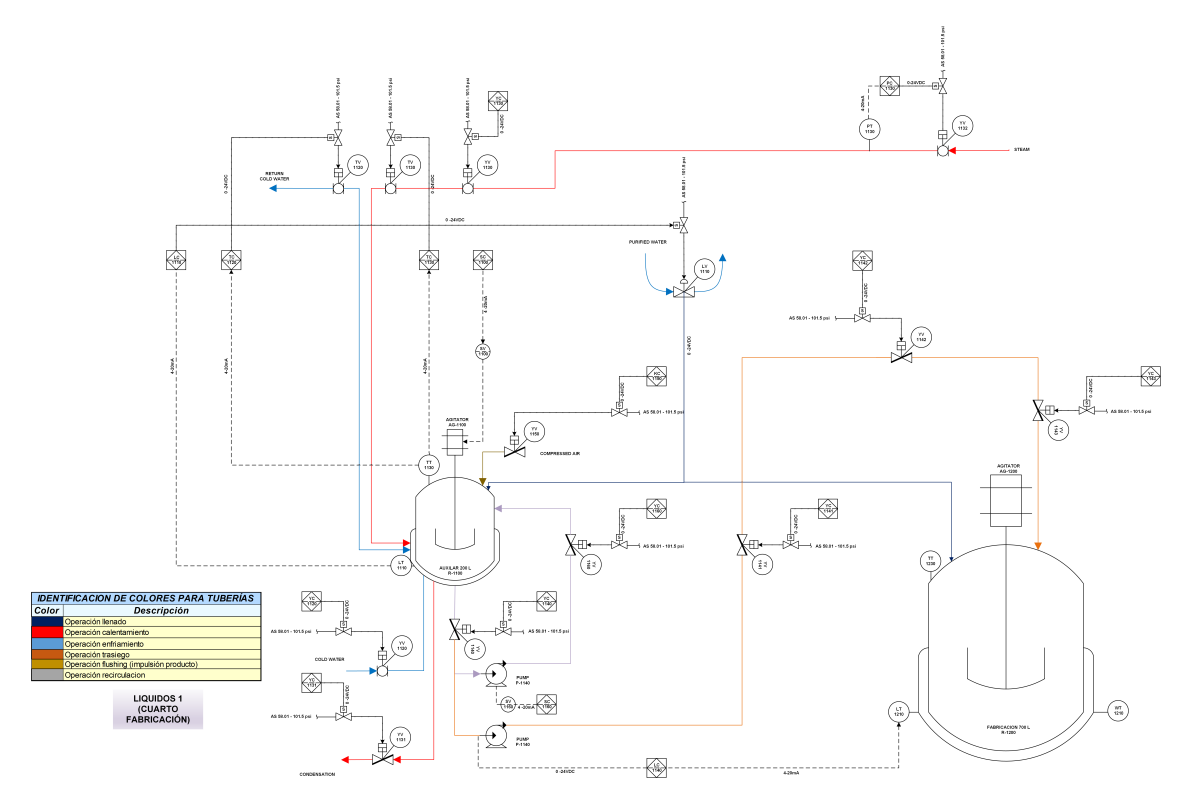

Figura 1.44: PI&D unidad tanque pre mezclado o auxiliar). Fuente: El autor, junio 2019.

<span id="page-56-0"></span>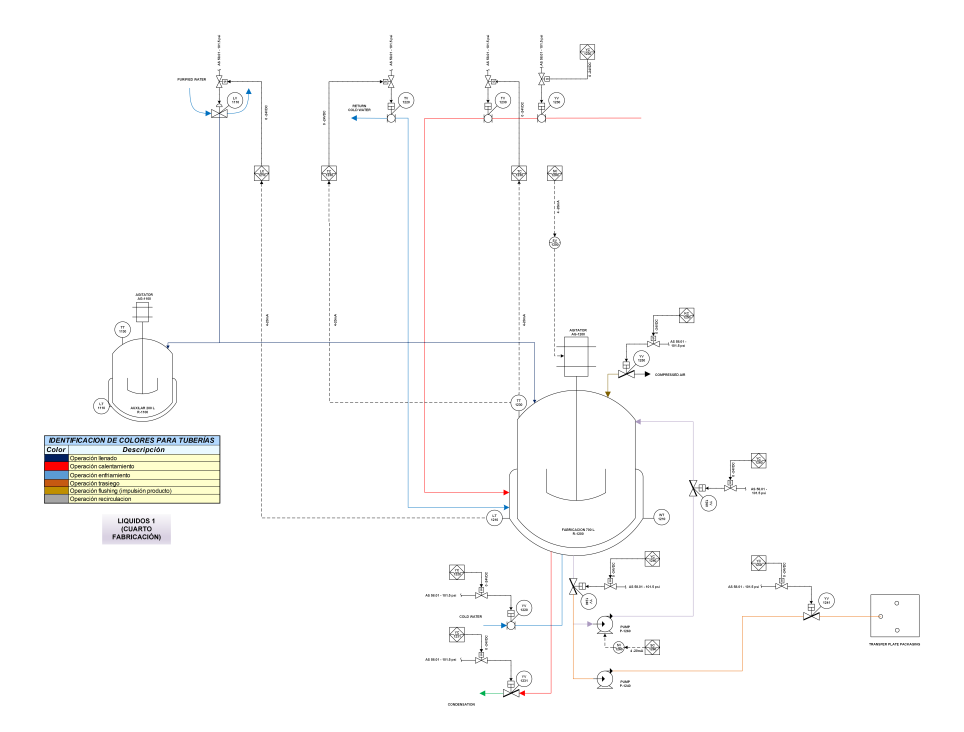

Figura 1.45: PI&D unidad tanque fabricación. Fuente: El autor, junio 2019.

<span id="page-56-1"></span>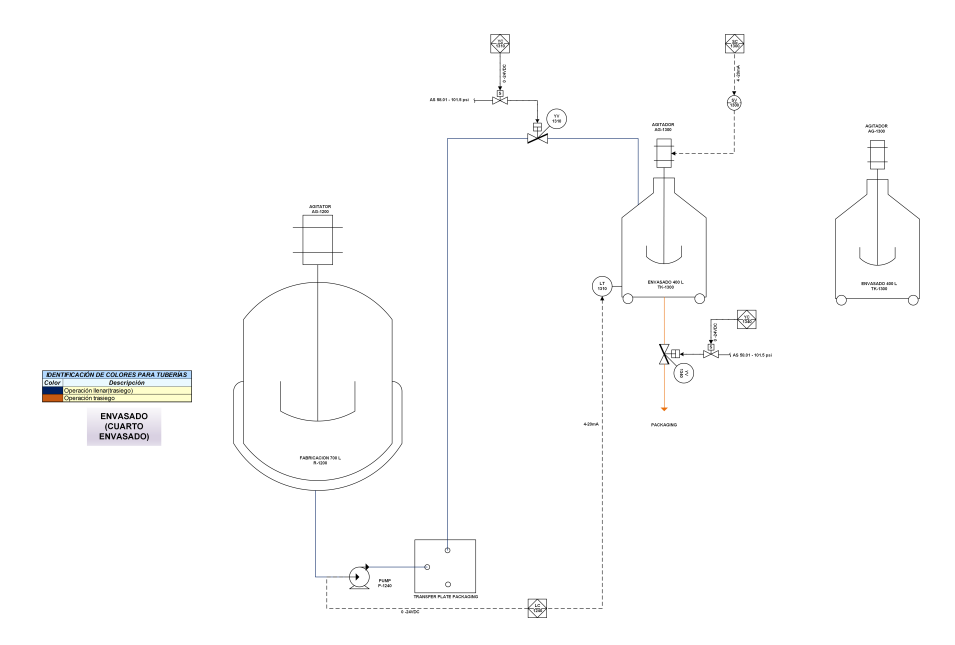

Figura 1.46: PI&D unidad tanque envasado 1. Fuente: El autor, junio 2019.

<span id="page-57-0"></span>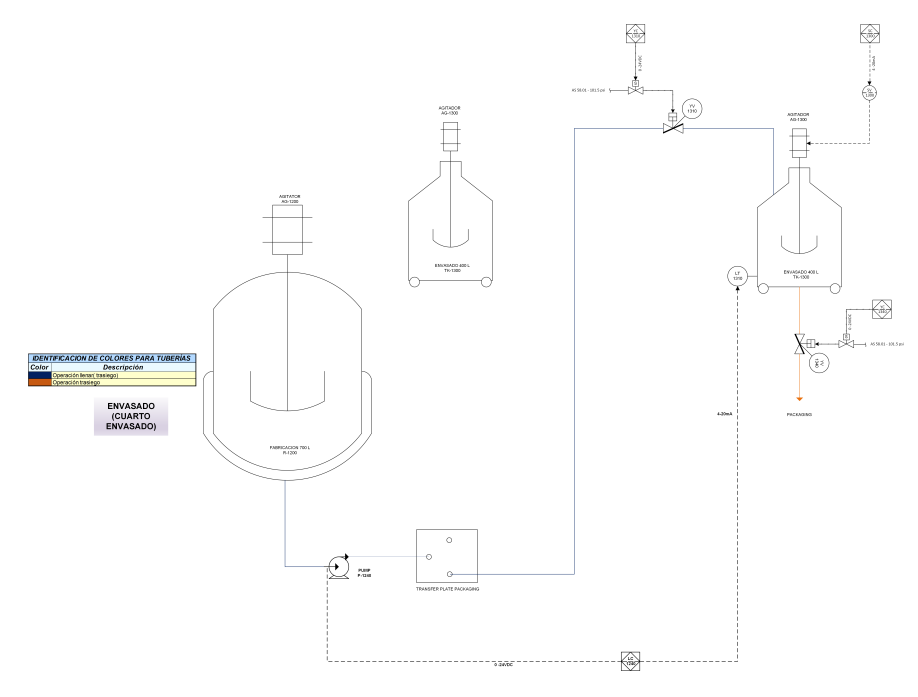

Figura 1.47: PI&D unidad tanque envasado 2. Fuente: El autor, junio 2019.

## **1.2.8. Listado de instrumentos**

Luego de ser aprobado el PI&D por parte del cliente, se realiza el listado donde se encuentra información de localización, tag relacionada con el PI&D, característica y descripción, número de entradas y salidas(analógicas y digitales), forma de operación, confirmación (abierto/cerrado, encendido/apagado) de cada instrumento. Para verificar lo anterior ir al **Anexo ??: "Listado instrumentos de control"**

## **1.2.9. Criterios de seleccion de elementos hardware. ´**

#### **Transmisores de proceso**

Para la selección de los transmisores se tiene en cuenta los siguientes criterios:

- **Sanitario e higiénico:** cumplimiento de las regulaciones sanitarias que estipula el estándar 3-A SSI por normativa de la empresa.
- **Rango de medida:** se tiene en cuenta las características de los diferentes lotes a fabricar, para escoger el rango de medida acorde.
- **Exactitud:** el Grado de concordancia que proporciona el valor medido con respecto al valor real debe ser alto, ya que para un control fino de las diferentes variables el instrumento de medición debe tener un error mínimo.
- **Precisión:** el grado de dispersión entre una medida y otra debe ser reducida para lograr un control adecuado de las variables.
- **Mantenimiento:** para evitar paros en el proceso, es importante hacer un mantenimiento preventivo, fácil y práctico que demande poco tiempo en su realización.
- **Compatibilidad con los módulos del PLC:** acoplamiento entre la señal salida de los transmisores y las entradas de los módulos del PLC.

## **Valvulas ´**

Para la selección de las válvulas se tienen en cuenta los siguientes criterios.

- **Sanitario e higiénico:** acatamiento del estándar 3-A SSI. Especialmente para válvulas que están en contacto directo con el proceso.
- **Tiempo de respuesta:** escogencia de válvulas versátiles, de acción rápida y que requieran un rango de vuelta reducido para el cambio de posición (abierta-cerrada).
- **Rango de presión:** Aceptación del rango de presión aceptado según las características físicas del proceso.
- **Inventario:** válvulas sobrantes de otros proyectos.

### **Motores (Agitadores y motobombas)**

- **Inventario:** motores de procesos antiguos que se acomodan a las características del proceso y tiene la facilidad de acoplarse a la necesidad.
- **Velocidad:** idóneo para girar al rango de velocidad requerido en la elaboración de los productos.

### **Variadores**

- **Carga del motor:** selección de un variador teniendo en cuenta el par del motor, siendo necesario considerar la dinamica de funcionamiento que conllevan las cargas constantes o ´ variables, arranques y paradas frecuentes.
- **Marca:**empresa reconocida en el mercado que brinde respaldo y soporte.

#### **Dispositivos de control**

- **E** Controlador lógico programable(PLC):
	- Marca: por solicitud del cliente se busca conservar el estándar y la normalización en todos los procesos existentes en la planta, implementando la tecnología de un solo proveedor (Allen Bradley) por facilidad en integridad, soporte y aprendizaje.
	- Memoria: controlador que permita la programación de todos los requerimientos del sistema de control y un poco más,en caso que se deseen cambios o ampliaciones futuras.
	- **Comunicacion: ´** equipo que soporte conexion por protocolo Ethernet IP de tal manera ´ que sea compatible con toda la red.
- **Modulos de entradas y salidas: ´**
	- **Compatibilidad:** acorde al PLC seleccionado.
	- **Capacidad en entradas y salidas:** según el número de entradas o salidas requeridas en el sistema de control.
- **Panel view:**
	- **Compatibilidad:** entre panel view y PLC
	- **Comunicacion: ´** aceptacion del protocolo Ethernet IP para adaptarse a toda la red. ´

## **1.2.10. Elementos Hardware seleccionados**

Con base a los criterios expuestos con anterioridad y las características particulares del proceso se eligen los siguientes equipos e instrumentos (Para ampliar información técnica remitirse al **Anexo ??: "Elementos hardware seleccionados"):**

#### **Transmisores de proceso.**

Tabla 1.13: Comparación de tecnologías para elegir el transmisor de temperatura

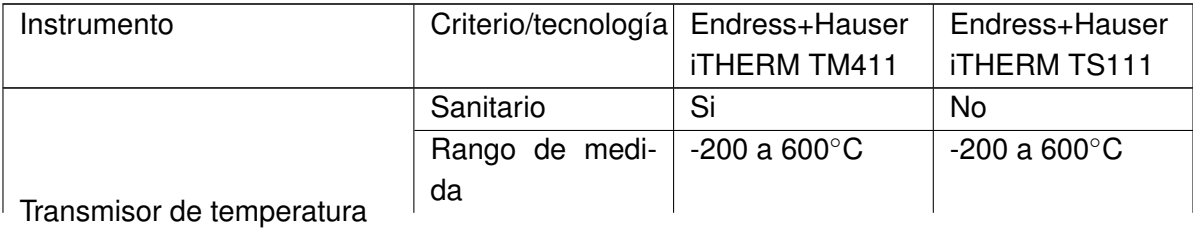

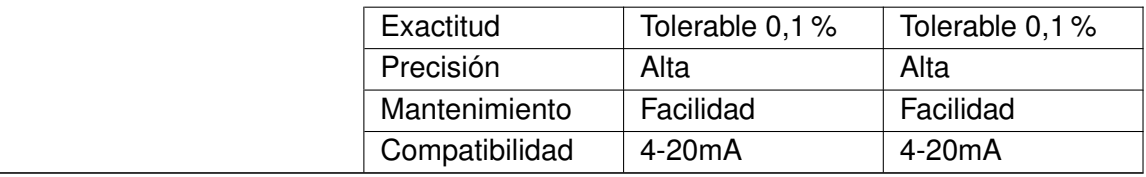

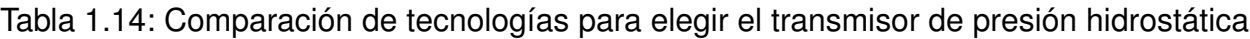

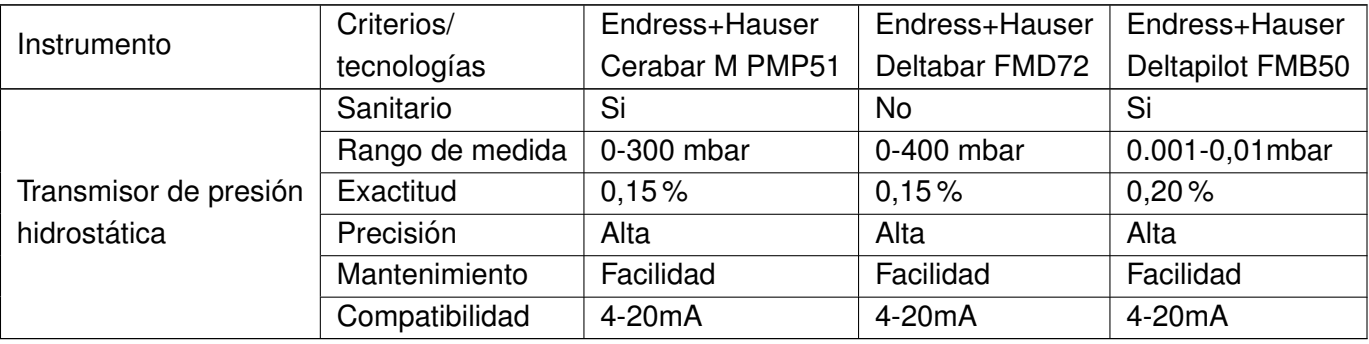

Tabla 1.15: Comparación de tecnologías para elegir el módulo de carga.

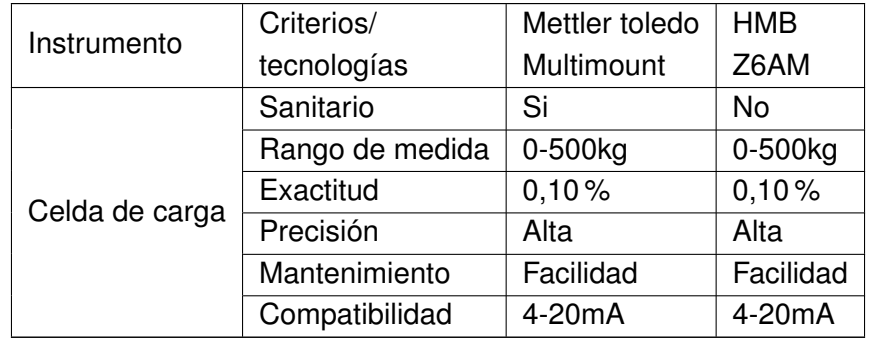

Para la unidad tanque de premezclado se eligen dos transmisores: uno para medir temperatura(iTHERM TM411/ Endress+Hauser) y otro para nivel( referencia CERABAR M PMP51 /Endress+Hauser).Por otro lado en la unidad tanque de fabricación se escogen dos transmisores:el primero, para cuantificar temperatura(referencia TMR35/Endress+Hauser) y el segundo,para contabilizar nivel(CERABAR M PMP51/ Endress+Hauser).Adicionalmente se opta por una celda de carga que calcula el peso(referencia SWB805/MultiMount).En cuanto a la unidades envasado 1 y envasado 2 se designa un transmisor de nivel(referencia Deltapilot FMB50/ Endress+Hauser) por cada una de ellas.

### **Valvulas de proceso. ´**

| Instrumento | Criterios    | Alfa laval | <b>TVL</b>    | <b>Top linePattern</b> | Rotork intruments |  |
|-------------|--------------|------------|---------------|------------------------|-------------------|--|
|             | /tecnologías | LKB        | <b>CV-COS</b> | Diaphragm Valve        | SM0120N-1HW00A2   |  |
|             | Sanitario    | Si         | No            | Si                     | no                |  |
| Válvulas    | Tiempo       | bueno      | bueno         | bueno                  | bueno             |  |
|             | de respuesta |            |               |                        |                   |  |
|             | Rango        | Hasta      | Hasta         | Hasta                  | Hasta             |  |
|             | de presión   | 10 bar     | 13 bar        | 11 bar                 | 15 bar            |  |
|             | Inventario   | no         | no            | si                     | si                |  |

Tabla 1.16: Comparación de tecnologías para elegir las válvulas

En el proyecto se optó por cuatro tipos de válvulas:

- **Válvulas mariposa automática LKB higiénicas (alfa Laval):** Están en contacto directo con el proceso por tanto son higiénicas, dicho en otras palabras, su porcentaje de contaminación es bajo. Este tipo de actuadores se encuentran en todo el proceso (4 unidades).
- **válvulas TOP-FLO T-Pattern Diaphragm Valves (Top line):** Válvula actuada neumáticamente por una electroválvula. Este instrumento se halla en el suministro de agua purificada.
- **Valvulas SM0120N-1HW00A2 (rotork intrument) ´** Ubicadas en el tren de vapor y tren de agua fría,tanto del tanque de premezclado como en el de fabricación.

### **Variadores y motores**

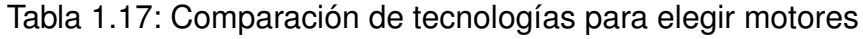

| Instrumento | Criterios/  | Siemens              | <b>Siemens</b> | <b>TechTop</b> | <b>ABB</b>   |
|-------------|-------------|----------------------|----------------|----------------|--------------|
|             | tecnologías | 1LE0141-<br>1LE0141- |                | T3A90L1-2      | 3GQA133      |
|             |             | 0EB86-4AA4           | 1AB86-4AA4-Z   |                | 302AXA       |
|             | Inventario  | Si                   | Si             | Si             | <b>NO</b>    |
| Motores     | Par         | 9,16 lb*ft           | 9,05 lb*ft     | $7.5$ lb* ft   | 22,90 lb*ft  |
|             | Velocidad   | 0-1720 r.p.m         | 0-1740 r.p.m   | 1750-3500r.p.m | 0-1200 r.p.m |

Tabla 1.18: Comparación de tecnologías para elegir variadores

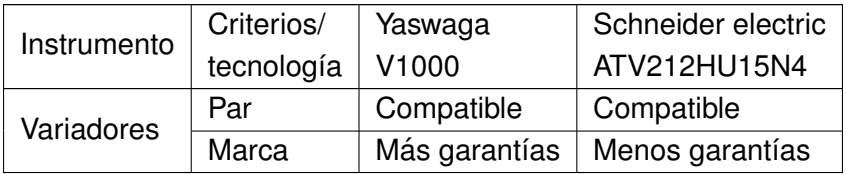

El proyecto se decide por un motor agitador (1LE0141-0EB86-4AA4/ Siemens) para cada uno de los tanques premezclado,envasado 1 y envasado 2,un motor(1LE0141-1AB86-4AA4-Z/ Siemens) para el tanque fabricación, una motobomba (T3A90L1-2/ TechTop) para los trasiegos (auxiliar a fabricación y fabricación a envasado) y un variador yaskawa V1000 que controle la velocidad de cada une ellos.

#### **Dispositivos de control**

| Instrumento | Criterios/   | CompactLogix  | <b>Siemens Simatic</b>  |  |  |
|-------------|--------------|---------------|-------------------------|--|--|
|             | tecnología   | 1769-L33ER    | S7-1200                 |  |  |
| <b>PLC</b>  | Marca        | Normalización | No aplica normalización |  |  |
|             | Memoria      | 2MB           | 2MB                     |  |  |
|             | Comunicación | Ethernet      | Ethernet                |  |  |

Tabla 1.19: Comparación de tecnologías para elegir el PLC

Tabla 1.20: Comparación de tecnologías para elegir los módulos E/S

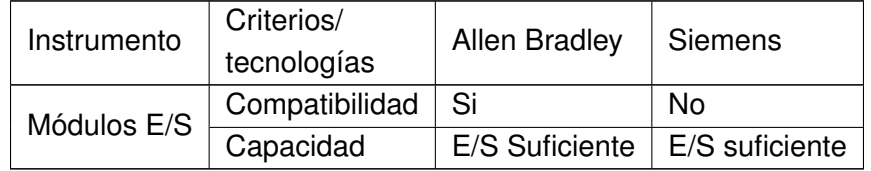

Tabla 1.21: Comparación de tecnologías para elegir las panel view

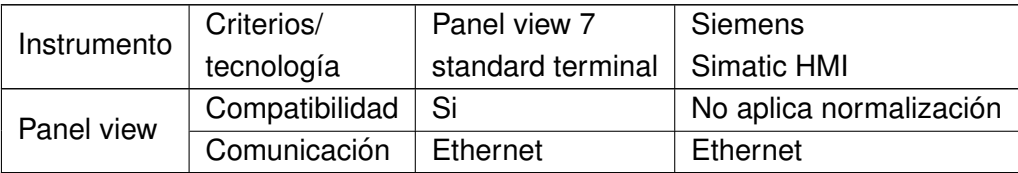

- Controlador 1769-L33ER Allen Bradley,encargado de la lectura, registro y procesamiento de datos, para crear impulsos de control generados por la programación del mismo.
- Una pantalla para el Cuarto de fabricación (2711p-T10c21d8s/ Allen Bradley) y otra para el cuarto de envase (2711P-T7C21D8S/ Allen Bradley), con el fin de que los operarios interactúen con el sistema a través de estas.
- Dos Módulos de entradas digitales (1769-IQ32/ Allen Bradley), dos módulos de salidas digitales (1769-Ob32/ Allen Bradley), un módulo de entradas analógicas (1769-If16c/ Allen Bradley) y un módulo de salidas analógicas(1769-Of8c/ Allen Bradley). Estos dispositivos brindan una in-

terfaz física entre en controlador con las diferentes señales manejadas dentro del sistema (sensores y actuadores).

## **1.2.11. Elementos Software seleccionados**

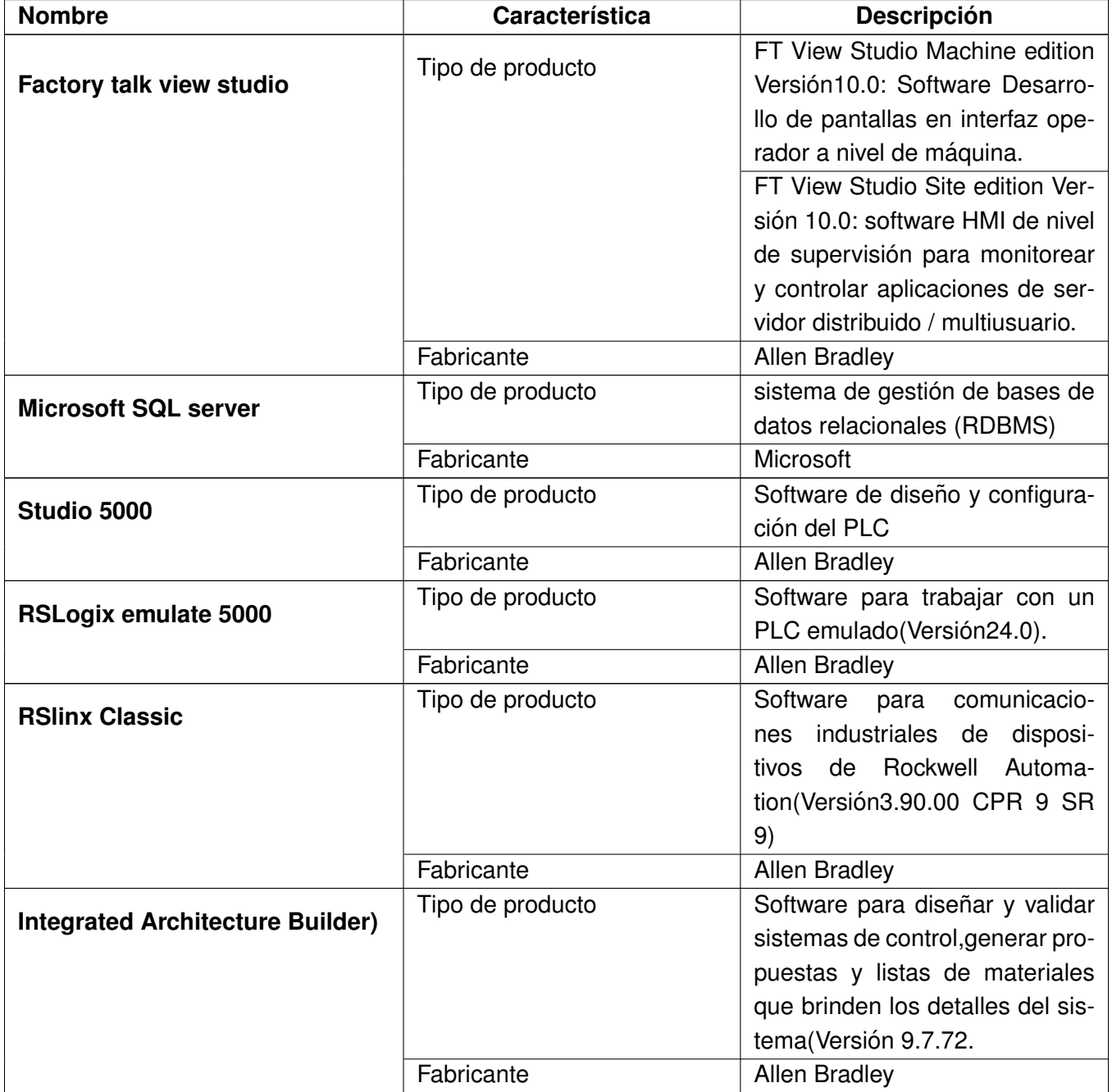

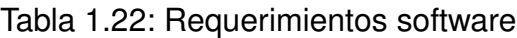

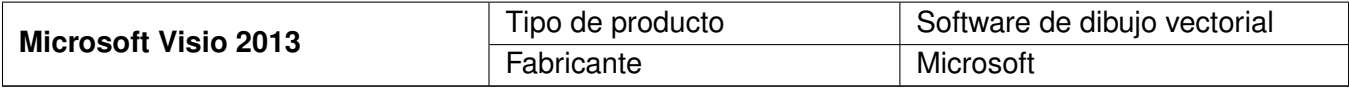

## **1.2.12. Listados de senales de instrumentos ˜**

Una vez elegidos los instrumentos, el PLC y sus respectivos módulos, se obtiene el listado donde se relacionan las señales de cada instrumento con las entradas y salidas de los módulos del PLC. Es vital mencionar que con ayuda de este documento se realizan las conexiones físicas y mapeo I/O en el controlador. Para ver el escrito remitirse al **Anexo ??: "Registro de especifica** $c$ ión de señales entrada y salida".

## **1.2.13. Listados alarmas**

Se propone una lista de alarmas relacionadas con acciones anormales en el proceso. Las especificaciones de este documento se encuentran en el **Anexo ??: "Registro alarmas"**,en el cual, se detalla una etiqueta(tag) que coincide con la programación en el PLC,HMI y supervisorio del SCADA.Igualmente, se describe el proceso o equipo al cual está relacionada y las acciones que se deben cumplir al presentarse.

## **1.2.14. Listados Interbloqueos (Interlocks)**

Se estipula una lista de interbloqueos a los diferentes instrumentos (Válvulas, motores, e.t.c) con el fin de prevenir daños en el proceso. El **Anexo ??: "Registro Interbloqueo de equipos"**determina las diferentes condiciones que provocan bloqueos en los dispositivos.

# **1.3. Ingeniería de detalle**

Es la etapa de diseño final, se desarrolla toda la documentación técnica específica que es indis-pensable para la fase de implementación [\[24\]](#page-101-0), la cual comprende: Distribución física[\(1.48\)](#page-65-0), final planos eléctricos, diagrama unifilar, protocolos de pruebas, diagramas de potencia, linealización de sensores transmisores y celda de carga. Cabe aclarar que esta etapa no es financiada por el cliente pero es necesario su realización para el éxito del proyecto.

**Nota:**Por privacidad de la empresa no es posible mostrar los soportes que conllevan a esta actividad.

<span id="page-65-0"></span>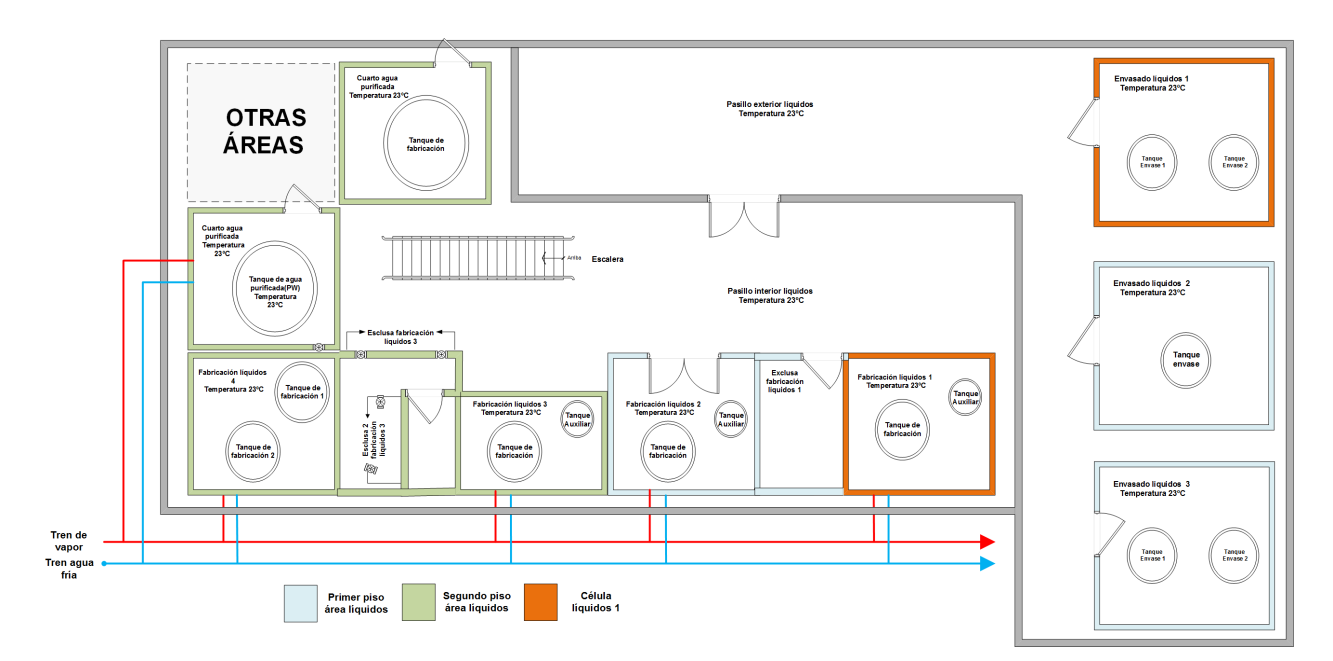

## **1.3.1. Diagrama de distribucion en planta ´**

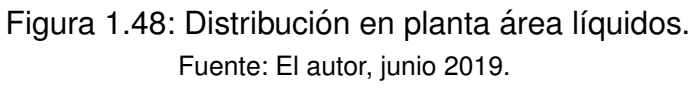

Nota: la sección demarcada con naranja es la parte de interés del proyecto debido a que son los cuartos de fabricación y envase de líquidos uno.

# **Capítulo 2**

# **Implementacion´**

## **2.1. Procura**

En este punto de la implementación se realiza la adquisición de todos los equipos e instrumentos necesarios para poner en funcionamiento el proyecto. Esta actividad la lleva a cabo la dependencia comercial de la empresa HAG ingeniería los cuales se encargan de estudiar las especificaciones detalladas por el área de ingeniería, adquirir y estudiar cotizaciones, generar las órdenes de compra, hacer seguimiento del pedido, recibir los productos en la fechas planificadas y finalmente registrar el éxito de la compra.

## **2.2. Construccion´**

Esta sección se divide en dos partes, la primera incorpora el montaje físico (construcción civil, instalación eléctrica y mecánica) y la segunda la creación de los programas en el PLC, HMI y SCADA.Sin embargo en el documento solo se detalla el apartado dos.

## **2.2.1.** Programación y configuración PLC.

La programación está basada en el modelo de control procedimental del estándar ISA-88.01.

### **Estructura del programa**

Para detallar información de desarrollo en el entorno que brinda rockwell, ir al **Anexo ??: "Pro** $gramación y configurationació n *PLC*.$ 

**Control de etiquetas(tags):** se crean y monitorean todas etiquetas de las variables (tipo booleanas, enteras, reales, temporizadas, cadenas de caracteres, e.t.c) para ejecutar una adecuada programación. En la **Figura [2.1](#page-67-0)** se evidencia algunas de las etiquetas creadas.

<span id="page-67-0"></span>

|            | <b>A</b> B B X A C V SP_vol_tras_local_inicial                                                                 |                                                                |                               |                 | Select language | $\overline{\phantom{a}}$                                                                                                    |                                                                                             |          |         |                         |
|------------|----------------------------------------------------------------------------------------------------|----------------------------------------------------------------|-------------------------------|-----------------|-----------------|----------------------------------------------------------------------------------------------------|---------------------------------------------------------------------------------------------|----------|---------|-------------------------|
|            | <b>Offline</b><br>$\overline{a}$ . $\overline{a}$ RUN                                                          |                                                                | Path: AB_VBP-1\7*             |                 | 그룹              |                                                                                                    |                                                                                             |          |         |                         |
|            | ⊢⊕⊣<br>$\Box$ OK<br>No Forces<br>Finergy Storage<br>$\overline{\mathbf{a}}$ $\mathbf{b}$ Ene<br>No Edits<br>Ð. | $\left  \cdot \right $<br>H<br>$\equiv$                        | $  +   +   +   +   +   +   +$ | $-(\Box)$       |                 | The Favorites A Add-On A Safety A Alarms A Bit A Timer/Counter A Input/Output A Compare A Compute/Math A Move/Logical A File/Misc. A File/Shift A Sequencer A Equipment Phase |                                                                                             |          |         |                         |
|            | $-4 \times$<br>Controller Organizer                                                                            | Scope: <b>BILIQ1_Desarrollo</b>                                | Show: All Tags                |                 |                 |                                                                                                    | $\blacktriangleright$ $\blacktriangleright$ $\blacktriangleright$ <i>Enter Name Filter.</i> |          |         | $\overline{ }$          |
| Start Page | Controller LIQ1_Desarrollo                                                                                     | <b>Name</b>                                                    | =a   △   Alias For            | <b>Base Tag</b> | Data Type       | Description                                                                                                    | <b>External Access</b>                                                                      | Constant | Style   | □                       |
|            | Controller Tags<br>Controller Fault Handler                                                                    | FI-ADD 05                                                      |                               |                 | <b>FBD MATH</b> |                                                                                                    | Read/Write                                                                                  | Е        |         |                         |
|            | Power-Up Handler                                                                                               | Adicion_aditivo_aux                                            |                               |                 | <b>BOOL</b>     | Adicion de aditivo desde HMI                                                                                                    | Read/Write                                                                                  | г        | Decimal |                         |
|            | File Tasks                                                                                                    | Adicion aditivo fab                                            |                               |                 | <b>BOOL</b>     | Adicion de aditivo desde HMI                                                                                                    | Read/Write                                                                                  | п        | Decimal |                         |
|            | <b>Hill Motion Groups</b>                                                                                      | Adicion MP aux                                                 |                               |                 | <b>BOOL</b>     | Materia prima adicionada                                                                                                    | Read/Write                                                                                  | г        | Decimal |                         |
|            | <b>E. Add-On Instructions</b><br><b>Data Types</b>                                                             | Adicion MP fab                                                 |                               |                 | <b>BOOL</b>     | Materia prima adicionada                                                                                                    | Read/Write                                                                                  | п        | Decimal |                         |
|            | Trends                                                                                                    | Adicion nitr aux                                               |                               |                 | <b>BOOL</b>     | Nitrogeno adicionado                                                                                                    | Read/Write                                                                                  | г        | Decimal |                         |
|            | <b>T<sub>h</sub></b> , Logical Model                                                                           | Adicion nitr fab                                               |                               |                 | <b>BOOL</b>     | Nitrogeno adicionado                                                                                                    | Read/Write                                                                                  | г        | Decimal |                         |
|            | in 1/0 Configuration                                                                                           | AFI bit                                                        |                               |                 | <b>BOOL</b>     |                                                                                                    | Read/Write                                                                                  | г        | Decimal |                         |
|            |                                                                                                    | <b>H-Aforo</b> Env1                                            |                               |                 | <b>STRING</b>   |                                                                                                    | Read/Write                                                                                  | ঢ়       |         |                         |
|            |                                                                                                    | <b>H-Aforo Env2</b>                                            |                               |                 | <b>STRING</b>   |                                                                                                    | Read/Write                                                                                  | г        |         |                         |
|            |                                                                                                    | <b>I∓</b> -AG_1100                                             |                               |                 | P_VSD           | Agitador aux                                                                                                    | Read/Write                                                                                  | п        |         |                         |
|            |                                                                                                    | Fi-AG 1100 Intlk                                               |                               |                 | P_Intlk         | Agitador aux intlk                                                                                                    | Read/Write                                                                                  | п        |         |                         |
|            |                                                                                                    | Fi-AG 1100 Resinh                                              |                               |                 | P Resinh        |                                                                                                    | Read/Write                                                                                  | г        |         |                         |
|            |                                                                                                    | - Fi-AG 1100 RunTime                                           |                               |                 | P RunTime       | Agitador aux rtime                                                                                                    | Read/Write                                                                                  | п        |         |                         |
|            |                                                                                                    | <b>IT-AG_1200</b>                                              |                               |                 | P_VSD           | Agitador fab                                                                                                    | Read/Write                                                                                  | г        |         |                         |
|            |                                                                                                    | Fi-AG 1200 Intlk                                               |                               |                 | P Intlk         | Agitador fab intlk                                                                                                    | Read/Write                                                                                  | г        |         |                         |
|            |                                                                                                    | AG_1200_pcmd_Rem_start                                         |                               |                 | <b>BOOL</b>     |                                                                                                    | Read/Write                                                                                  | г        | Decimal |                         |
|            |                                                                                                    | AG 1200 pcmd Rem stop                                          |                               |                 | <b>BOOL</b>     |                                                                                                    | Read/Write                                                                                  | П        | Decimal |                         |
|            |                                                                                                    | AG 1200 Rem PSet Speed.                                        |                               |                 | <b>REAL</b>     |                                                                                                    | Read/Write                                                                                  | г        | Float   |                         |
|            |                                                                                                    | Fi-AG 1200 Resinh                                              |                               |                 | P Resinh        |                                                                                                    | Read/Write                                                                                  | г        |         |                         |
|            |                                                                                                    | H-AG_1200_RunTime                                              |                               |                 | P_RunTime       | Agitador fab itime                                                                                                    | Read/Write                                                                                  | г        |         |                         |
|            |                                                                                                    | AG 1200A ncmd Rem start<br>I D Monitor Tags A Edit Tags /      |                               |                 | <b>BOOL</b>     | $\left  \cdot \right $                                                                                                    | Read/Write                                                                                  | г        | Decimal | $\overline{\mathbf{r}}$ |
|            |                                                                                                    |                                                                |                               |                 |                 |                                                                                                    |                                                                                             |          |         |                         |
|            |                                                                                                    | <b>Errors</b>                                                  |                               |                 |                 |                                                                                                    |                                                                                             |          |         | $\bullet$ # $\times$    |
|            | The Controller Organizer   The Logical Organizer                                                               | <b>o</b> Errors <b>&amp;</b> Search Results <b>&amp;</b> Watch |                               |                 |                 |                                                                                                    |                                                                                             |          |         |                         |

Figura 2.1: Ejemplo de creación etiquetas(tags) Fuente:El autor, junio 2019.

**Tareas periódicas:** por recomendación del fabricante se deben utilizar sólo tareas periódicas por lo siguiente: perfecciona la facultad de prever recursos para la unidad central de procesamiento (CPU), suministra una precepción más cercana del trabajo en tiempo de ejecución del controlador y disminuye el número de tareas conmutadas, optimizando el rendimiento del sistema.Además,se deben crear un mínimo de tareas estableciendo el tiempo de ejecución y prioridad (entre más rápida se desea la ejecución de la tarea, mayor es la prioridad y se describe con un número inferior) [\[25\]](#page-101-1).

Para el caso del proyecto se establecieron tres tareas periódicas, como se expone en la Tabla [2.1.](#page-68-0)

<span id="page-68-0"></span>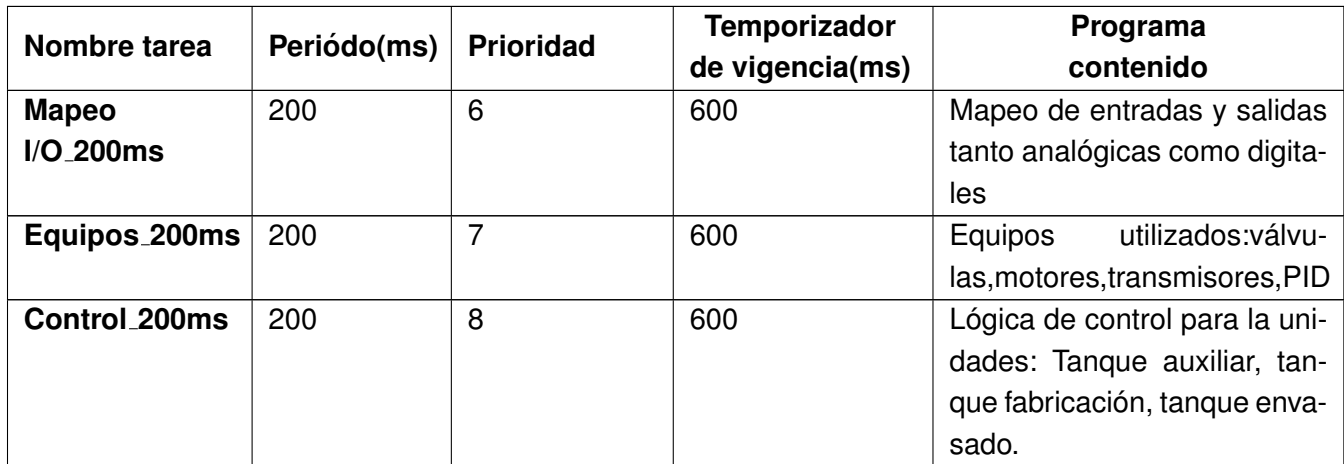

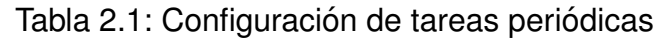

Nota: Según sugerencias que brinda el proveedor(rockwell automation), se programan las subrutinas, considerando el siguiente apartado: para una ejecución continua o paralela de varias operaciones, utilizar lenguaje escalera(LAD); para secuencias repetitivas, emplear lenguaje diagrama función secuencial(SFC); y para cálculos en flujo de circuito usar diagrama bloques de funciones(FBD) [\[26\]](#page-101-2)

**Nota:** Todos los programas contienen una rutina principal, en donde se hace el llamado de las diferentes subrutinas existentes en código.

**Tarea Mapeo I/O 200ms** : Incluye dos programas,uno entradas y salidas digitales y otro para entradas y salidas analógicas. Para lo relacionado con las señales digitales se realiza en cuatro subrutinas, dos para las entradas y dos para las salidas. En cuanto a las analogicas, ´ se ejecutan dos subrutinas, una para las entradas y la otra para las salidas. Esta actividad se efectúa como buena práctica de programación, ya que si en algún futuro ocurre un daño en la entrada o salida física del PLC, esta se redirecciona y no es necesario buscarla en todo el programa para reemplazarla. En la **Figura [2.2](#page-69-0)** se ejemplifica la programación de entradas digitales.

<span id="page-69-0"></span>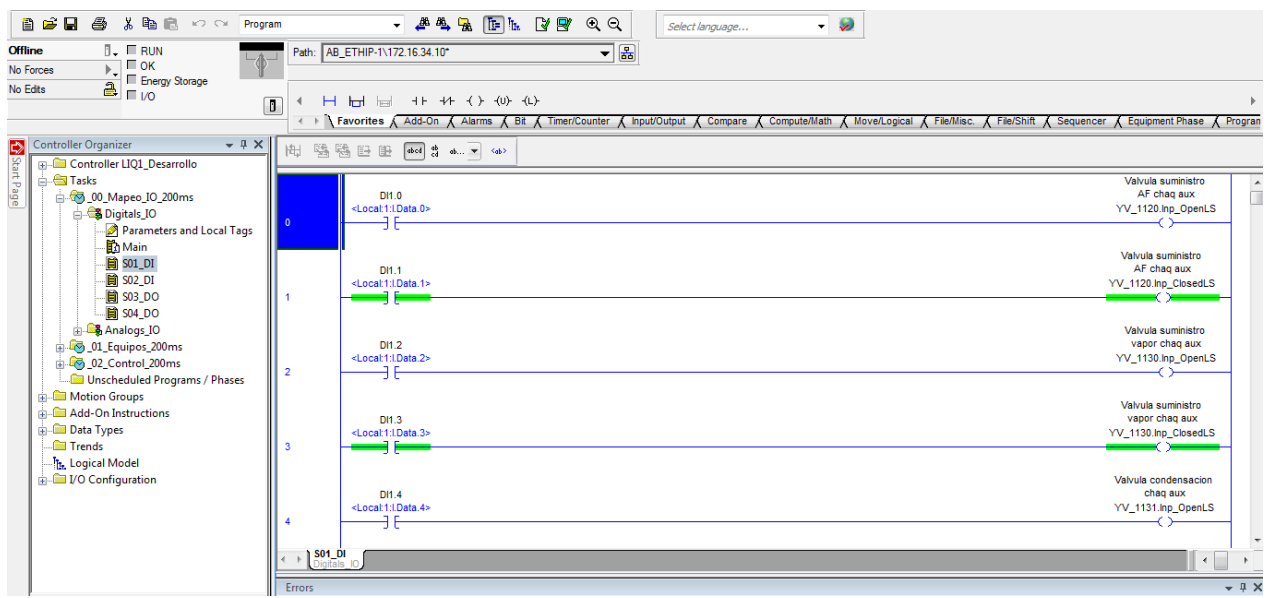

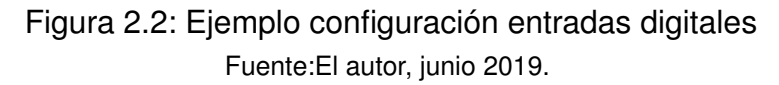

**Tarea Equipos 200ms**: Se ha conformado por cuatro programas que describen los diferentes equipos e instrumentos que intervienen en el proceso, entre ellos se encuentran: Transmisores, controladores PID'S, motores y válvulas. Cada uno de estos, se han organizado teniendo en cuenta las unidades del modelo físico, es decir, tanque auxiliar (unidad premezclado), tanque fabricación (unidad fabricación), tanque envasado1 (unidad envasado) y tanque envasado2 (unidad envasado).).En la **Figura [2.3](#page-70-0)** se ilustra los transmisores de la unidad tanque auxiliar.

## *CAP´ITULO 2. IMPLEMENTACION´* 58

<span id="page-70-0"></span>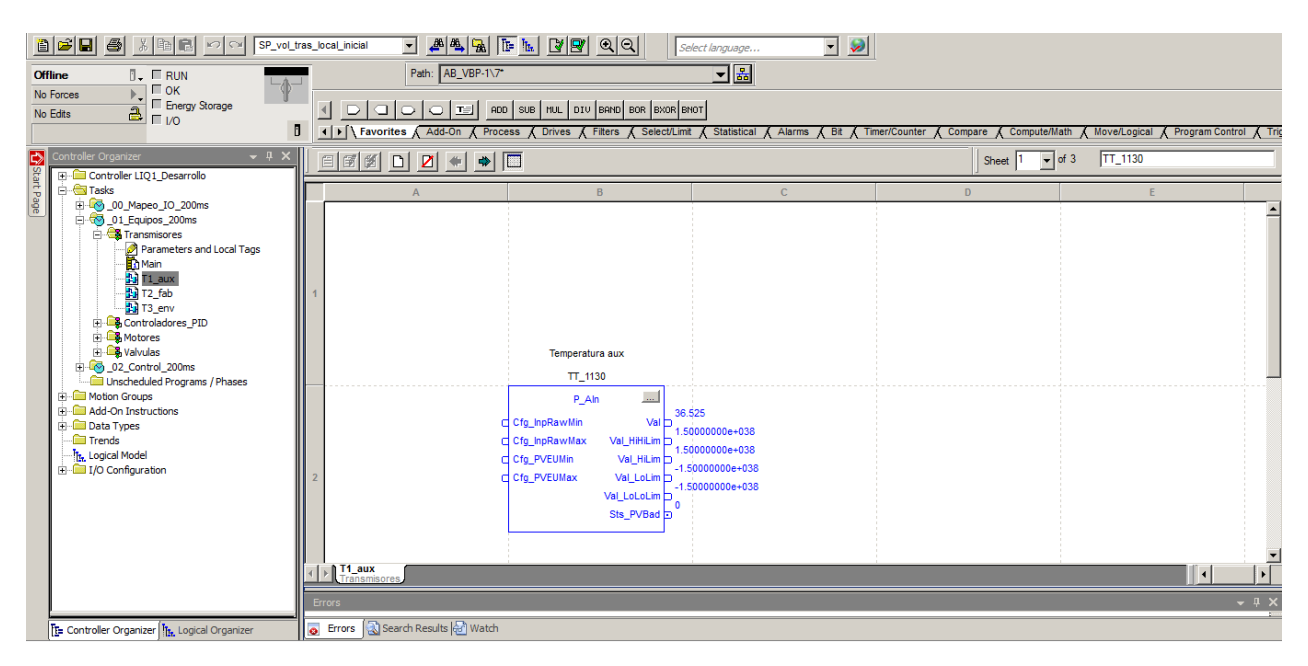

Figura 2.3: Ejemplo configuración de transmisores tanque auxiliar Fuente:El autor, junio 2019.

Para el programa de los transmisores, se ha compuesto por tres subrutinas, las cuales son: subrutina T1\_aux, que involucra un transmisor de temperatura (TT\_1130), un transmisor de presión (PT<sub>-</sub>1130) para el tren de vapor y finalmente un transmisor de nivel (LT<sub>-</sub>1130). Para la subrutina T2<sub>-</sub>fab,se halla un transmisor de temperatura(TT<sub>-1230</sub>), un transmisor de nivel(LT<sub>-</sub>1210) y finalmente un transmisor de peso(WT<sub>-1210</sub>).Respecto a la rutina T3<sub>-</sub>env ,se detectan dos transmisores de nivel(LT 1310 para el tanque 1 y LT 1410 para el tanque envasado 2).

En el programa de los controladores PID, se detecta una rutina PID Aux para el tanque auxiliar (TC<sub>-1130</sub>) y otra PID<sub>-</sub>Fab para tanque de fabricación (TC<sub>-1230</sub>).En la **Figura [2.4](#page-71-0)**, se expone el controlador PID empleado para el control de temperatura del tanque auxiliar.

## *CAP´ITULO 2. IMPLEMENTACION´* 59

<span id="page-71-0"></span>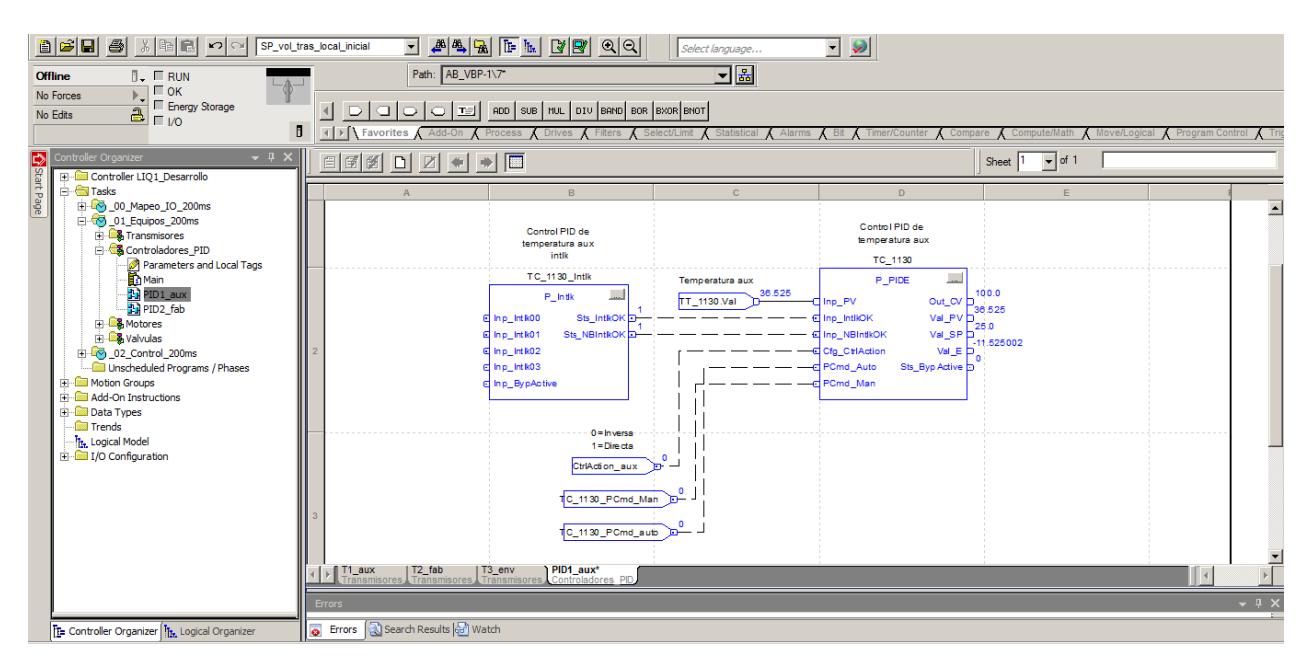

Figura 2.4: Ejemplo de configuración controlador PID en el tanque auxiliar Fuente:El autor, junio 2019.

El programa de los motores,se compone de tres subrutinas: la subrutina M1 aux,que contiene un agitador mezclador (AG<sub>-1100</sub>) y una motobomba de impulso(P<sub>-1140</sub>).La subrutina M2 fab,que abarca un agitador mezclador (AG 1200) y una motobomba de impulso (P 1240).La subrutina M3 env,que incluye dos agitadores mezcladores(AG 1300, AG 1400) .En la **Figura [2.5](#page-72-0)** se presenta los motores relacionados con el tanque auxiliar.
### *CAP´ITULO 2. IMPLEMENTACION´* 60

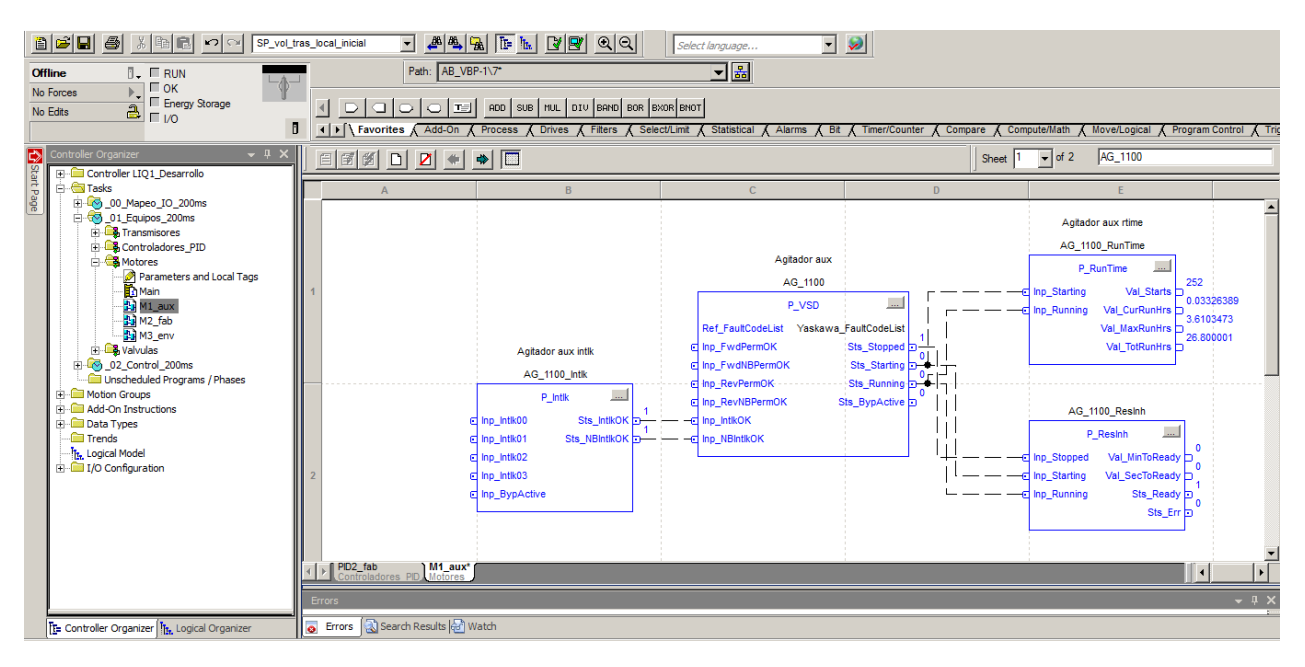

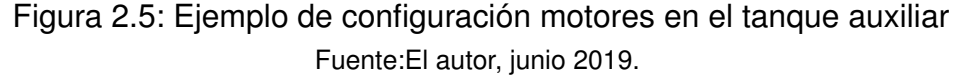

El programa válvulas incorpora la subrutina V1 aux con 16 válvulas, la subrutina V2 fab, que envuelve 9 válvulas y la subrutina V3\_env que engloba 4 válvulas. La **figura [2.6](#page-72-0)** muestra las válvulas relacionadas con el tanque auxiliar.

<span id="page-72-0"></span>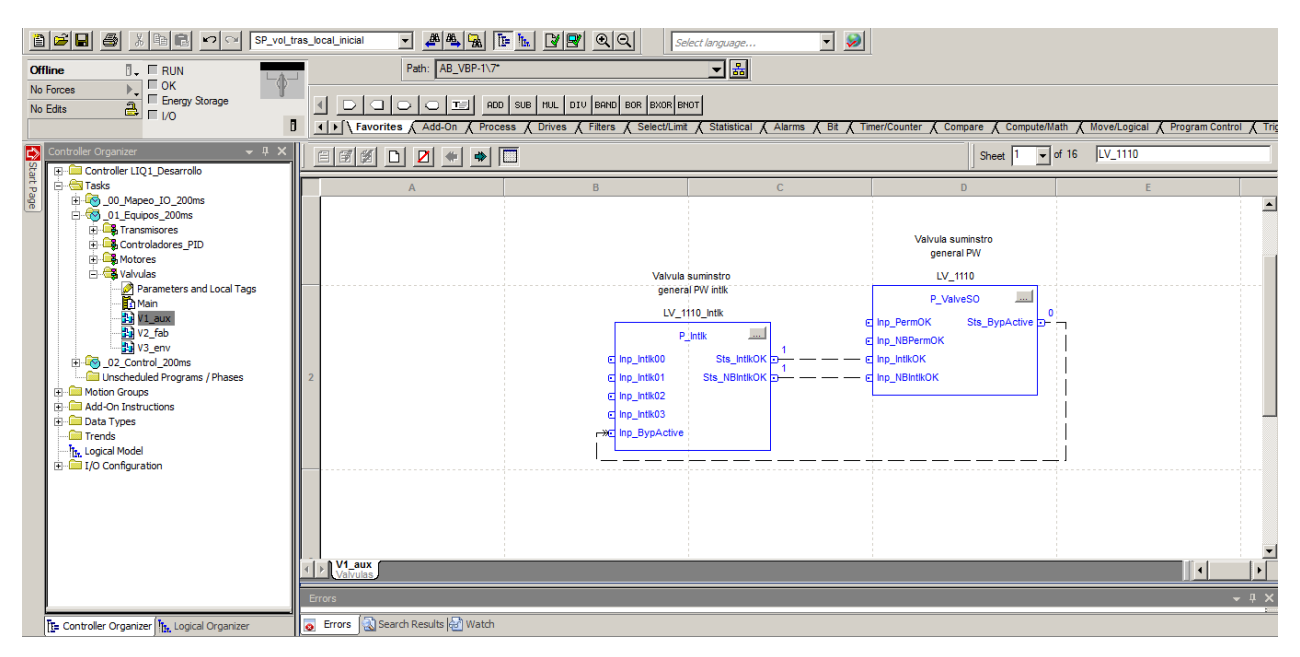

Figura 2.6: Ejemplo de configuración válvulas en el tanque auxiliar Fuente:El autor, junio 2019.

**Tarea Control 200ms** : Entraña cuatro programas, En primer lugar, se encuentra el progra-

<span id="page-73-0"></span>ma principal , en el cual, se configuran las alarmas de seguridad. Posteriormente se hayan tres programas referentes a la lógica de control del tanque de auxiliar, tanque fabricación y tanques de envasado. En las **Figuras [2.7](#page-73-0) a [2.9](#page-75-0)**, se refleja parte del contenido de la programación vinculada con el tanque auxiliar, tanque de fabricación y tanques de envasado

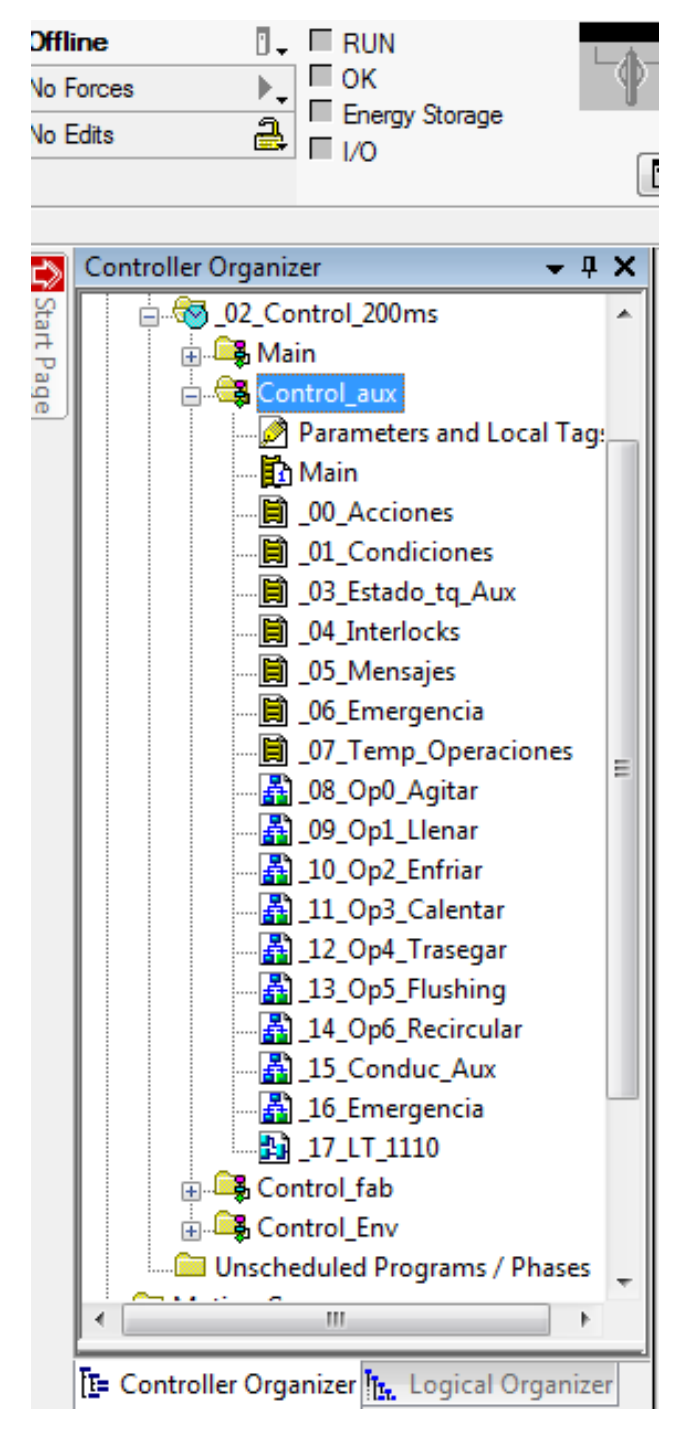

Figura 2.7: Ejemplo lógica de control tanque auxiliar Fuente:El autor, junio 2019.

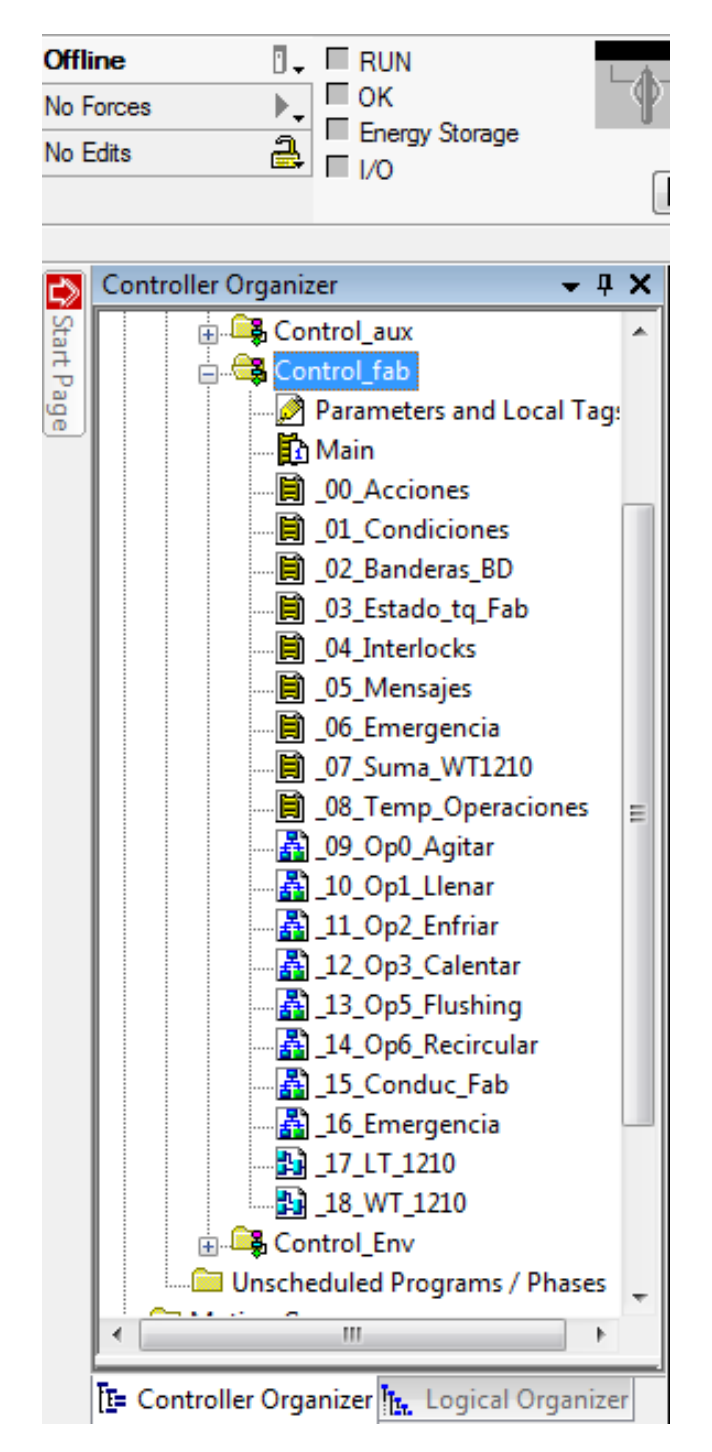

Figura 2.8: Ejemplo lógica de control tanque fabricación Fuente:El autor, junio 2019.

<span id="page-75-0"></span>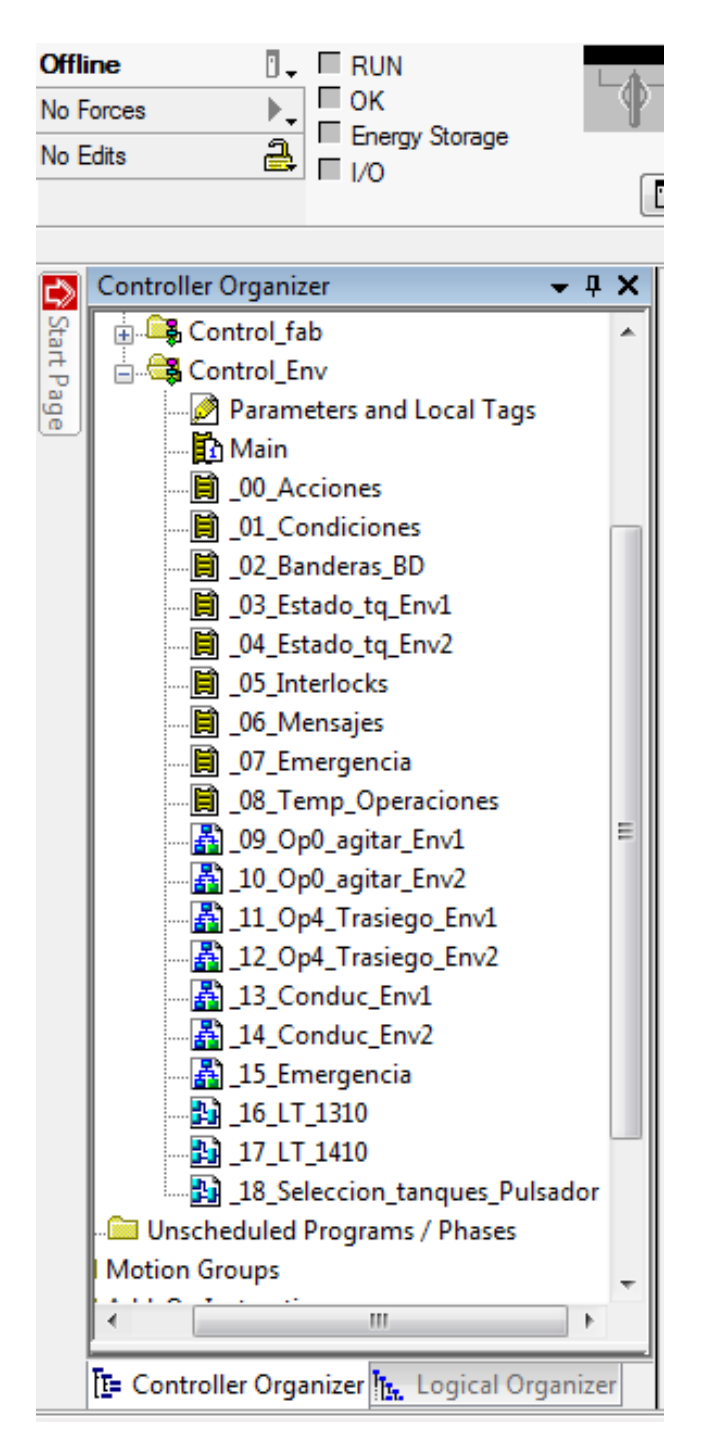

Figura 2.9: Ejemplo lógica de control tanques envasado Fuente:El autor, junio 2019.

• **Instrucciones Add On PlantPax:** Es importante aclarar que se hace uso de la herramienta PlantPax, en razón de que todo el proyecto es un sistema de control distribuido. En la **Figura [2.10](#page-76-0)** se muestra las instrucciones Add On utilizadas en el proyecto.

<span id="page-76-0"></span>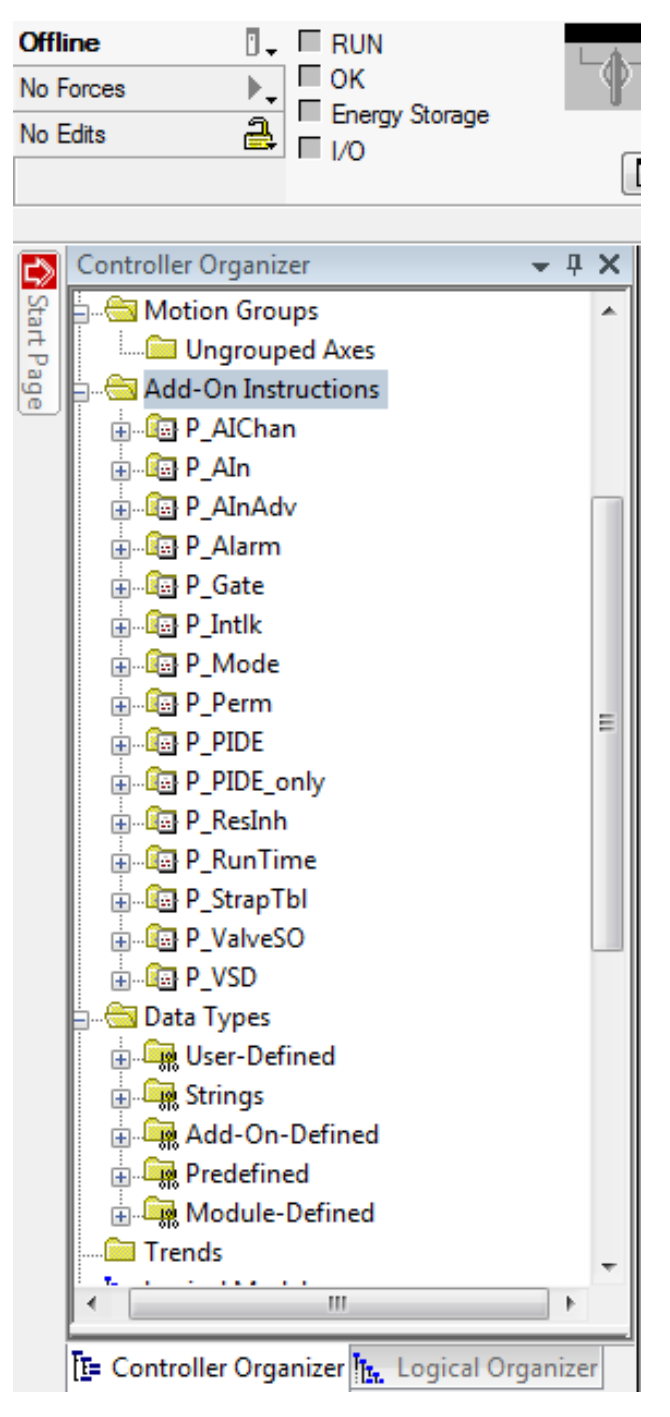

Figura 2.10: Instrucciones Add On Fuente:El autor, junio 2019.

**NOTA:** Todos los objetos PlantPax se han nomenclado en el programa, con base en el PI&D.

• Módulos de entradas y salida s:Se configura los módulos entradas y salidas selec-

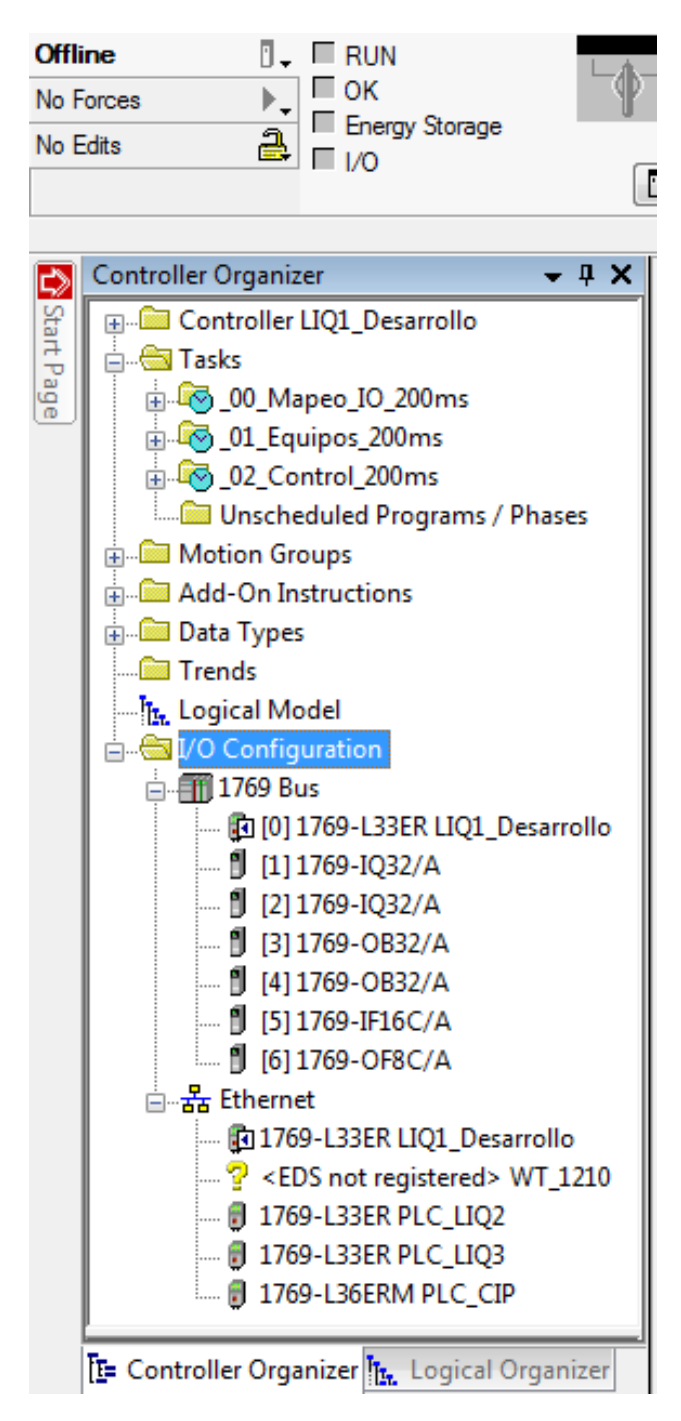

<span id="page-77-0"></span>cionados, como se corrobora en la **Figura [2.11](#page-77-0)** y la **Tabla [2.2.](#page-78-0)**

Figura 2.11: Configuración módulos de entradas y salidas en el PLC Fuente:El autor, junio 2019.

<span id="page-78-0"></span>

| <b>Equipo</b> | <b>Cantidad</b> | <b>Digitales</b> |                | Analógicas      |                |
|---------------|-----------------|------------------|----------------|-----------------|----------------|
|               |                 | <b>Entradas</b>  | <b>Salidas</b> | <b>Entradas</b> | <b>Salidas</b> |
| 1769-IQ32     | っ               | 32               | ⌒              | $\lambda$       | $\lambda$      |
| 1769-OB32     | っ               | 丷<br>∧           | 32             | ↗               | ∧              |
| 1769-IF16C    |                 | Χ                | х              | 16              | ∧              |
| 1769-OF8C     |                 | ◡<br>∧           | ∧              | ↗               | 8              |
| <b>Total</b>  |                 | 64               | 64             | 16              | 8              |

Tabla 2.2: Módulos de entradas y salidas

• Conexión ETthernet: El PLC líquidos 1 se conecta en la red con tres PLC'S más correspondientes a Líquidos 2, liquidos 3, CIP (limpieza en sitio) y la celda de carga WT 1210 como se nota en la **Figura [2.12.](#page-79-0)**

<span id="page-79-0"></span>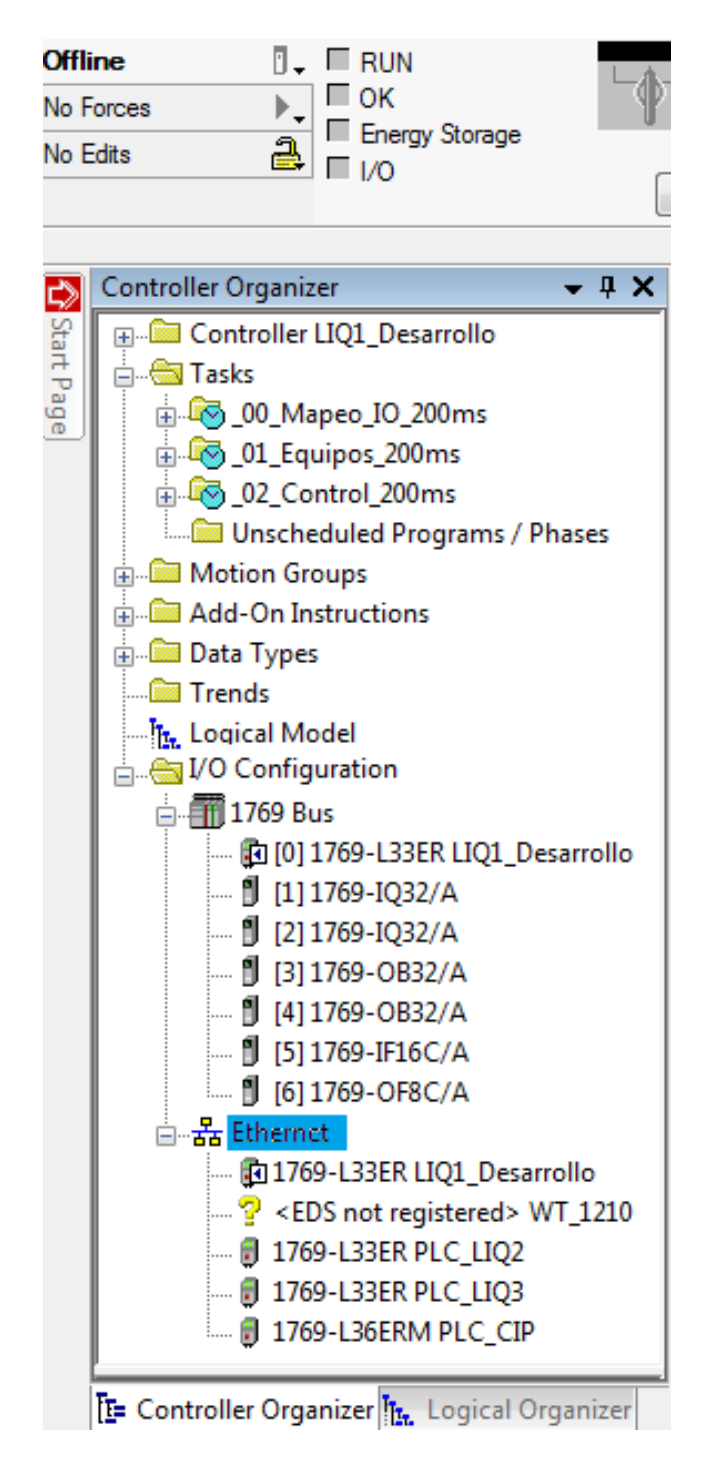

Figura 2.12: Configuración conexiones Ethernet en el PLC Fuente:El autor, junio 2019.

## **2.2.2. Desarrollo HMI Y SCADA**

#### **HMI**

La interfaz hombre máquina [\[27\]](#page-101-0) se realiza con la ayuda de las librerías ya definidas que brinda Plantpax ,en la plataforma Machine edition, las cuales son: Images (.png files), Global objects (.ggfx file type), HMI faceplates (.gfx file type), Tags (FactoryTalk View ME only) (.csv file type), Macros (FactoryTalk View SE only) (.mcr file type).

Una vez importadas estos archivos se procede a la creación de las pantallas y ventanas emergentes (Pop ups) que caracterizan el proceso(Para detallar el diseño de las pantallas dirigirse al **Anexo ??: "Diseño Interfaz hombre máquina".** En las Tablas [2.3](#page-80-0) a la [2.6](#page-85-0) se nombra cada una de ellas, junto con el objetivo funcional y posible navegación.

<span id="page-80-0"></span>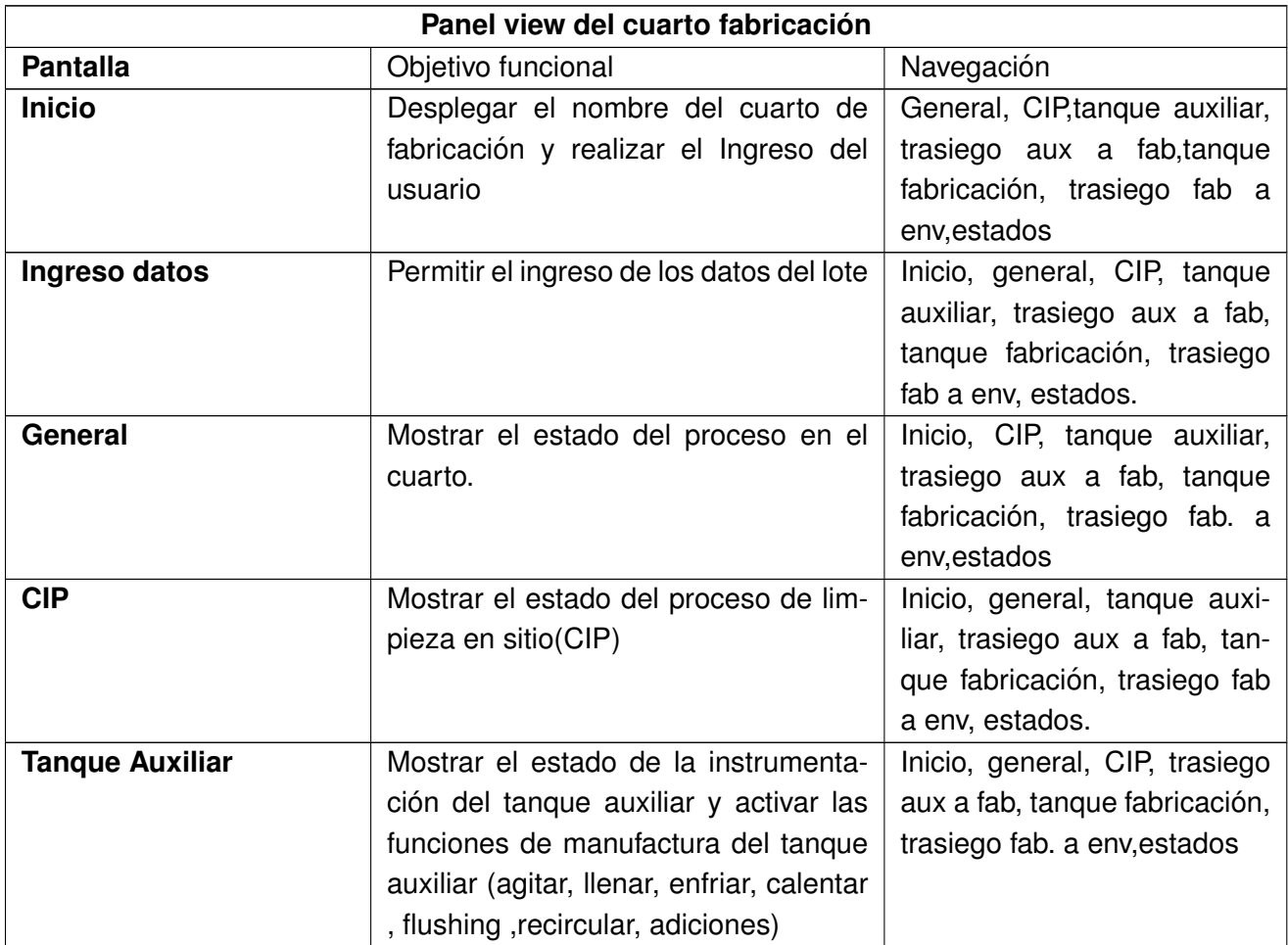

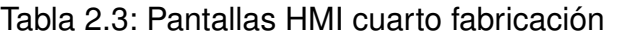

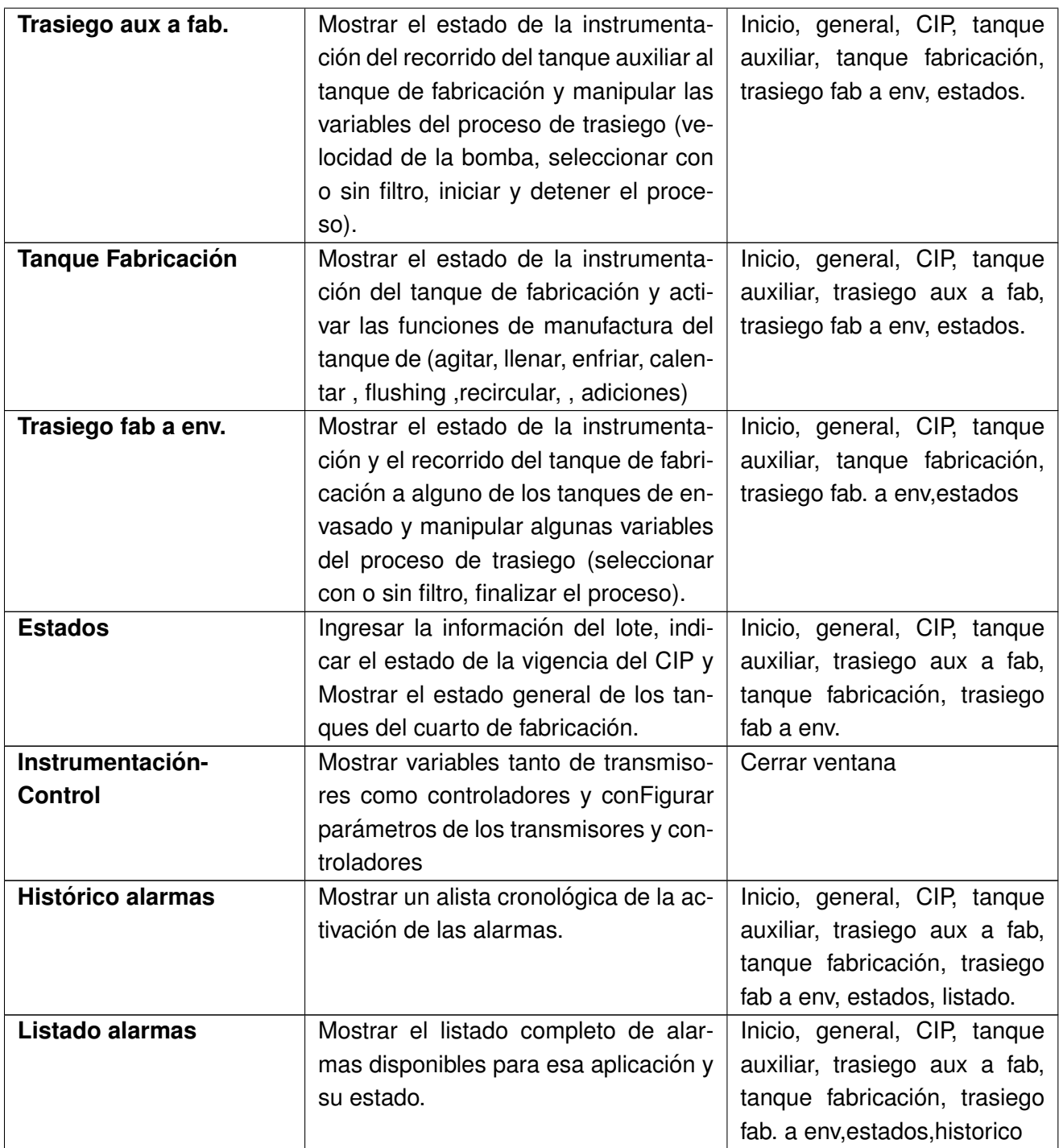

En la Figura [2.13](#page-82-0) se muestra como ejemplo la pantalla tanque auxiliar del cuarto fabricación.

### *CAP´ITULO 2. IMPLEMENTACION´* 70

<span id="page-82-0"></span>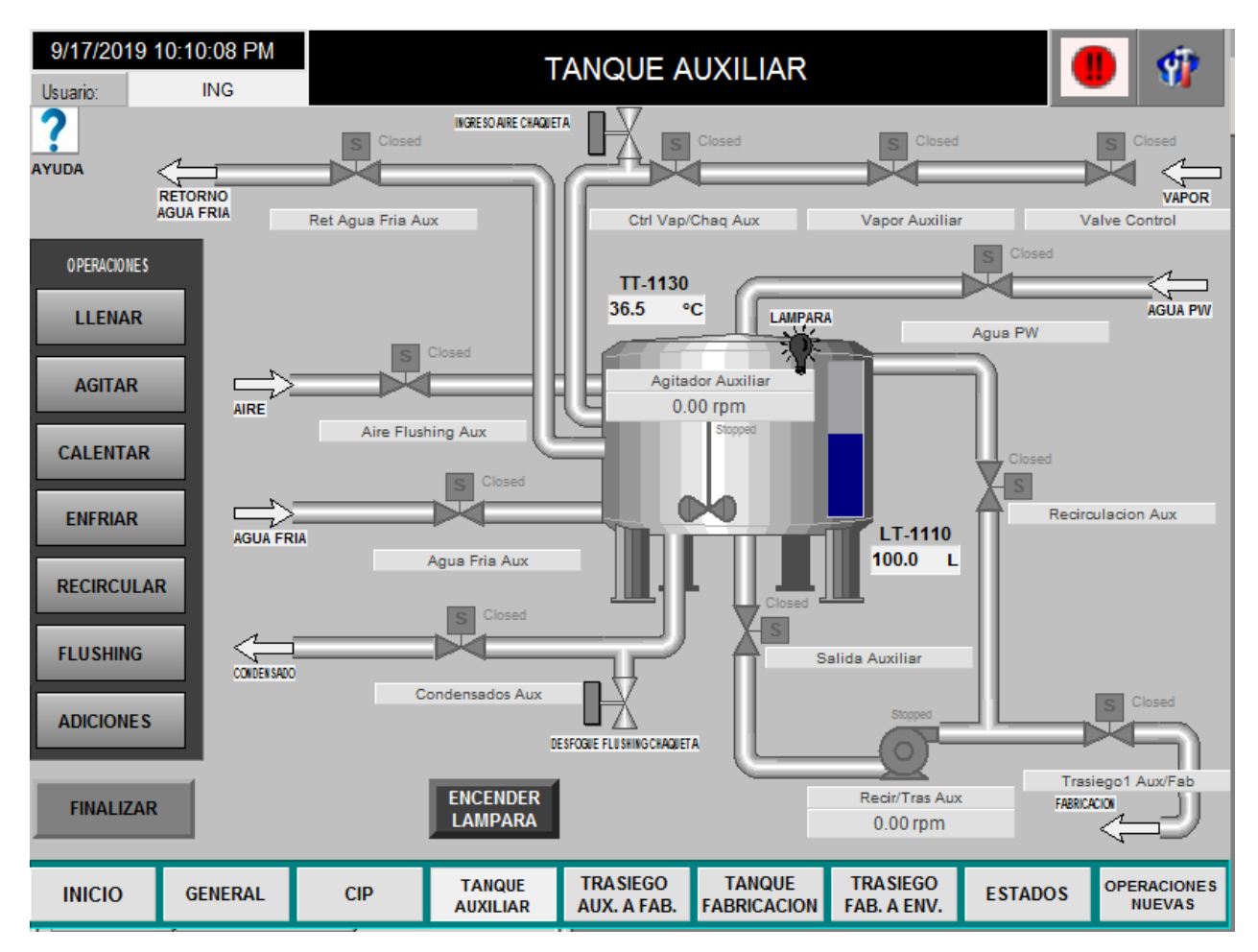

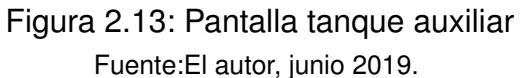

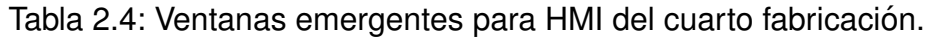

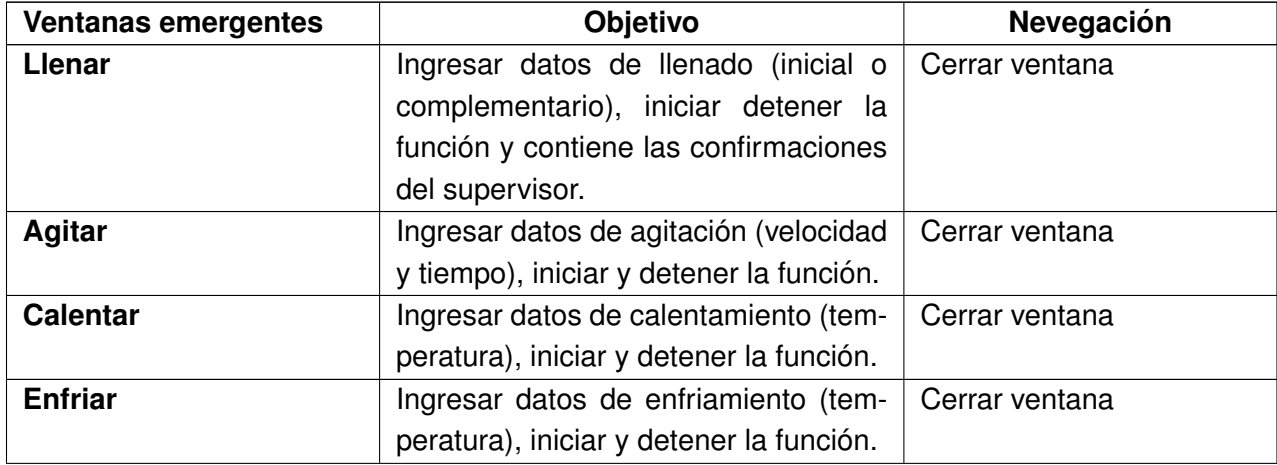

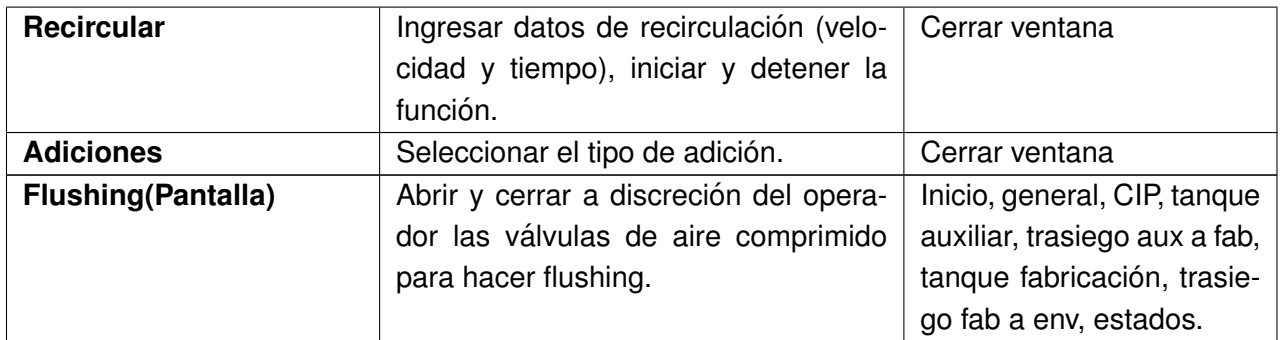

<span id="page-83-0"></span>En la Figura [2.14](#page-83-0), se expone la ventana emergente de la operación llenar.

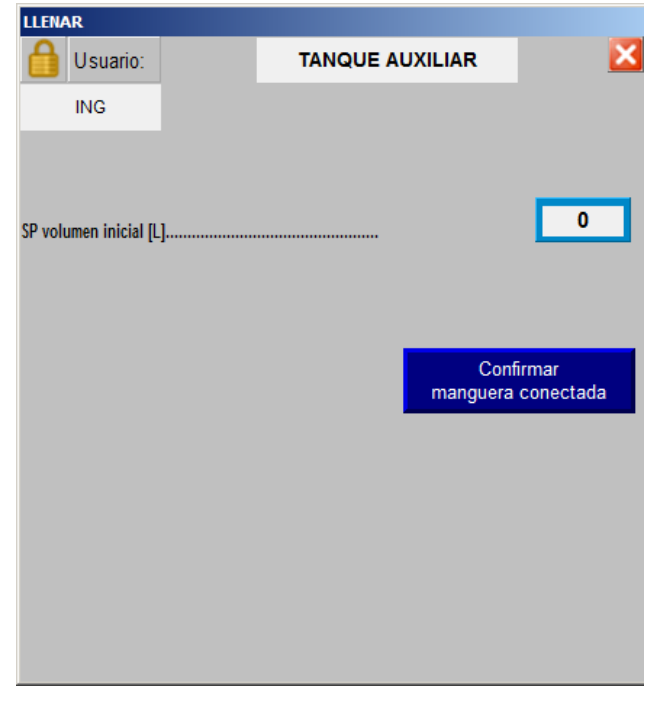

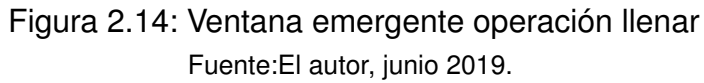

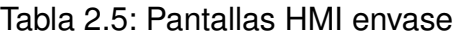

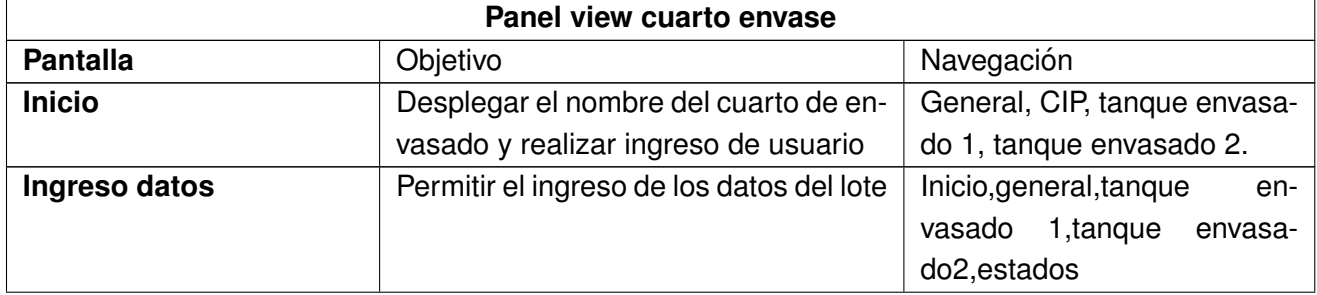

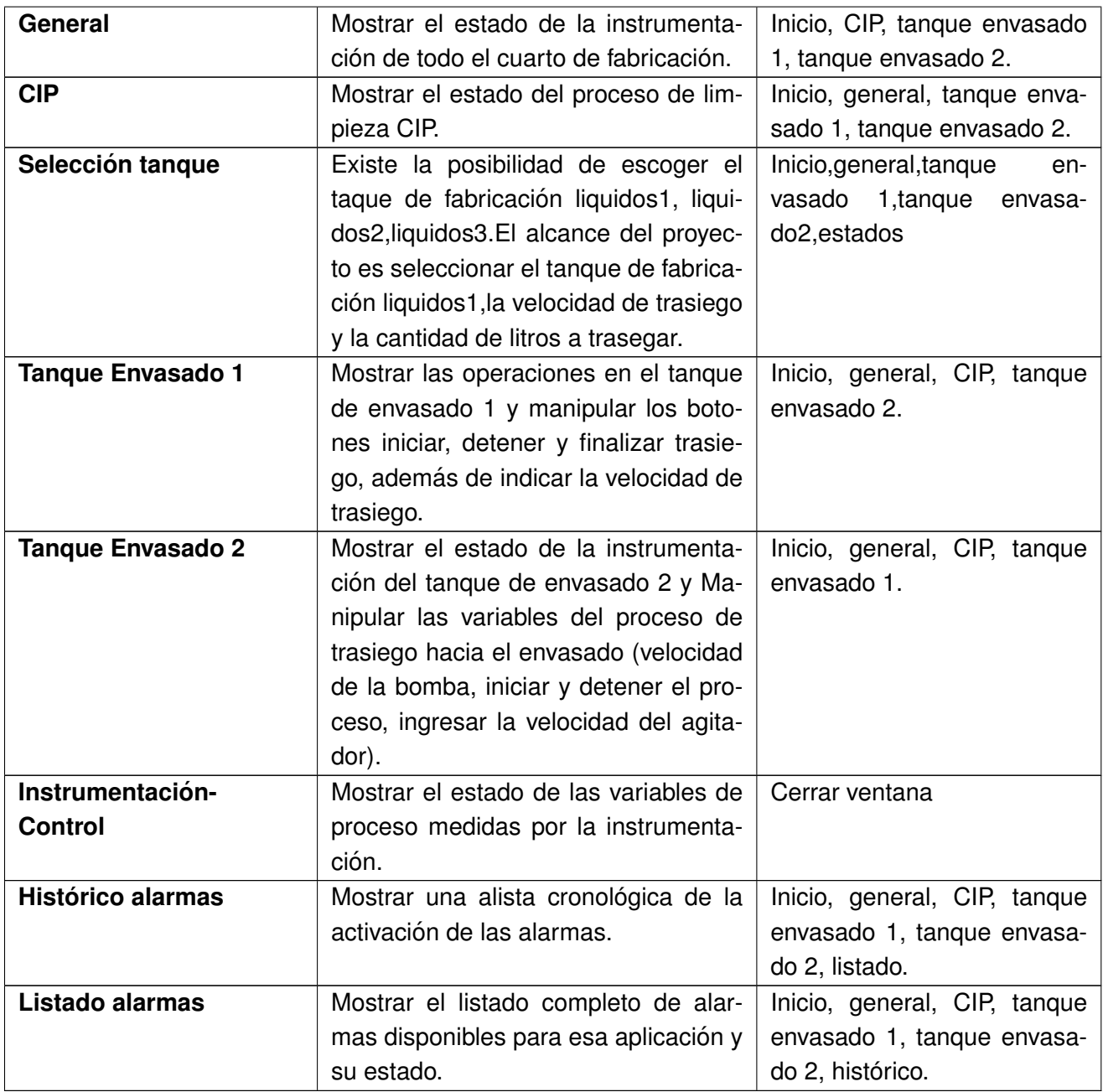

En la **Figura [2.15](#page-85-1)** se expone la pantalla tanque envasado 1 del cuarto envase.

<span id="page-85-1"></span>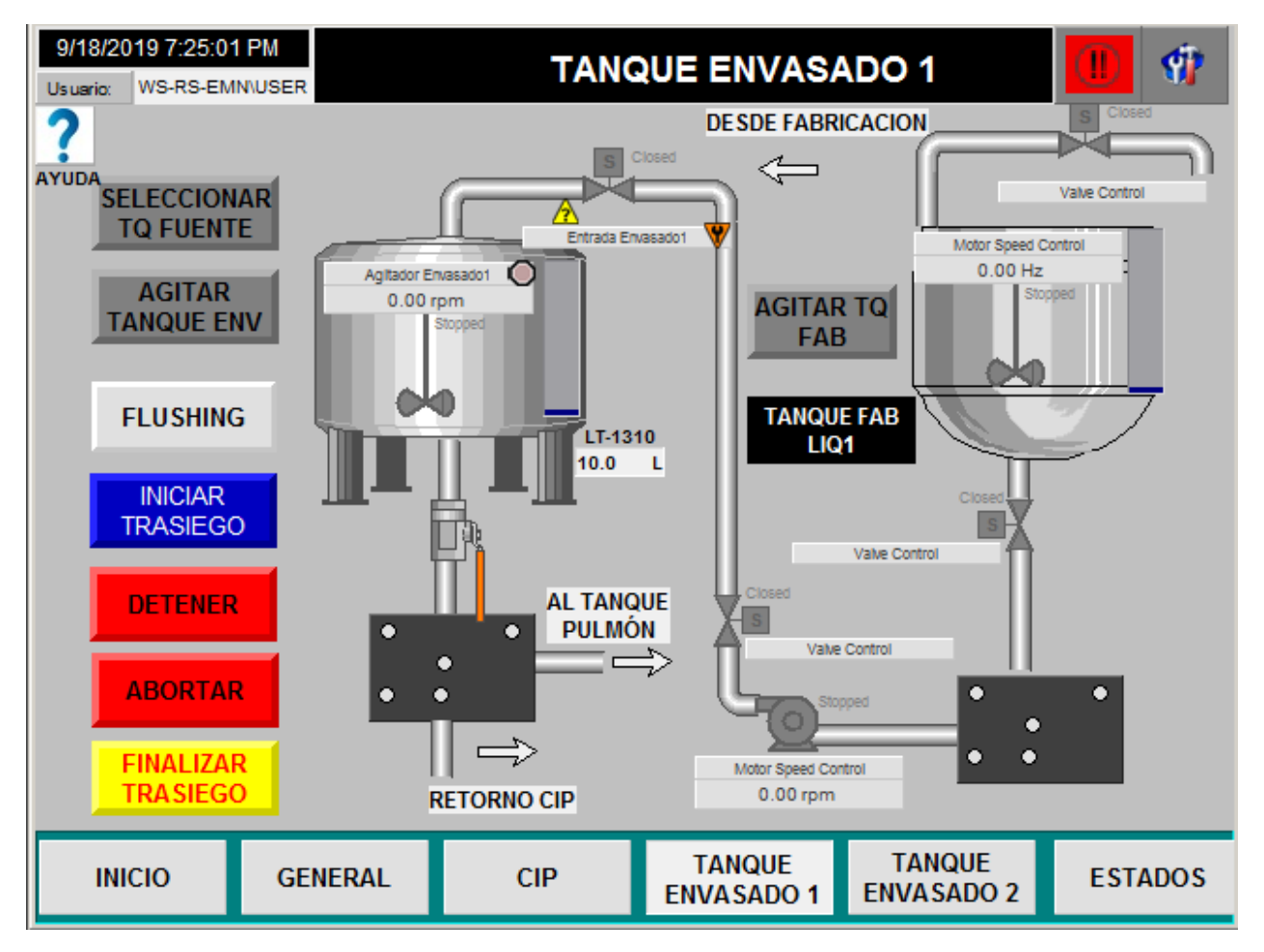

Figura 2.15: Pantalla tanque envasado 1 Fuente:El autor, junio 2019.

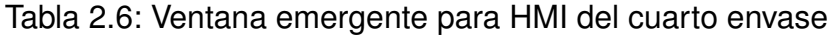

<span id="page-85-0"></span>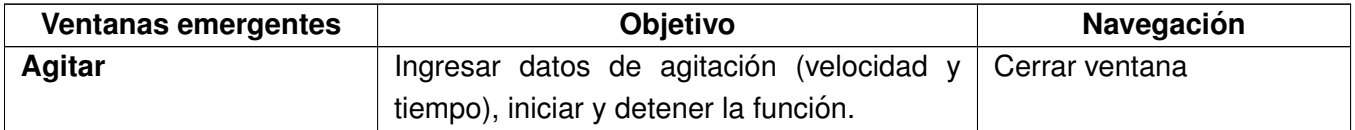

En la Figura [2.16](#page-86-0) se expone la ventana emergente de la operación agitar cuarto envase.

<span id="page-86-0"></span>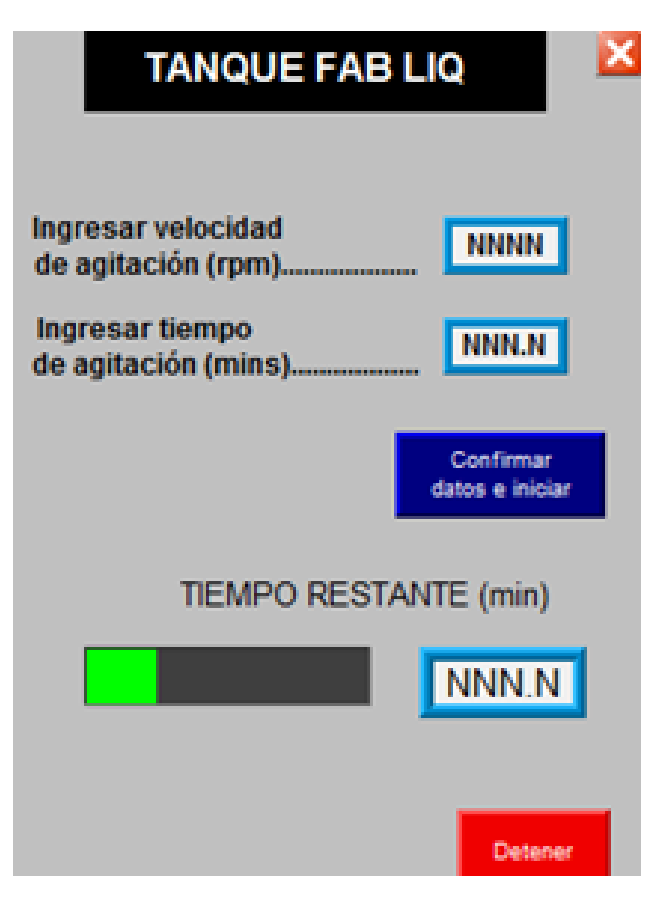

Figura 2.16: Ventana emergente operación agitar Fuente:El autor, junio 2019.

Otro aspecto significativo, es la seguridad en la HMI,relacionada con el control de acceso de los diferentes usuarios, dado a aque el sistema de automatización se considera cerrado (según definicion CFR 21,parte 11,subparte A). Para el proyecto se tienen en cuenta cinco tipos de usuarios: ´ administrador, supervisor, operario, mantenimiento e ingeniería.En el **Anexo ??: "Control de acceso para usuarios del sistema"**, se describen cada una de las características, derechos y obligaciones de los grupos de usuarios

#### **SCADA**

La realización del SCADA [\[28\]](#page-101-1), se lleva a cabo en la plataforma Site edition con ayuda de las librerías que propone la herramienta PlantPax para esta opción. El diseño del supervisorio y reporte se encuentran en el Anexo ??: "Diseño SCADA".

El Supervisorio incluye todas las células del área de líquidos, pero el alcance del proyecto se enfoca en líquidos 1 y envasado 1.En la Tabla [2.7](#page-87-0) se muestran las pantallas relacionadas con el SCADA.

<span id="page-87-0"></span>

| <b>Pantallas SCADA</b> |                                       |                                      |  |  |  |
|------------------------|---------------------------------------|--------------------------------------|--|--|--|
| <b>Pantalla</b>        | Objetivo                              | Navegación                           |  |  |  |
| <b>Inicio</b>          | Mostrar logotipo de la empresa reali- | 1, envasado 1, Líquidos<br>Líquidos  |  |  |  |
|                        | zar ingreso de usuario                | 2, envasado 2, Líquidos 3, envasado  |  |  |  |
|                        |                                       | 3, Líquidos 4, Líquidos 4, CIP       |  |  |  |
| Líquidos 1             | Supervisar y monitorear el proceso    | Inicio, envasado 1, Líquidos 2, en-  |  |  |  |
|                        | del cuarto fabricación líquidos 1.    | vasado 2, Líquidos 3, envasado 3,    |  |  |  |
|                        |                                       | Líquidos 4, Líquidos 4, CIP          |  |  |  |
| Envaso 1               | Supervisar y monitorear el proceso    | Inicio, CIP, tanque envasado 1, tan- |  |  |  |
|                        | del cuarto envasado líquidos 1.       | que envasado 2.                      |  |  |  |

Tabla 2.7: Pantallas SCADA.

En las **Figuras [2.17](#page-87-1)[,2.18](#page-88-0)** se indican las pantallas del supervisorio( SCADA) tanto del cuarto de fabricación como del cuarto de envase.

<span id="page-87-1"></span>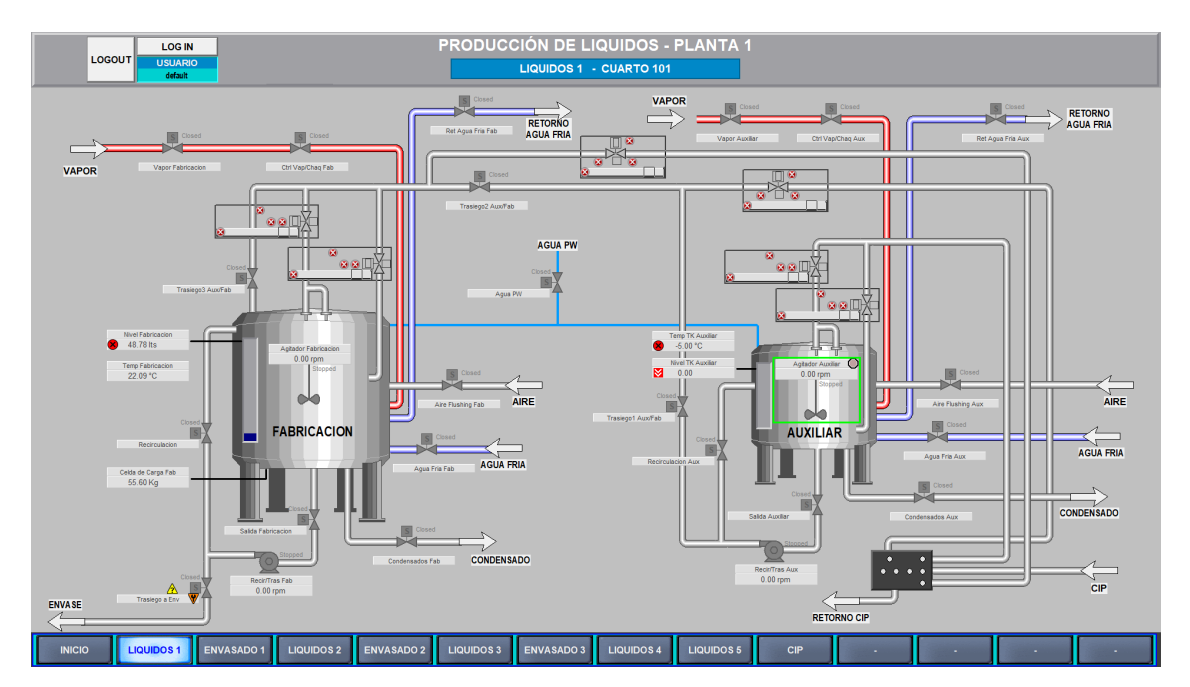

Figura 2.17: Pantalla supervisorio del cuarto fabricación Fuente:El autor, junio 2019.

<span id="page-88-0"></span>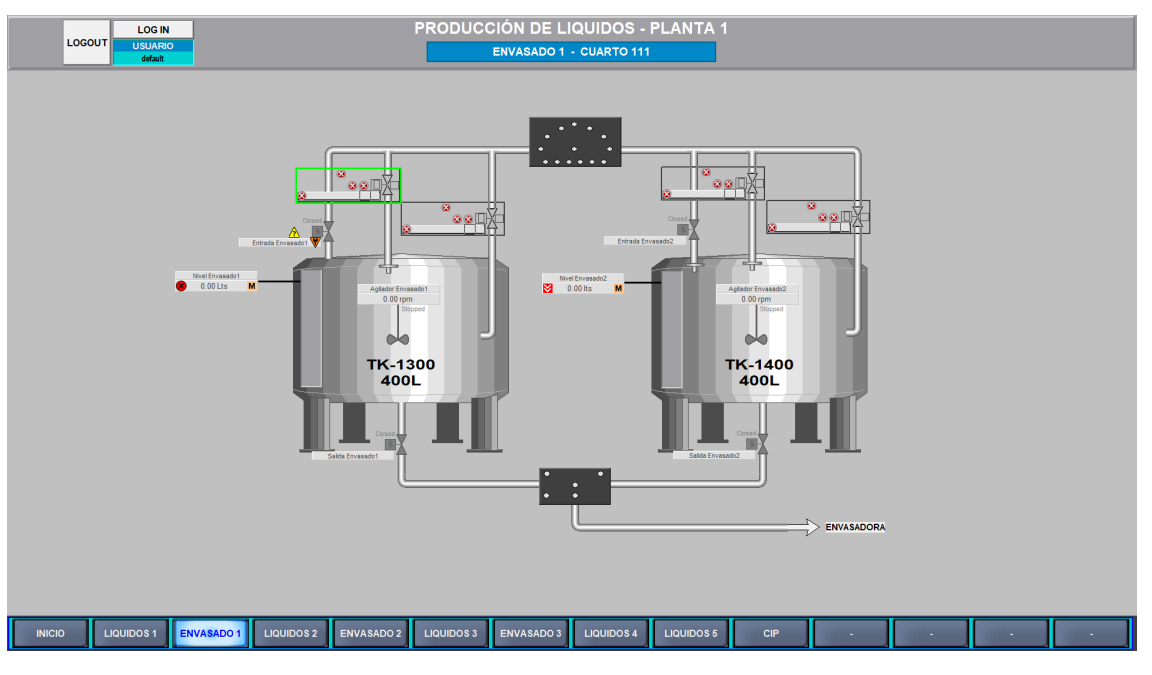

Figura 2.18: Pantalla supervisorio del cuarto envase Fuente:El autor, junio 2019.

Adicionalmente el SCADA contiene una base de datos implementada en Microsoft SQL server,en la que se procesa y organiza la información creando un reporte de la fecha de inicio, fecha final y duración de cada una de las operaciones que se lleven cabo en el tanque auxiliar, tanque fabricación y tanques de envasado (ver figura [2.19.](#page-89-0)

### <span id="page-89-0"></span>*CAP´ITULO 2. IMPLEMENTACION´* 77

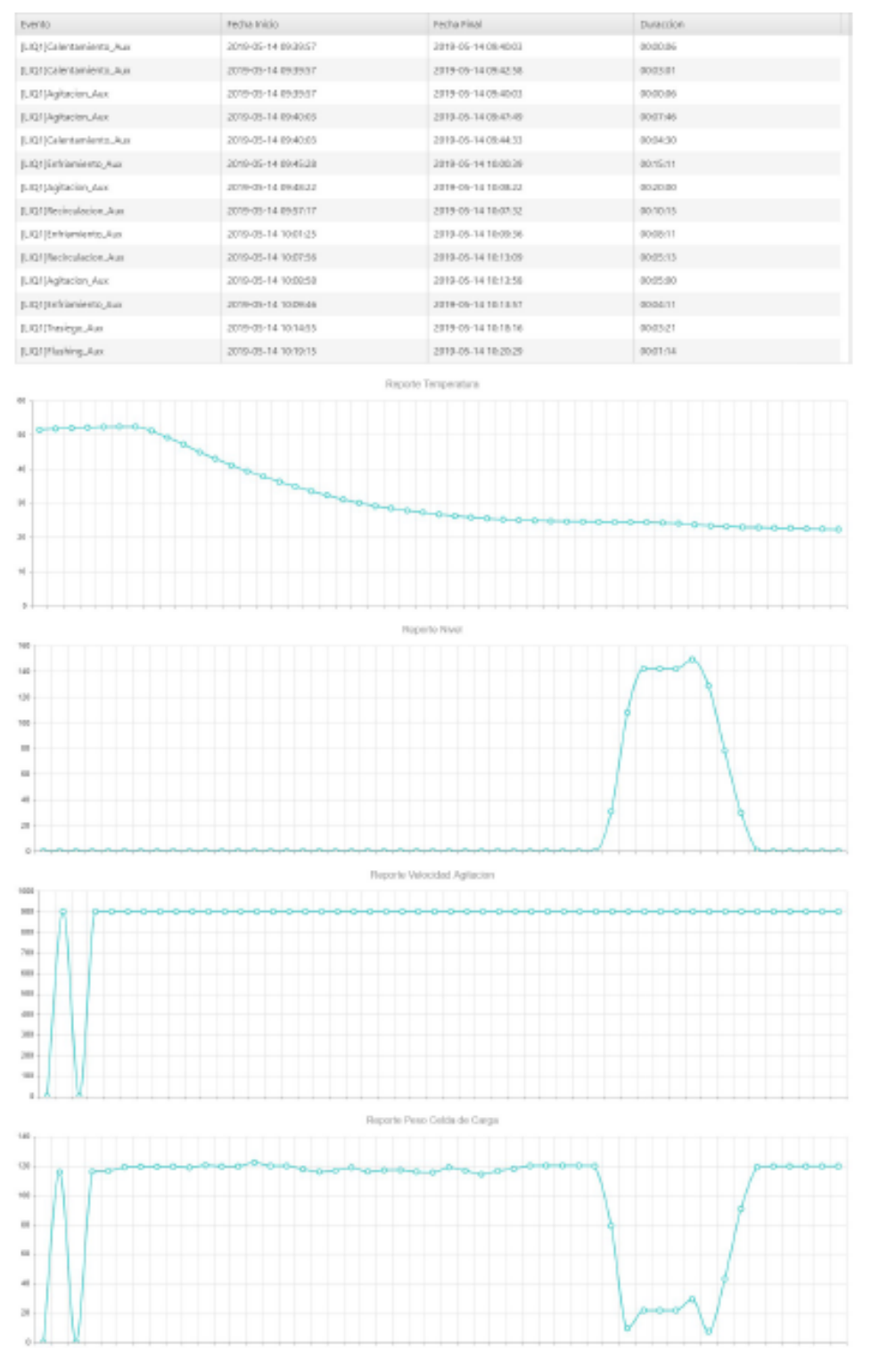

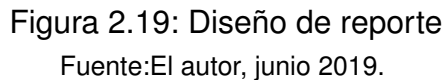

# **2.3. Puesta en marcha**

## **2.3.1. Validacion del sistema de control ´**

Los procedimientos para la validación se realizan con base en los protocolos: Calificación de Instalación (IQ), Calificación de Diseño (DQ), Calificación de Operación (OQ), Calificación de Rendimiento (PQ),los cuales son utilizados intensamente en corporaciones como la FDA y Health Canada.

El sistema IQ DQ OQ y PQ fue desarrollado en la documentación de buenas prácticas, especialmente de la FDA, con el propósito de promover la correcta revisión, calificación y validación de los sistemas de manufactura encargados de la producción y empaquetado de medicamentos y otros productos medicos. Cada una de las siglas representa una de las etapas dentro del proceso de ´ validación:

#### **E** Calificación de instalación (IQ)

Aquí se establece que los procedimientos de instalación de los equipos utilizados fueron realizados de manera correcta y en el ambiente apropiado, según las recomendaciones del fabricante y el proveedor, por lo que estos están listos para el desarrollo adecuado de sus funciones [\[29\]](#page-101-2).

En el caso del proyecto, la calificación de la instalación se basa en las recomendaciones que los fabricantes plasman en los manuales de los equipos y se creó la lista de chequeo disponible en el Anexo ?? "Cumplimiento de recomendaciones del fabricante". Además, este ítem se complementa con el **Anexo ??: "Pruebas FAT/SAT de señales**", las cuales garantizan el correcto conexionado de los equipos en el tablero de control.

**E** Calificación de Diseño (DQ): Se relaciona con todos los procedimientos desarrollados antes de la instalación de los equipos en el entorno de funcionamiento, DQ valida las funcionalidades de los equipos seleccionados y que estas se acojan a los requerimientos del cliente y el método de selección del mismo [\[29\]](#page-101-2).

En el trabajo actual , el DQ se valida a través del contraste entre requerimientos suministrados por el cliente y resultados de las pruebas FAT Funcionales,debido a que estas pruebas el sistema demuestran que es capaz de realizar las funciones exigidas por la empresa, para esto se crea una lista de chequeo,similar a la de [\[30\]](#page-101-3) que se diligencia durante el desarrollo de las pruebas FAT Funcionales. La lista de chequeo de verificación DQ corresponde al **Anexo ??: "Lista de chequeo RUS".**

**Calificación de Operación (OQ):** Este numeral se refiere a validar la capacidad del sistema de trabajar bajo las condiciones, parámetros y entornos especificados para los que fue seleccionado.

Para el proyecto, el OQ se certifica durante el proceso de aplicación de pruebas FAT Funcionales, para garantizar el cumplimiento de la calificación de operación. Las pruebas FAT/SAT funcionales se hallan en el **Anexo ??: "Pruebas FAT-SAT Funcionales".**

**Calificación de Rendimiento (PQ):** Este ítem es donde se ratifica que los equipos pueden funcionar de manera consistente a través de las rutinas que realiza, es decir presenta la confiabilidad de repetir procedimientos de manera precisa [\[29\]](#page-101-2).

En materia de PQ, HAG Ingeniería y Automatización S.A.S,hace acompañamiento en 3 Batches de producción en la célula líquidos 1, a fin de demostrar la consistencia y confiabilidad del sistema durante la ejecución de las rutinas de fabricación.

# **2.3.2. Comparación de tiempos de manufactura entre operación manual y operacion automatizada. ´**

Para la realización de esta comparación se utiliza la información proporcionada por el cliente y los datos suministrados en la validación del sistema de control. Para ello se propuso colocar como valores deseados los siguientes: velocidad 900 r.p.m, nivel 10 L, tiempo 3 min, temperatura baja 25◦C , temperatura alta 50◦C.Las **Tablas [2.8](#page-91-0) a [2.10](#page-93-0)** muestran los tiempos empleados en las operaciones manuales y las **Tablas [2.11](#page-94-0) a [2.13](#page-96-0)** representan los tiempos de las operaciones automatizadas.

<span id="page-91-0"></span>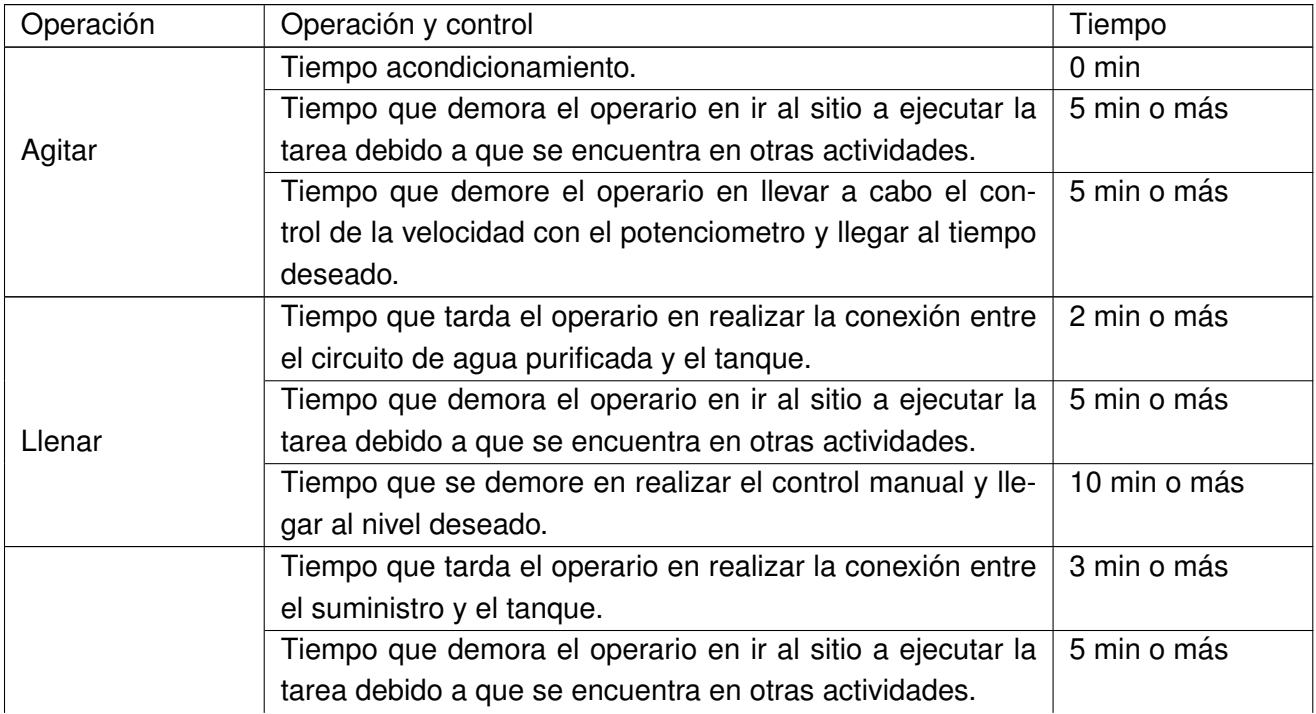

Tabla 2.8: Tiempos de operación manual tanque premezclado(auxiliar)

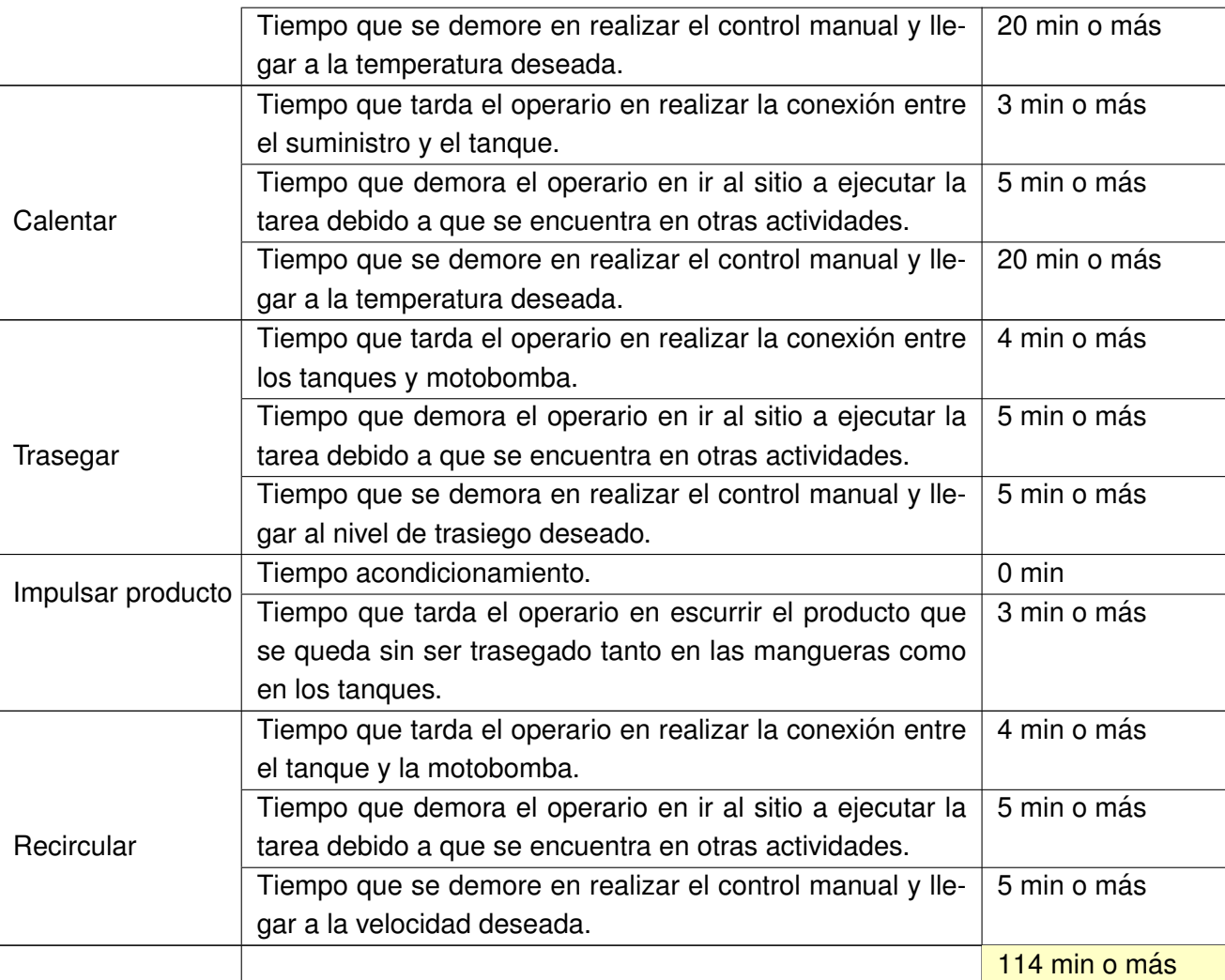

Enfriar

## Tabla 2.9: Tiempos de operación manual tanque fabricación

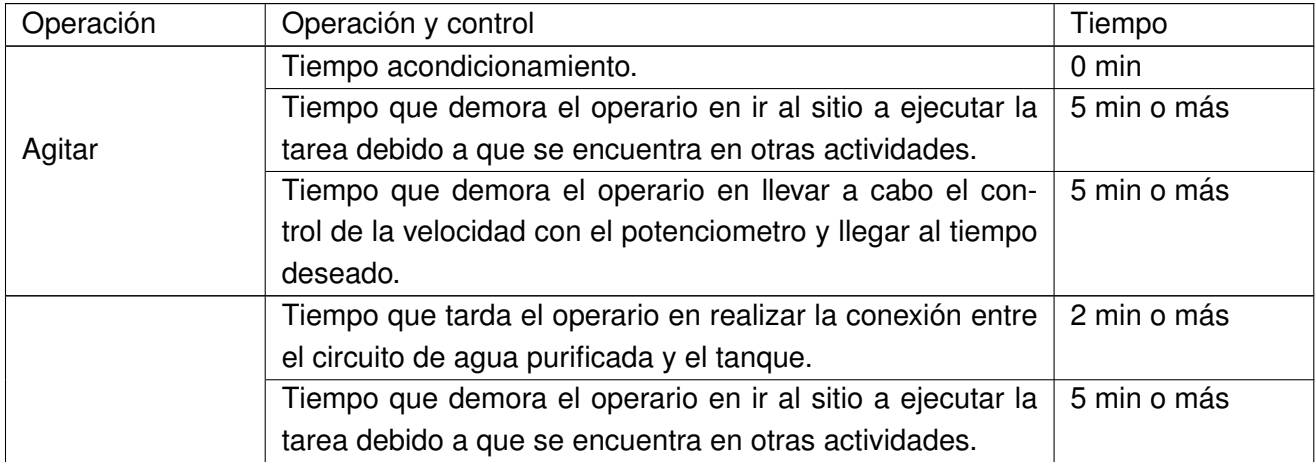

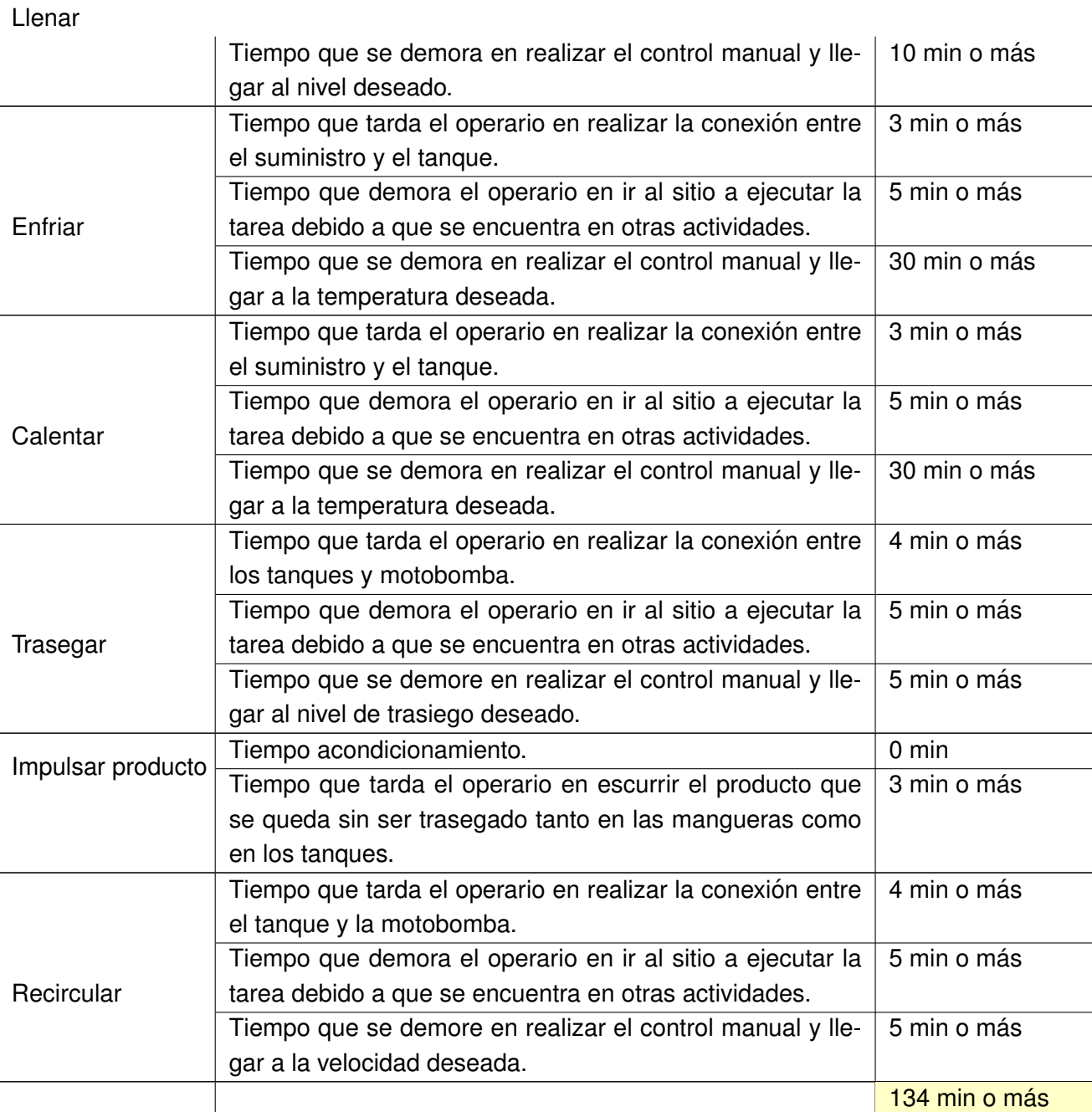

Tabla 2.10: Tiempos de operación tanques envasado

<span id="page-93-0"></span>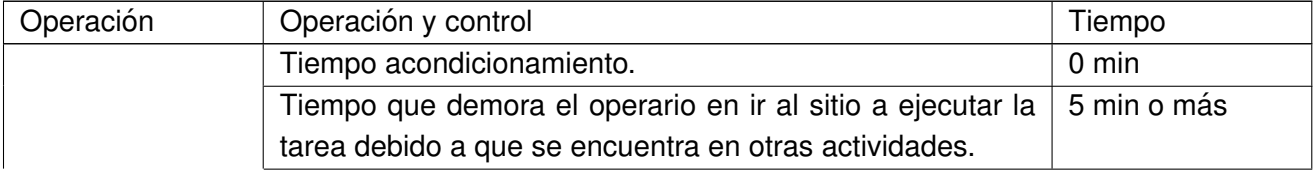

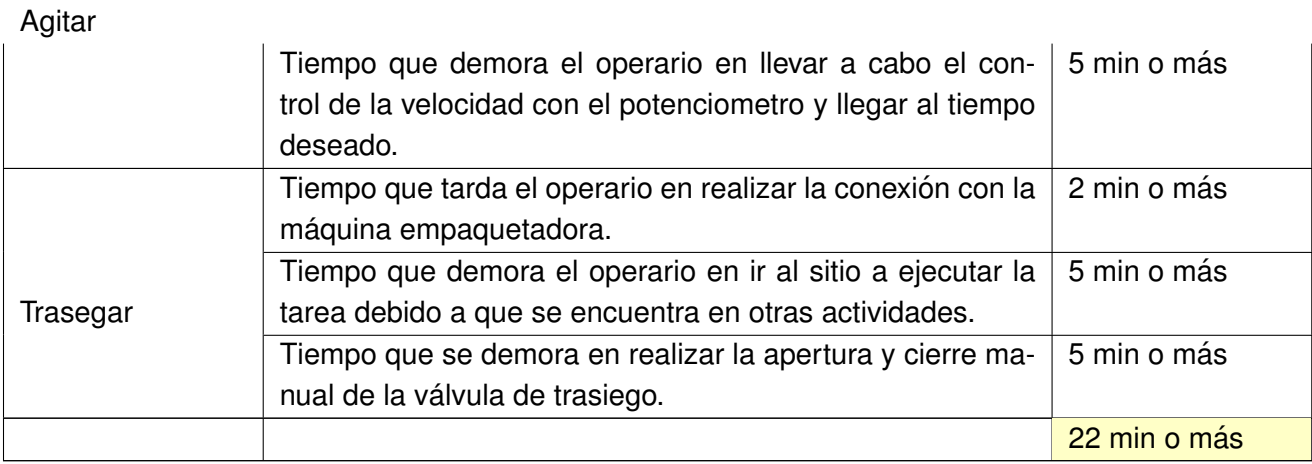

## Tabla 2.11: Tiempo operación automática tanque premezclado(auxiliar)

<span id="page-94-0"></span>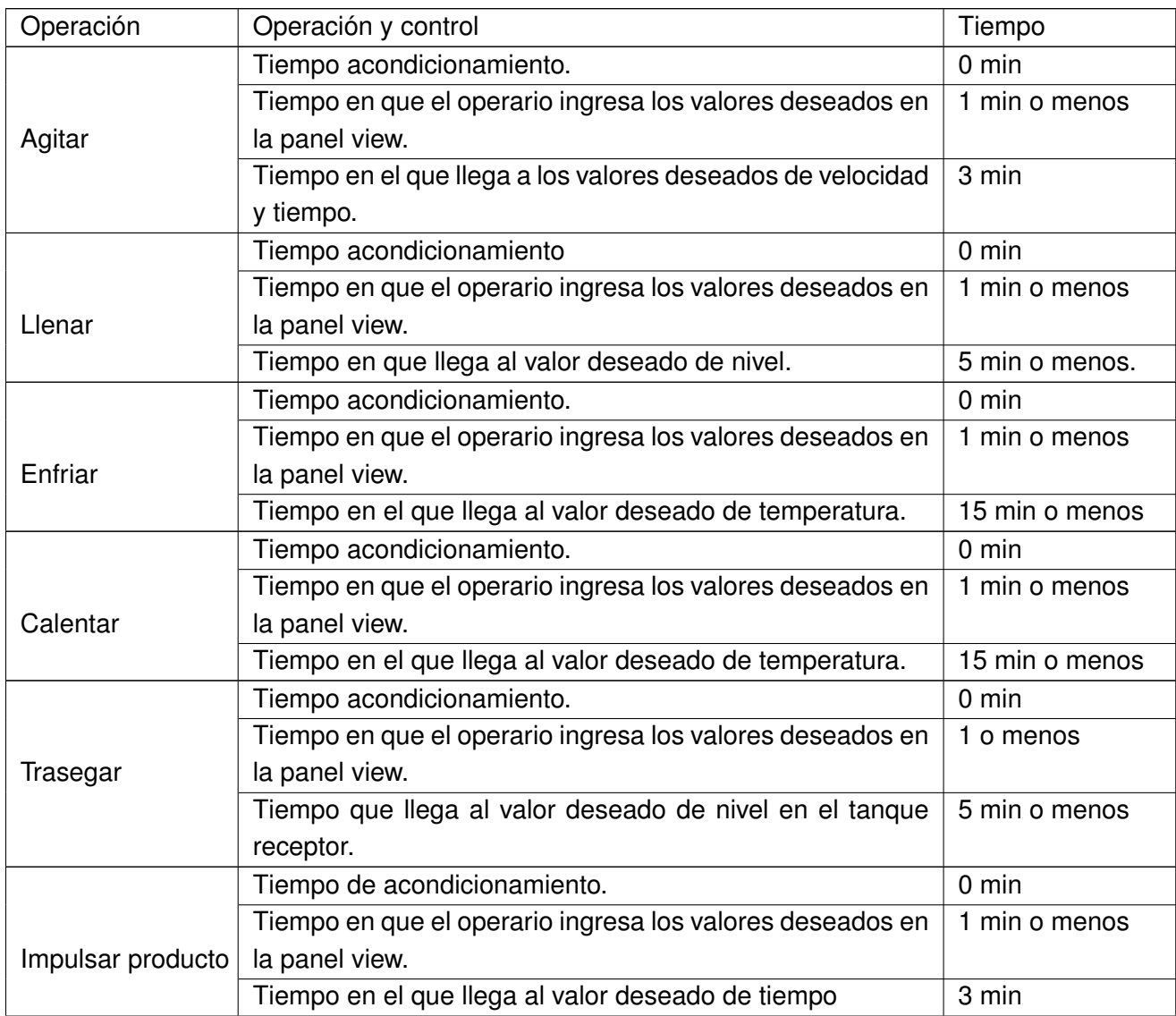

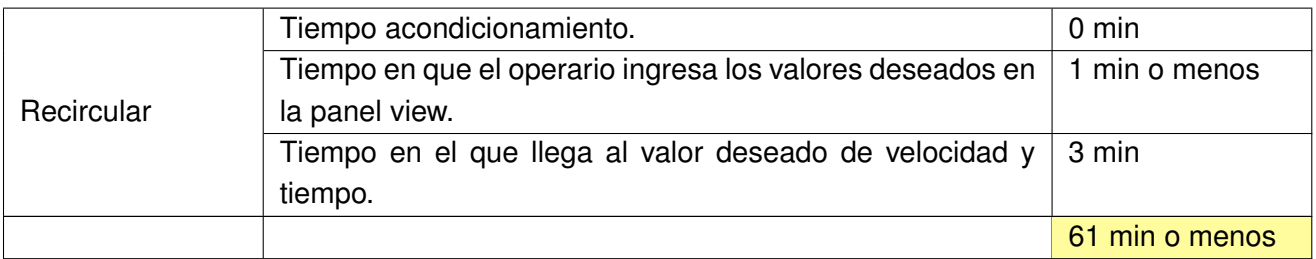

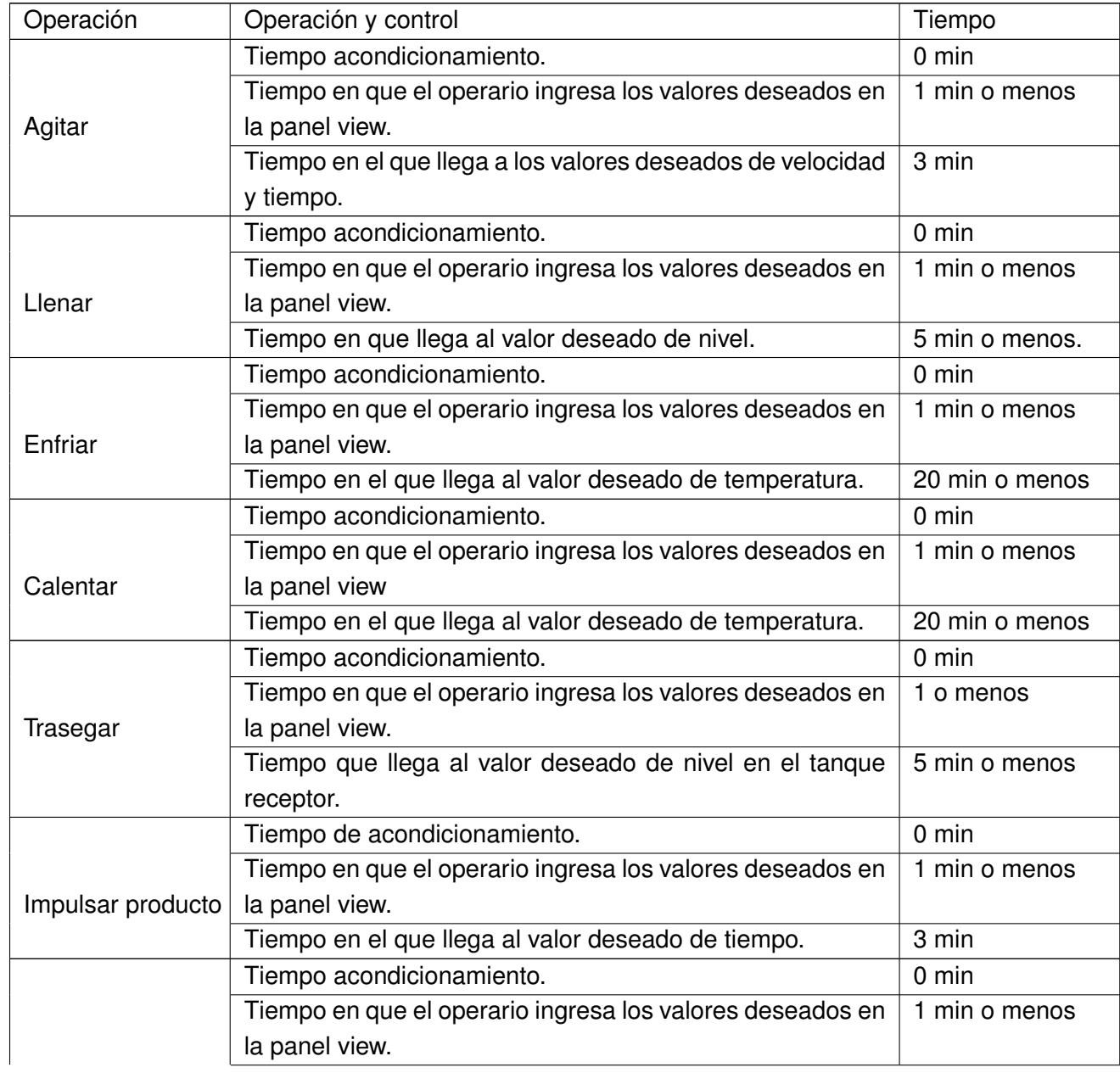

## Tabla 2.12: Tiempo operación automática tanque fabricación

**Recircular** 

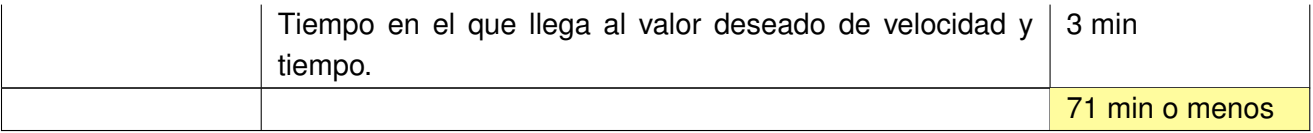

#### Tabla 2.13: Tiempo operación automática tanques envasado

<span id="page-96-0"></span>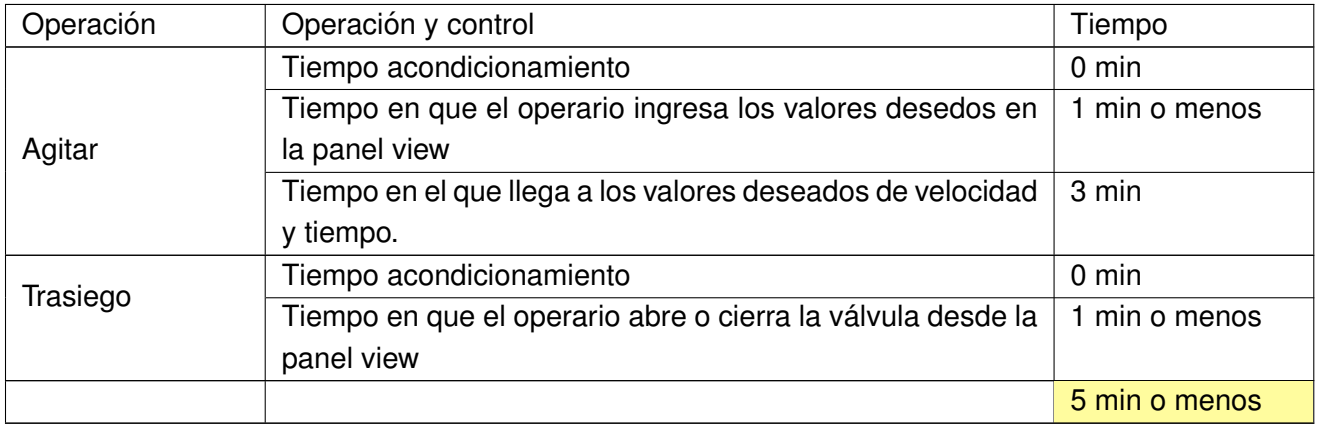

Según la información anterior, se evidencia que los tiempos de elaboración de un lote en la manufactura manual desde el tanque auxiliar hasta hasta el tanque de envasado,suma 270 min, mientras que la producción automatizada pasando por los tres tanques, suma 137 min, lo que asegura que se disminuye los tiempo de producción posibilitando la elaboración de muchos más lotes.

# 2.3.3. Comparación de la intervención del operario en los dos pro**cesos:manual y automatizado.**

<span id="page-96-1"></span>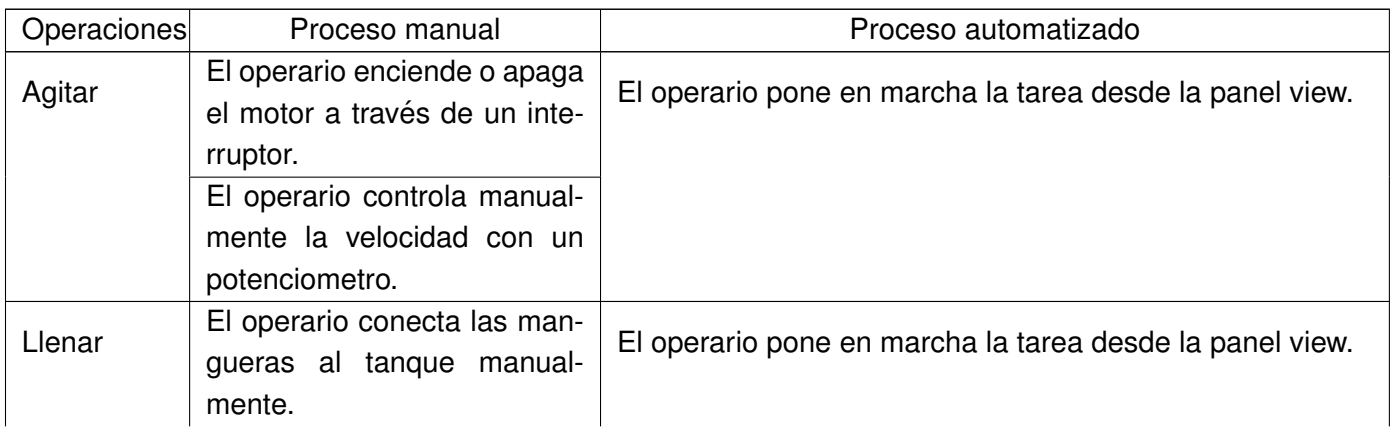

Tabla 2.14: Intervención del operario en un proceso manual y un proceso automático

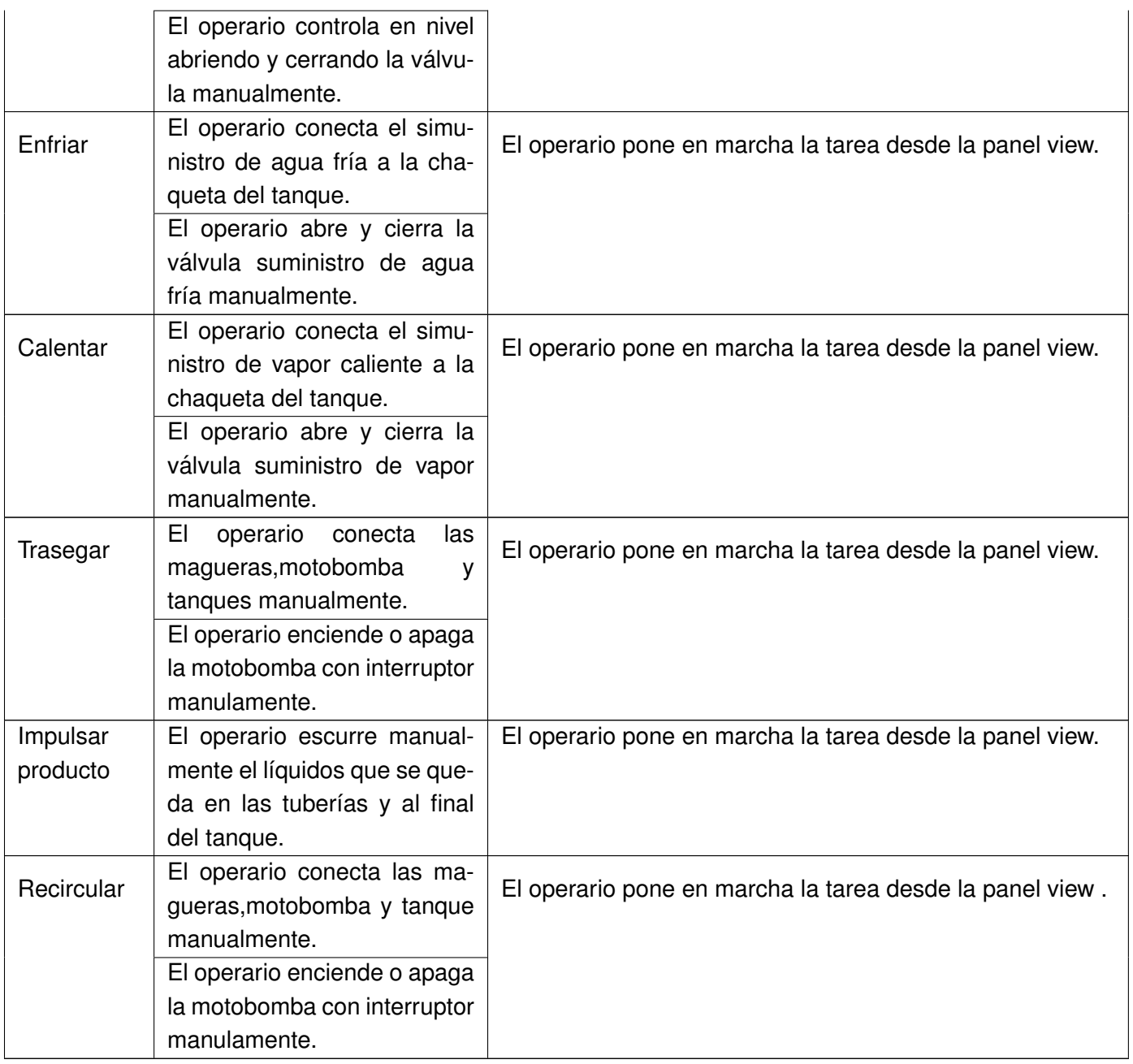

A partir la Tabla [2.14](#page-96-1) se demuestra una reducción en la intervención manual de los operarios.

# **Capítulo 3**

# **Conclusiones**

- Se cumplió con los objetivos propuestos por el cliente(mejorar calidad de productos, evitar la intervención humana con sustancias peligrosas, optimizar la producción, trazabilidad de la manufactura).
- La empresa HAG ingeniería fortaleció el conocimiento en los estándares ISA-88.01 e ISA-5.1.
- Se generó una documentación sólida y organizada mediante el estándar ISA-88.01 e ISA-5.1.
- Se afianzaron los conocimientos adquiridos en la academia interactuando con nuevas técnicas de programación (PlantPax).
- Se incorporó a la universidad de Cauca con actividades productivas del norte de Cauca, permitiendo aplicar lo conocimiento adquiridos en el alma mater.

# **Bibliografía**

- [1] F. A. Pérez and J. R. Juárez, "Impacto del uso de tecnología automatizada en la productividad de ciprofloxacino 500 mg tabletas recubiertas," *Ciencia e Investigacion´* , vol. 19, no. 1, pp. 43– 46, 2016.
- [2] N. Shinde and M. Hedaoo, "Methodology for benchmarking of automation in construction industry," *Methodology*, 2017.
- [3] G. H. Choi and B. G. Loh, "Control of industrial safety based on dynamic characteristics of a safety budget-industrial accident rate model in republic of korea," *Safety and health at work*, vol. 8, no. 2, pp. 189–197, 2017.
- [4] G. Digo, N. Digo, I. Mozharovskii, and A. Torgashov, "Evaluation of nonlinear inferential models to estimate the products quality of industrial distillation process," *IFAC Proceedings Volumes*, vol. 47, no. 3, pp. 1284–1289, 2014.
- [5] A. Marshall, "La relación salarios-productividad: incentivos salariales en los convenios colectivos industriales," *Trabajo y sociedad*, no. 26, pp. 5–22, 2016.
- [6] A. O. Y. Montalván, O. F. Díaz, and V. E. Sentí, "Diagnóstico del nivel de automatización de los procesos de fabricación para el seguimiento y control en la industria farmacéutica de guayaquil [diagnosis of the level of automation of manufacturing processes for monitoring and control in the pharmaceutical industry of guayaquil]," *International Journal of Innovation and Applied Studies*, vol. 15, no. 1, p. 101, 2016.
- [7] B. Ding, "Pharma industry 4.0: Literature review and research opportunities in sustainable pharmaceutical supply chains," *Process Safety and Environmental Protection*, vol. 119, pp. 115–130, 2018.
- [8] R. M. Haleem, M. Y. Salem, F. A. Fatahallah, and L. E. Abdelfattah, "Quality in the pharmaceutical industry–a literature review," *Saudi Pharmaceutical Journal*, vol. 23, no. 5, pp. 463–469, 2015.
- [9] P. Nambisan, *An Introduction to Ethical, Safety and Intellectual Property Rights Issues in Biotechnology*. Academic Press, 2017.
- [10] V. C. Moreno, G. Reniers, E. Salzano, and V. Cozzani, "Analysis of physical and cyber security-related events in the chemical and process industry," *Process Safety and Environmental Protection*, vol. 116, pp. 621–631, 2018.
- [11] M. Micheli, "Elaboración de procesos seguros de importación y exportación aplicados a la industria farmacéutica, el caso de un laboratorio multinacional," Ph.D. dissertation, 2015.
- [12] M. Nematollahi, S.-M. Hosseini-Motlagh, and J. Heydari, "Economic and social collaborative decision-making on visit interval and service level in a two-echelon pharmaceutical supply chain," *Journal of cleaner production*, vol. 142, pp. 3956–3969, 2017.
- [13] T. D. Oesterreich and F. Teuteberg, "Understanding the implications of digitisation and automation in the context of industry 4.0: A triangulation approach and elements of a research agenda for the construction industry," *Computers in industry*, vol. 83, pp. 121–139, 2016.
- [14] C. A. Vega Mart´ınez *et al.*, "Propuesta de ingenier´ıa conceptual para el proyecto de automatización de la planta de aglemezclas sas siguiendo estándares internacionales para la gestión de proyectos," 2015.
- [15] T. Vuletic, A. Duffy, L. Hay, C. McTeague, L. Pidgeon, and M. Grealy, "The challenges in computer supported conceptual engineering design," *Computers in Industry*, vol. 95, pp. 22– 37, 2018.
- [16] T. J. Hilbers, L. M. Sprakel, L. B. van den Enk, B. Zaalberg, H. van den Berg, and L. G. van der Ham, "Green diesel from hydrotreated vegetable oil process design study," *Chemical Engineering & Technology*, vol. 38, no. 4, pp. 651–657, 2015.
- [17] E. Alvarez and J. Alvarez, "Propuesta de automatización de un digestor anaerobio tipo horizontal," Ph.D. dissertation, Tesis de Licenciatura. Instituto Politécnico Nacional. México DF, México, 2008.
- [18] S. Lamniai, "Gestión del conocimiento: implantación de un sistema de lecciones aprendidas," Master's thesis, 2009.
- [19] W. Y. S. Quilindo, D. C. V. González, and J. F. F. Marulanda, "Procedimiento de modelado isa s88 para ejecución de órdenes de producción basadas en récipes," *Ciencia e Ingeniería Neogranadina*, vol. 21, no. 2, pp. 107–129, 2011.
- [20] M. De Minicis, F. Giordano, F. Poli, and M. M. Schiraldi, "Recipe development process redesign with ansi/isa-88 batch control standard in the pharmaceutical industry," *International Journal of Engineering Business Management, vol. 6, no. Godište 2014, pp. 6–16, 2014.*
- [21] P. CERTUCHE-MUÑOZ, R. CAMACHO-MUÑOZ, J. F. FLÓREZ-MARULANDA, and H. S. VILLADA-CASTILLO, "Standarization of a test biodegradation under anaerobic fermentation with isa s. 88," *Biotecnología en el Sector Agropecuario y Agroindustrial*, vol. 14, no. 2, pp. 65–74, 2016.
- [22] F. Chicaiza, C. A. García, E. X. Castellanos, C. Sánchez, C. Rosero, and M. García, "Arquitectura flexible basada en isa-88 para el diseño del diagrama de control de ejecución en aplicaciones distribuidas mediante iec-61499," *Enfoque UTE*, vol. 9, no. 1, pp. 149–165, 2018.
- [23] M. Vegetti, G. P. Henning *et al.*, "Isa-88 formalization. a step towards its integration with the isa-95 standard." in *FOMI@ FOIS*, 2014.
- [24] M. A. Cely Orduz, R. Plazas Pinto *et al.*, "Propuesta de diseño de automatización joule thomson para gas."
- [25] rockwellautomation, "Sistema de control distribuido plantpax," rockwellautomation, Tech. Rep., 2016.
- [26] ——, "Guía de inicio rápido para controladores logix5000<sup>TM</sup>," rockwellautomation, Tech. Rep., 2017.
- <span id="page-101-0"></span>[27] Y. Liang and S. Yu, "Research on compatibility in man-machine interface design of products," in *IOP Conference Series: Materials Science and Engineering*, vol. 439, no. 3. IOP Publishing, 2018, p. 032094.
- <span id="page-101-1"></span>[28] K. Medrano, D. Altuve, K. Belloso, and C. Bran, "Development of scada using a rtu based on iot controller." in *2018 IEEE International Conference on Automation/XXIII Congress of the Chilean Association of Automatic Control (ICA-ACCA)*. IEEE, 2018, pp. 1–6.
- <span id="page-101-2"></span>[29] J. Ermer and J. H. M. Miller, *Method validation in pharmaceutical analysis: A guide to best practice*. John Wiley & Sons, 2006.
- <span id="page-101-3"></span>[30] A. D. Núñez Lara, "Propuesta de implementación de buenas prácticas de manufactura en el área de producción de sólidos de la planta piloto de tecnología farmacéutica de la facultad de ciencias químicas," 2013.